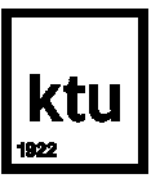

**Kauno technologijos universitetas** Panevėžio technologijų ir verslo fakultetas

# **Pastatų valdymo sistemos tyrimas**

Baigiamasis magistro studijų projektas

**Tomas Mačionis** Projekto autorius

**Doc. Gailius Vanagas** Vadovas

**Panevėžys, 2020**

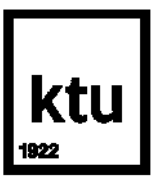

**Kauno technologijos universitetas** Panevėžio technologijų ir verslo fakultetas

# **Pastatų valdymo sistemos tyrimas**

Baigiamasis magistro studijų projektas Valdymo technologijos (6211EX014)

> **Tomas Mačionis** Projekto autorius

**Doc. Gailius Vanagas** Vadovas

Recenzentas / Recenzentė

**Panevėžys, 2020**

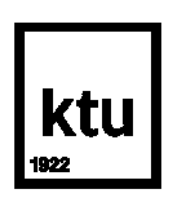

**Kauno technologijos universitetas** Panevėžio technologijų ir verslo fakultetas Tomas Mačionis

# **Pastatų valdymo sistemos tyrimas**

Akademinio sąžiningumo deklaracija

Patvirtinu, kad mano, Tomo Mačionio, baigiamasis projektas tema "Pastatų valdymo sistemos tyrimas" yra parašytas visiškai savarankiškai ir visi pateikti duomenys ar tyrimų rezultatai yra teisingi ir gauti sąžiningai. Šiame darbe nei viena dalis nėra plagijuota nuo jokių spausdintinių ar internetinių šaltinių, visos kitų šaltinių tiesioginės ir netiesioginės citatos nurodytos literatūros nuorodose. Įstatymų nenumatytų piniginių sumų už šį darbą niekam nesu mokėjęs.

Aš suprantu, kad išaiškėjus nesąžiningumo faktui, man bus taikomos nuobaudos, remiantis Kauno technologijos universitete galiojančia tvarka.

(vardą ir pavardę įrašyti ranka) (parašas)

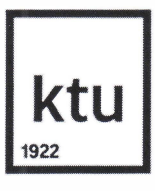

#### **Kauno technologijos universitetas**

Panevėžio technologijų ir verslo fakultetas

## **TVIRTINU**

TVKC vadove Doc. dr. Nida Kvedaraitė

## **Baigiamojo magistro projekto užduotis**

Diplomantui **Tomui Macioniui gr. PME-8** 

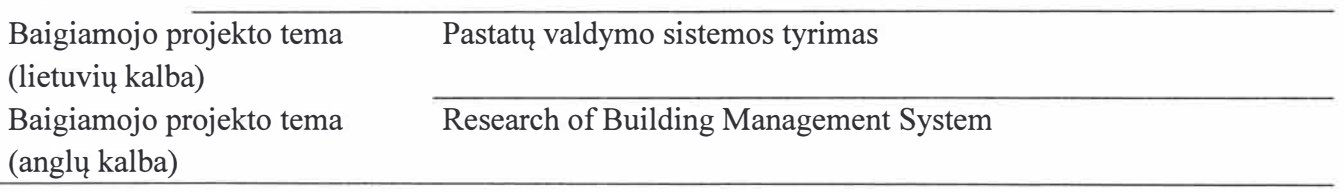

Patvirtinta 2020 m. balandzio 6 d. dekano potvarkiu Nr. V25-13-7-1

Parengto baigiarnojo projekto jkelimo *i* Lietuvos akademines elektronines bibliotekos informacines sistemos (eLABa) talpyklą ir Moodle aplinką terminas iki 2020 m. birželio 1 d.

Duomenys, reikalavimai ir sąlygos baigiamajam projektui

Baigiamojo projekto užduotys / uždaviniai / klausimai, kurie turi būti atskleisti projekte

- 1. Isnagrineti (literatiirq nurodyta tematika, prograrnas, susipazinti su jranga ir pan.)
- 1.1 Isanalizuoti siuo metu siulomus standartinius pastatq automatizavimo sprendinius.
- 1.2 Palyginti pastatq valdymo sistemas ir standartus.
- 1.3 Pasiulyti ir istirti pastatq valdymo koncepcijq, kurioje apjungiarni standartiniai automatizavimo sprendiniai *i* vieninga sistema su paprasta atviro kodo programine ir standartine technine iranga.
- 2. Eksperimentiskai istirti (isbandyti, surinkti duomenis, suderinti programq ir pan.)
	- 2.1. Isanalizuoti pasirinktos valdymo sistemos rysio magistrales signalq.
	- 2.2. Atlikti signalq velinimo ir slopinimo tyrimus.
	- 2.3. Istirti papildomq jrenginiq ijungimo *i* sistemq galimybes.
	- 2.4. Istirti energetinius ir temperaturinius analizuojamos sistemos pararnetrus.
	- 2.5. Palyginti sukurtos ir originalios sistemos specifikacijas, ekonominius rodiklius.

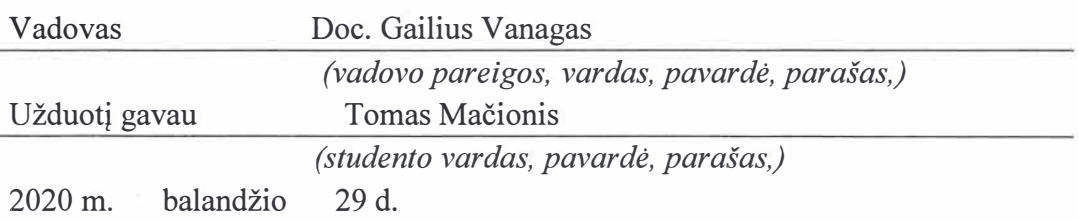

Tomas Mačionis. Pastatų valdymo sistemos tyrimas. Magistro baigiamasis projektas vadovas doc. Gailius Vanagas ; Kauno technologijos universitetas, Panevėžio technologijų ir verslo fakultetas.

Studijų kryptis ir sritis (studijų krypčių grupė): elektronikos inžinerija, technologijos mokslai, (inžinerijos mokslai).

Reikšminiai žodžiai: KNX, Arduino, pastatų valdymo sistemos, valdymo technologijos.

Panevėžys, 2020. 67 psl.

#### **Santrauka**

Pastatų valdymo sistemų diegimas mažuose objektuose, nėra plačiai paplitęs. Gamintojai labiau orientuojasi į didelių pastatų automatizavimo sistemų kūrimą. Šio projekto tikslas yra pasiūlyti ir ištirti pastatų valdymo koncepciją, kurioje sujungiami standartiniai automatizavimo sprendiniai į bendrą sistemą su paprasta atviro kodo programine ir standartine technine įranga. Darbe apžvelgiamos šiuo metu rinkoje esančios populiariausios valdymo sistemos. Tyrimui pasirinkta KNX pastatų valdymo sistema.

Darbe aprašoma sukurta hibridinė KNX ir Arduino sistema. Ryšiui naudojamas sąsajos keitiklis palaikantis KNX programinę biblioteką. Sąsajai naudojamos dvi fizinės duomenų perdavimo technologijos: UART sąsaja ir KNX TP magistralė. Sistemos maitinimo įtampa 30V. Tas pats maitinimo šaltinis naudojamas ir kitiems sistemos įrenginiams maitinti. Sistemos programavimas Arduino IDE ir KNX ETS aplinkoje.

Adaptavus atviro kodo programinę įrangą į KNX, siunčiamas signalas atitinka KNX signalo technines charakteristikas, dėl to ši sistema gali būti valdoma Arduino mikrokontrolerio pagalba. Sukurtos sistemos tyrimų rezultatai parodė, kad jos charakteristikos artimos standartinei KNX sistemai.

Tomas Mačionis. Research of Building Management System. Master's Final Degree supervisor doc. Gailius Vanagas; Panevėžys Faculty of Technology and Business, Kaunas University of Technology.

Study field and area (study field group): Electronics Engineering, Technology Sciences, (Engineering Sciences).

Keywords: KNX, Arduino, Building Management Systems, Management Technologies.

Panevėžys, 2020. 67 pages.

#### **Summary**

The installation of management systems in small objects is not widely spread. Manufacturers are mostly focused on developing automation systems for large buildings. The aim of this project is to propose and explore a different building management concept, which combines standard automation solutions into a common system with a simple open source software and standard hardware. This paper reviews the most popular current systems on the market. After the analysis it was chosen to work based on KNX building management.

This paper describes the developed hybrid of KNX and Arduino system. An interface converter which supports the KNX software library is used for the connection. For this project it is chosen to use two physical data transmission technologies for the interface: UART interface and KNX TP bus. The system supply voltage is 30V. The same power supply is used to transfer power other devices in the system. The system is programmed by using Arduino IDE and KNX ETS software.

After adapting the open source to the KNX software, the transmitted signal corresponds to the technical charecteristics of the KNX signal, which means that the system can be controlled with the help of an Arduino microcontroller. The research results of the developed system showed that its characteristics are close to the standard KNX system.

## Turinys

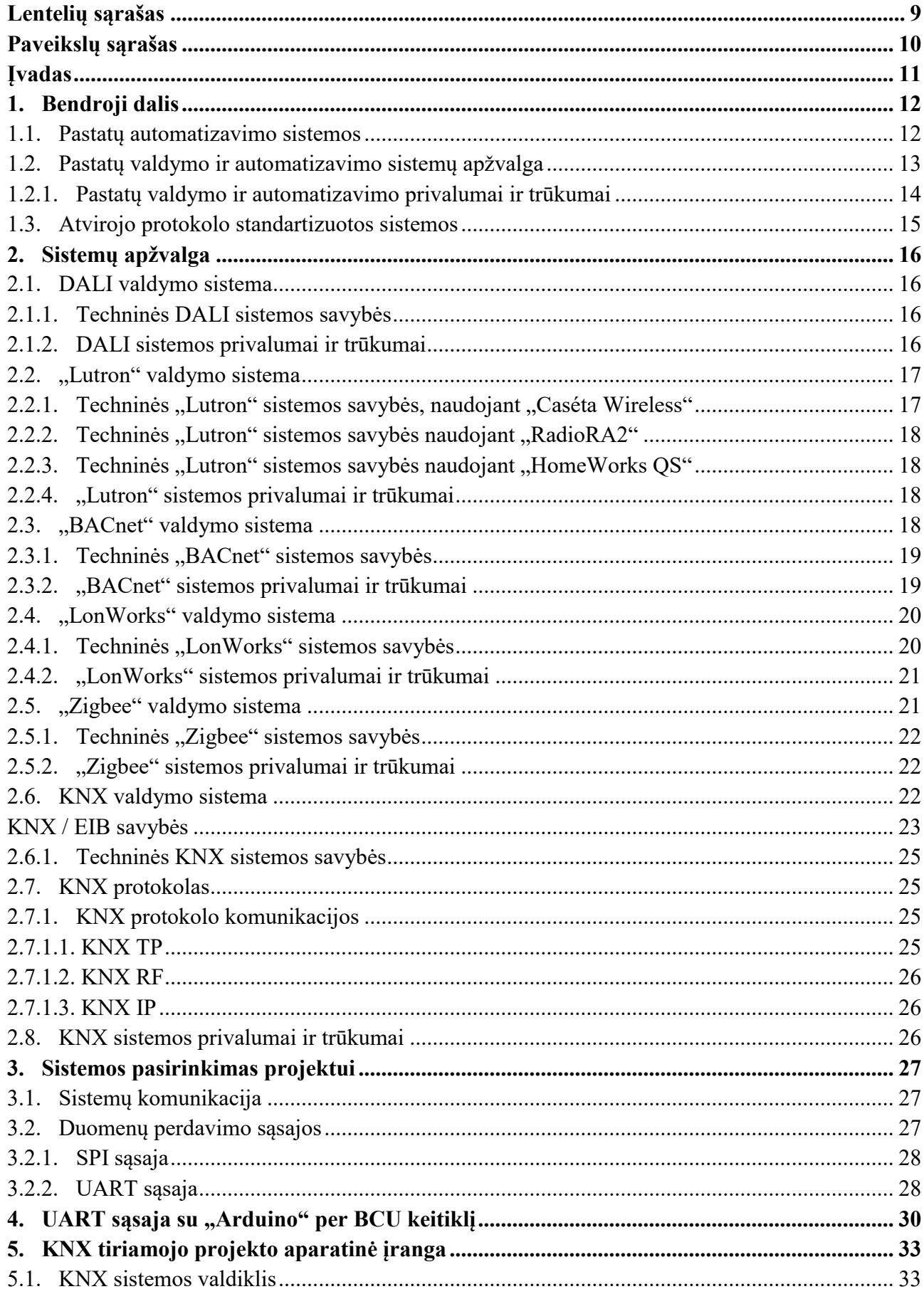

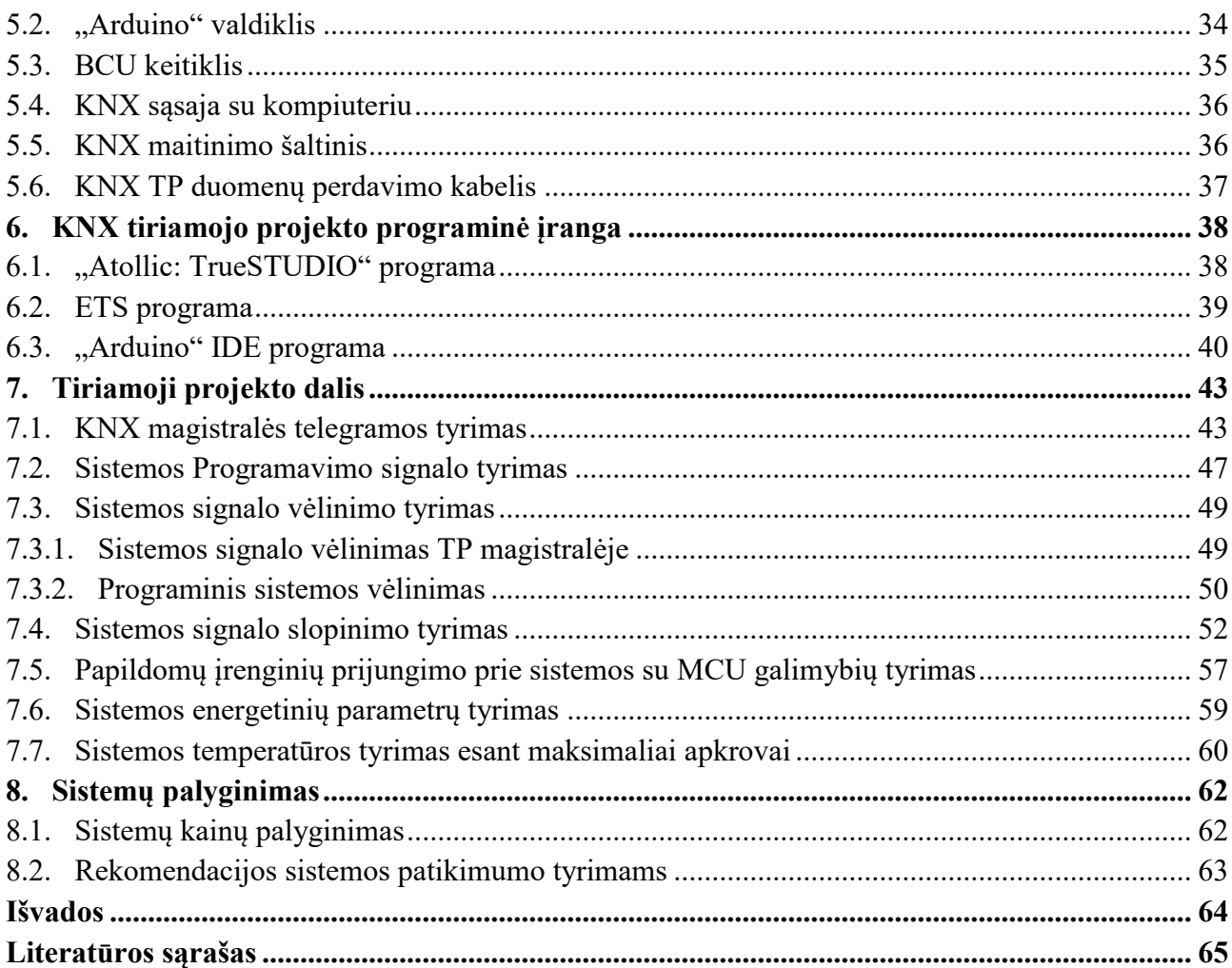

## **Lentelių sąrašas**

<span id="page-8-0"></span>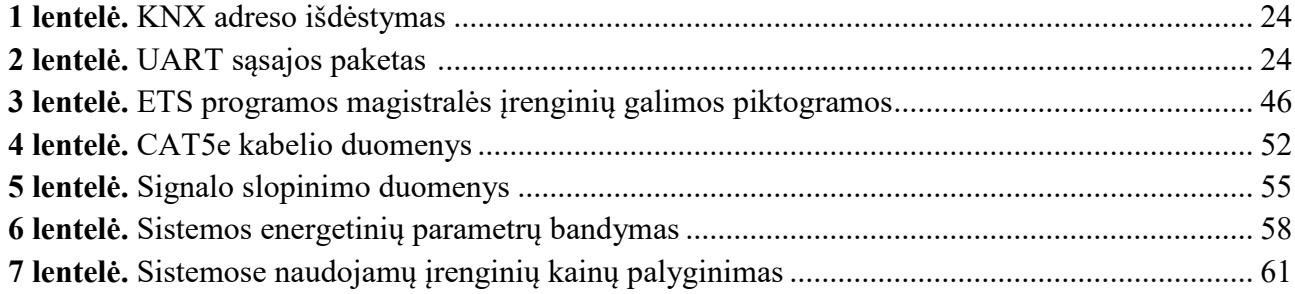

## **Paveikslų sąrašas**

<span id="page-9-0"></span>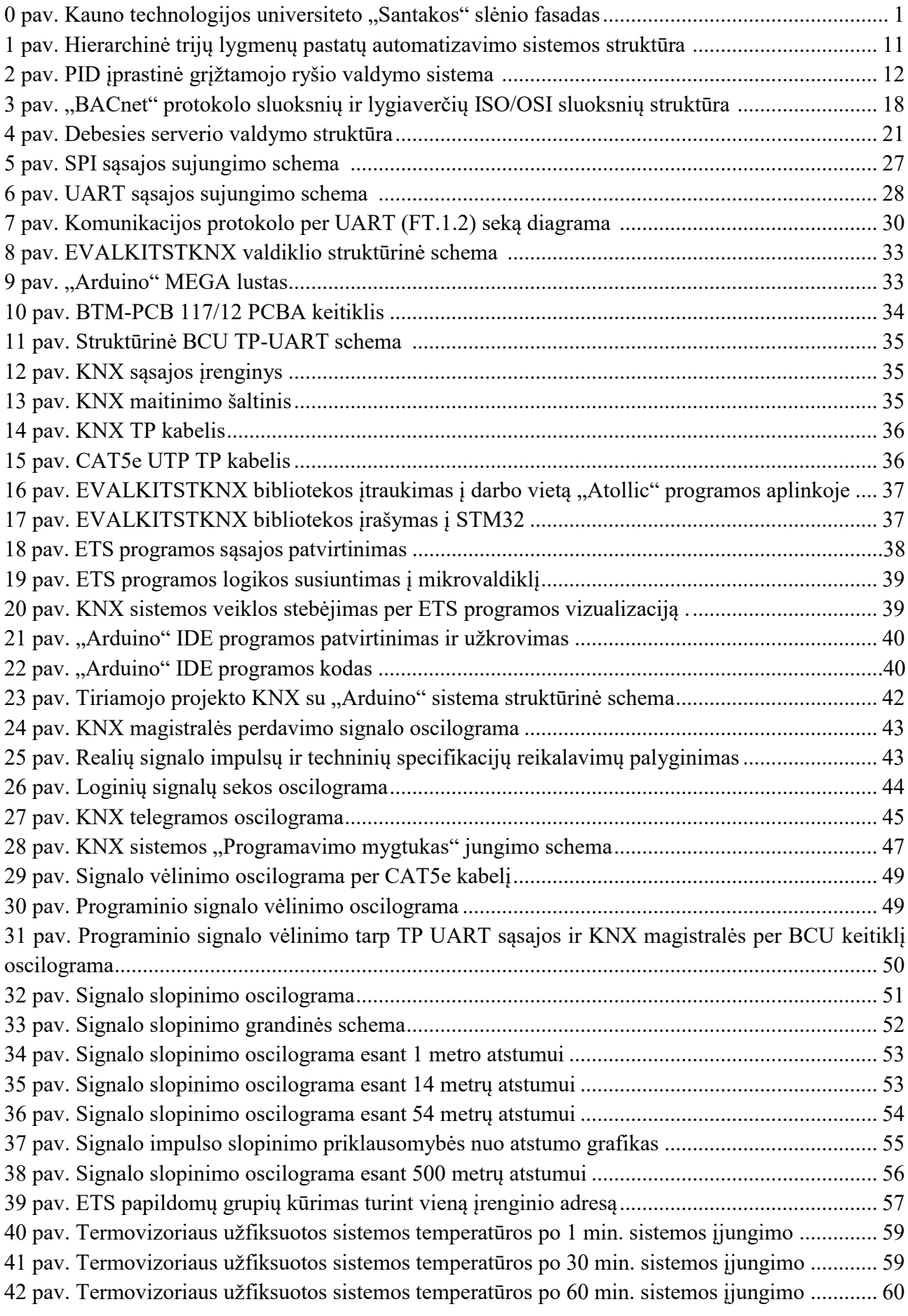

#### **Įvadas**

Nepaisant didelės pažangos namų ir pastatų automatikos srityje, automatizavimo sistemų diegimas mažuose objektuose, pvz. butuose ir mažose biurų patalpose, dar nėra plačiai paplitęs. Gamintojai labiau orientuojasi į didelių pastatų automatizavimo sistemų kūrimą. Mažiems objektams šios sistemos ne visada tinkamos dėl funkcionalumo, kainos, sudėtingumo ir kylančių aptarnavimo problemų. Darbe analizuojama galimybė sukurti paprastą pastatų valdymo sistemą, pagrįstą atviro kodo įranga ir plačiai naudojamais elektronikos sprendimais, kuri būtų orientuota į objektus su nedideliais, nestandartiniais automatizavimo poreikiais. Tiriamos galimybės integruoti į tokią sistemą esamų profesionalių sistemų komponentus su mažesnėmis valdymo sąnaudomis ir daugiau funkcijų. Tam buvo sukurtas sistemos prototipas naudojant atviro kodo aparatūrą ir programinę įrangą.

Darbo objektas – pastatų valdymo sistema.

Darbo tikslas – pasiūlyti ir ištirti pastatų valdymo koncepciją, kurioje sujungiami standartiniai automatizavimo sprendiniai į bendrą sistemą su paprasta atviro kodo programine ir standartine technine įranga.

Uždaviniai:

- 1. Išanalizuoti šiuo metu siūlomus standartinius pastatų automatizavimo sprendinius,
- 2. Palyginti sistemas ir jų siūlomus standartus, išrinkti sistemą, kuri būtų tinkamiausia sujungti standartinius sistemos sprendinius su atviro kodo įranga ir standartine elektronika,
- 3. Išanalizuoti pasirinktos valdymo sistemos ryšio magistralės signalą,
- 4. Atlikti signalų vėlinimo ir slopinimo tyrimus,
- 5. Ištirti papildomų įrenginių įjungimo į sistemą galimybes,
- 6. Ištirti energetinius ir temperatūrinius analizuojamos sistemos parametrus,
- 7. Palyginti sukurtos ir originalios sistemos specifikacijas, ekonominius rodiklius.

Autoriaus publikuotų straipsnių bibliografinis sąrašas:

Mačionis, Tomas. Pastatų valdymo sistemos tyrimas // Technologijų ir verslo aktualijos – 2020: studentų mokslinių darbų konferencijos pranešimų medžiaga, Lietuva, Panevėžys, 2020 balandžio 24 d. / Kauno technologijos universiteto Panevėžio technologijų ir verslo fakultetas. Kaunas: Kauno technologijos universitetas.

#### **1. Bendroji dalis**

#### **1.1. Pastatų automatizavimo sistemos**

Pastatų automatizavimo sistema – tai sistema arba sistemų rinkinys, užtikrinantis automatizuotą valdymą ir stebėjimą pastate ar už jo ribų. Kontrolė dažniausiai yra centralizuota, todėl daugumą šių sistemų galima stebėti ir reguliuoti iš nedidelio skaičiaus stočių, esančių visame pastate. Namų ir pastatų automatizavimo sistemų valdymo algoritme paprastai naudojama sluoksninė struktūra su trimis hierarchiniais lygmenimis [8], [3]. Apatinis lygmuo žinomas kaip jutiklių/vykdiklių lygmuo, kurį sudaro jutikliai, pavaros ir kt. (lauko arba vidaus prietaisai), atsakantys už sąveiką su fizine arba radijo bangų sąsaja. Duomenys renkami jutikliais. Priešingai nei jutiklių/vykdiklių lygmuo, fizinė arba radijo bangų sąsaja sujungia ir kontroliuoja pavaras, kurios atsako iš sistemos gaunamoms komandoms. Antrasis lygmuo, vadinamas automatizavimo lygmeniu, susideda iš valdiklių, kurie yra atsakingi už jutiklių/vykdiklių lygmens kontrolę, apima tokias užduotis:

- automatinį valdymą ir duomenų kaupimą;
- loginio ryšio tarp jutiklių ir vykdiklių įrenginių nustatymus.

Kai kuriais atvejais šiame lygmenyje taip pat vykdomas planavimas. Aukščiausias lygmuo – valdymo, kuriame yra visa sistemos informacija ir taikymo logika. Ši lygmenį vykdo sudėtingesni procesai, pvz. nuotolinę prieigą arba valdymą bei sistemos įspėjimus. Tokia hierarchinės automatizavimo sistemos struktūra pavaizduota (žr. 1 pav.) [8], [3]. Įprastai namų automatizavimo sistemos neapima valdymo lygmens, kuris monitoringo principu parodo, ar programos pranešimo perdavimas vis dar vyksta, ar buvo sėkmingai perduotas. Tai plačiau naudojama operatorių arba kaip diagnostinė priemonė stebėti sistemos darbui ir nustatyti sistemos klaidas. Todėl šiame darbe valdymo lygmuo nebus plačiau aptariamas ir naudojamas.

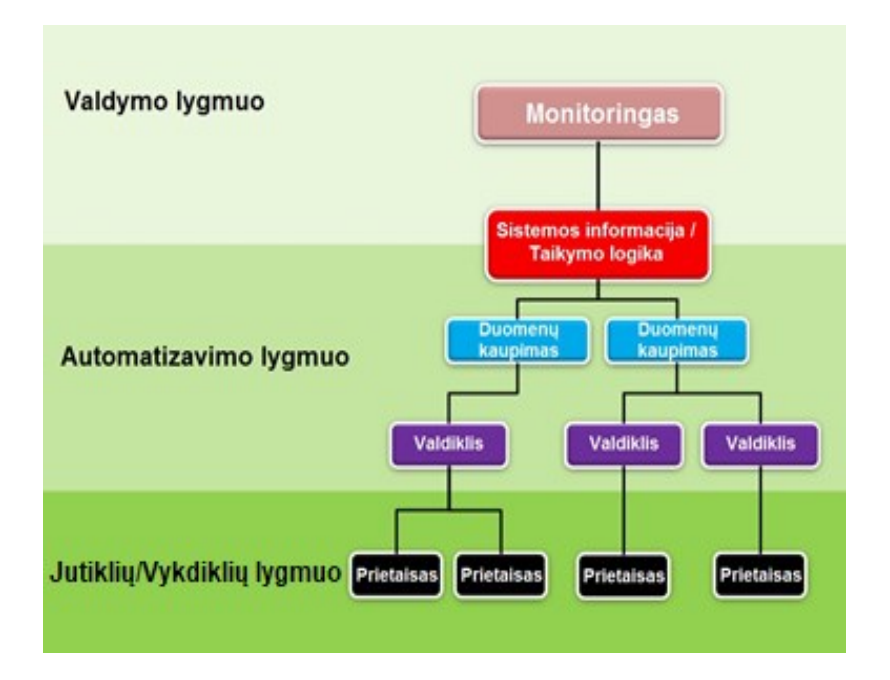

**1 pav.** Hierarchinė trijų lygmenų pastatų automatizavimo sistemos struktūra.

Valdikliai yra atsakingi už dydžių ir parametrų konfigūravimą jutiklių arba vykdiklių įrenginiuose. Valdiklio paskirtis – organizuoti jutiklių ir vykdiklių sąveiką per iš anksto nustatytą logiką.

Apjungti logikos elementai vadinami valdiklio moduliais. Atskiri moduliai yra sudaryti iš specializuotos aparatūrinės ir programinės įrangos, esančios duomenų kaupimo serveryje. Valdiklio moduliai nuolatos atnaujina įrenginio būseną, priklausomai nuo valdiklio įvesčių ir komandų. Valdikliai atpažįsta įvairių tipų loginius objektus, kuriuos galima peržiūrėti arba nustatyti, pvz. peržiūrėti atminties registrus, nustatyti laikmačius. Priklausomai nuo valdiklio sudėtingumo, jie gali būti valdomi daugiau nei viena valdymo programa išėjimo / įėjimo prievaduose per jutiklių/vykdiklių fizinį (laidinį) tinklą arba kitus loginius objektus. Dažniausiai sistemų naudojamos valdymo funkcijos yra PID – proporciniai, integruojantys, diferencijuojantys valdikliai [8], [1]. PID reguliatorius susideda iš valdymo kontūro grįžtamojo ryšio mechanizmo (žr. 2 pav.), kuris apskaičiuoja paklaidą tarp išmatuotos ir norimos gauti vertės ir koreguoja proceso valdymo įėjimus, sumažindamas šią paklaidą.

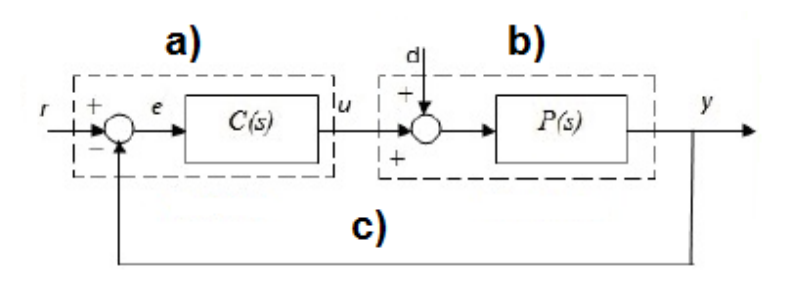

**2 pav.** PID įprastinė grįžtamojo ryšio valdymo sistema, a) valdiklis, b) procesas, c) grįžtamojo ryšio mechanizmas [31].

Programinės įrangos valdiklių moduliai centralizuoja sistemos valdymo funkcijas aukštesniame lygmenyje. Todėl programuojamieji loginiai valdikliai vienu metu gali valdyti kelis įrenginius, tačiau tokia centralizuota kontrolė turi trūkumų. Programinės įrangos valdikliai negali būti naudojami nuolatiniam procesui kontroliuoti, nes gali perkrauti tinklą su atnaujinimo paketais, atskirtais labai trumpais laiko tarpais. Pvz., jei procesas reikalauja, kad valdiklis atnaujintų savo būseną kas 2 milisekundes, tinklas turėtų apdoroti bent 500 paketų per sekundę, vien nukreipdamas srautą į vieną tinklą. Taip sistema būtų perkrauta ir jos veikimas sulėtėtų.

Techninės įrangos valdiklio moduliai geriausiai tinkami valdyti objektus realiuoju laiku. Valdymui realiuoju laiku buvo sukurta "Fieldbus" technologija, skirta skaitmeniniam nuosekliajam duomenų perdavimo tinklui, jungiančiam ir įgalinančiam ryšį tarp jutiklių/vykdiklių lygmens prietaisų. Šios komunikacinės priemonės pasirinkimas magistraliniam tinklui priklauso nuo to, ar reikalingas didelės spartos ryšys. Magistralės sistema paprastai yra susijusi su komunikacijos protokolais, naudojamais tam, kad skirtingų gamintojų prietaisai galėtų komunikuoti tarpusavyje. Magistralės technologija leidžia sumažina naudojamų laidų kiekį (analoginių signalų standartai reikalauja, kad kiekvienas įrenginys turėtų atskirą fizinę sąsają, o kartu ir montavimo kaštus). "Fieldbus" tinkle visi su juo susiję įrenginiai turi protokolu apibrėžtą skaičiavimo logiką, dėl ko laikomi išmaniaisiais įrenginiais, galinčiais vienu metu pakeisti kelis analoginius įrenginius [8], [15].

Rinkoje šiuo metu siūloma daug pastatų automatizavimo sistemų, kurių specifikacijos skiriasi atsižvelgiant į taikomų programų reikalavimus. Tai KNX, LON, DALI, "BACnet" ir kt.

#### **1.2. Pastatų valdymo ir automatizavimo sistemų apžvalga**

Siekiant pagerinti gyvenimo kokybę bei objekto ekonomiškumą kuriamos naujos ir tobulinamos esamos valdymo sistemų technologijos. Valdymo technologija, atsiradusi su šia evoliucija, yra

pastatų automatika susidedanti iš įvairių elektros prietaisų ir įrenginių, skirtų procesų automatizacijai. Pastatų valdyme automatizavimas skiriasi nuo pastatų automatikos tuo, kad automatizavimas yra orientuotas į komfortą, o automatika orientuota į efektyvų didelio objekto vidaus ar aplinkos valdymą. Vis dar kuriamos ir tobulinamos technologijos bei naujausios koncepcijos, tokios kaip, pvz. daiktų internetas ("IoT") ir atviro kodo aparatinės irangos platformos, kurios siūlo naujas galimybes įvairioms sistemoms. Šiuo metu dauguma didelių gamintojų, pvz. KNX ar "BACnet", siūlo pažangias, patikimas ir saugias automatizavimo sistemas, kurios vis dar yra brangios lyginant su standartine elektronika bei sunkiai įdiegiamos senos statybos pastatuose. Dėl šių priežasčių tokie technologiniai sprendimai dažnai nėra tinkami ir sunkiai pritaikomi mažiems objektams (pvz. mažoms biurų patalpoms ar gyvenamiesiems namams). Dėl to darbe siekiama sukurti atvirojo kodo aparatūrinę įrangą, kurią sudaro platforma, leidžianti kurti prototipus ir sparčias bei paprastas sistemas. Terminas "atviras kodas" nusako, kad informacija, susijusi su programine iranga ir programinės įrangos talpykla bei jame esančia informacija, yra prieinama visiems vartotojams. Daugelis šios platformos projektų gali būti lengvai randami internete [3].

Terminas "pastatų valdymas ir automatizavimas" paprastai vartojamas norint apibrėžti gyvenamąją arba darbo vietą, kurioje naudojamasi valdikliais, integruotais į įvairias objekto valdymo ar automatizavimo sistemas. Populiariausi valdikliai yra tie, kurie palaiko "Windows" operacinės sistemos pagrindu veikiančią įrangą. Automatizuotų objektų sistemų integravimas leidžia naudojant aparatūrines priemones ar balso komanda valdyti visas integruotas objekto ar patalpos sistemas vienu metu arba atskirai pagal iš anksto sudarytą algoritmą arba veiklos scenarijaus režimą [19], [14]. Naudojami radijo ryšiu arba fizine sąsaja susiję įrenginiai, leidžiantys nuotoliniu būdu stebėti ir valdyti prietaisus bei sistemas, apimančias ryšius, pramogas, saugumą, patogumą ir informacines sistemas [14], [20].

Valdymo technologijos dar dažnai vadinamos namų automatizavimu, arba "domotika" (iš lotyniško žodžio "domus", t. y. namuose), teikia namų savininkui informaciją, efektyvų objekto valdymą bei pagerina energijos vartojimo efektyvumą. Tai šiuo metu labai aktualu namų statybos industrijoje. Šiuolaikinės technologijos leidžia valdyti objektus su išmaniaisiais įrenginiais. Intelektualių namų sistemos ir prietaisai gali veikti kartu ir dalintis duomenimis pagal vartotojų užduotus režimus.

#### **1.2.1. Pastatų valdymo ir automatizavimo privalumai ir trūkumai**

Vienas iš didžiausių pastatų automatizavimo ir valdymo privalumų yra tai, kad pastatų savininkai gali stebėti ir kontroliuoti savo patalpas nuotoliniu būdu , pvz. užmiršus išjungti šviesą ar užrakinti duris. Automatizuoti pastatai gali prisitaikyti prie vartotojų įpročių, pvz., kai atvykstama į objektą, aptvertoje teritorijoje esantys vartai automatiškai atsidarys, šviesos užsidegs, ir šilumos siurblys įsijungs. Pastatų automatika taip pat padeda vartotojams pagerinti energinį pastato efektyvumą, mažinant pastato aptarnavimo išlaidas. Pastatų automatizavimas leidžia valdyti apšvietimo lygi, sumažinti energijos suvartojimą bei šildymo išlaidas, tai padeda taupyti tiek gamtos tiek finansinius išteklius [20], [7].

Išmaniųjų pastatų trūkumas yra jų sudėtingas įrengimas, konfigūravimas ar programavimas. Tai žymiai padidina statybos kaštus, ir dažnai mažiems biurams ar pastatams tenka atsisakyti tokių valdymo sistemų įdiegimo. Išmaniųjų valdymo sistemų gamintojai ir aljansai stengiasi sumažinti sudėtingumą, patobulinti bei optimizuoti sistemas, kad jos būtų naudingos ir suprantamos visiems

vartotojams. Kad pastatų automatikos sistemos būtų veiksmingos, nepriklausomai nuo gamintojo, prietaisai turi komunikuoti tarpusavyje.

Šiuo metu nėra vieno bendro standarto pastatų automatizavimo sistemoms. Tačiau standartų aljansai bendradarbiauja su gamintojais, kad užtikrintų sąveiką ir sklandų sistemos eksploatavimą vartotojams [20], [18].

## **1.3. Atvirojo protokolo standartizuotos sistemos**

Pastatų valdymo sistemų protokolai yra:

- atviro kodo sistemų standartizuoti protokolai: DALI, "LonWORKs", "BACnet", KNX ir kt.;
- uždaro kodo sistemų standartizuoti protokolai: "Xcomfort", "Nikobus", "Egon", "iNels" ir kt.

Atviro kodo protokolai grindžiami atvirais standartais arba atviromis specifikacijomis. Jos skirtos ne tik gamintojui, bet ir lengvai prieinamos visiems vartotojams. Įprastai tokias sistemas prižiūri ir tvarko specialios asociacijos, o ne kūrėjo įmonė. Svarbiausias privalumas yra tai, kad atvira specifikacija užtikrina didelį lankstumą pastato valdymo sistemos projektuotojui, nes paprastai yra daugiau nei vienas gamintojas, kurio įrenginiai palaiko tam tikrą standartą.

Šios sistemos yra orientuotos į didesnius pastatus: ligonines, viešbučius, oro uostus ir kt. Kai kurie standartai apima svarbiausius pastatų automatizavimo protokolus, vieni iš pagrindinių yra KNX – CENELEC EN 50090 e CEN EN 13321-1 ir ISO / IEC 14543-3 bei Kinijos GB / T 20965 [35], taip pat "Lon" – ANSI / CEA 709.1, ISO/IEC 14908 [38], bei "BACnet" – ASHRAE / ANSI 135 ir ISO 16484-5 [26], [29].

Uždaro kodo sistemų protokolų specifikacijos nėra viešai visiems prieinamos ir juos turi tik kūrėjų kompanijos. Paprastai šias sistemas lengva įdiegti ir sukonfigūruoti, kadangi sistema jau būna suprogramuota. Tad norint ją paleisti tereikia tik nustatyti norimus parametrus. Dažniausiai tam nereikalingas joks išorinis įrenginys, tai galima padaryti iš pačios įrenginio konsolės.

Uždaro kodo sistemos daugeliu atvejų gali išspręsti visas pagrindines namų automatikos užduotis. Tačiau jos nesuteikia didelio universalumo, vartotojas gali rinktis tik iš labai mažos įrangos, valdymo įvairovės ir dizaino asortimento. Kitas sistemos trūkumas, kad vartotojai yra priklausomi tik nuo vieno gamintojo. Tai reiškia, kad gamintojui sustabdžius prietaisų gamybą, gali iškilti problema dėl papildomų valdymo sistemų išplėtimo ar sugedusių įrenginių pakeitimo. Šiame darbe analizuojama galimybė sukurti universalią sistemą, kuri galėtų bendrauti su atviro kodo sistemomis nepriklausomai kokius protokolo standartus palaiko kiti sistemos prijunginiai.

## **2. Sistemų apžvalga**

Apžvalgos tikslas – išanalizuoti populiariausias atviro kodo sistemas, kurios naudojamos pastatams valdyti ir automatizuoti, apžvelgti jų naudojamus standartus ir protokolus bei integracijos galimybes, privalumus ir trūkumus.

Vienos iš populiariausių šiuo metu diegiamų sistemų išmaniuosiuose namuose yra šios:

- DALI (angl. Digital Addressable Lighting Interface) pastatų apšvietimo valdymo sistema;
- LUTRON pastatų valdymo sistema, naudojanti autorizuotą ,,Clear connect" belaidę technologiją;
- BACnet valdymo sistema, kurios koncepcija leidžia apjungti skirtingus pastatų automatizavimo duomenų perdavimo protokolus. Sistema palaiko ,,daiktų internetą" (IoT);
- LonWorks (angl. Local Operating Networks) Echelon firmos sukurta ir palaikoma pastatų valdymo ir kontrolės sistema. Protokolas suteikia galimybę įrenginiuose instaliuotoms programoms siųsti ir gauti žinutes tinklu nežinant tinklo tipologijos, kitų įrenginių funkcijų, adresų;
- ZigBee mažos galios belaidžio tinklo standartas, skirtas belaidžiam valdymui ir stebėjimui;
- KNX (angl. Konnex) yra atviro kodo standartas komercinei ir buitinei pastatų automatizacijai ir valdymui. Plačiausiai naudojamas Europos Sąjungoje. Turi patvirtintą tarptautinį standartą [2].

## **2.1. DALI valdymo sistema**

DALI (skaitmeninio adresavimo apšvietimo sąsaja) – tai bendras protokolas, kurio standartą sukūrė "Tridonic" kompanija. Iki 2009 metų standartas vadinosi "EN 60929E AnnexE", tačiau dabar jis apibrėžiamas kaip IEC 62386 standartas, aprašantis skirtingų tipų prietaisų skirtumus. Tai sistemos didelis privalumas, garantuojantis ilgalaikį gamintojų suderinamumą tarpusavyje. Taip pat DALI sistema yra standartizuota ir su kitais gamintojais, dėl to sistema tampa komunikabilesnė. DALI technologija skirta tik automatizuotam apšvietimui valdyti: nuo paprasto šviesos jungiklio iki apšvietimo sistemos valdymo visuose biurų kompleksuose su tūkstančiais šviesos šaltinių. DALI sistemos šviesos įrenginiai turi jiems priskirtus adresus, dėl kurių šviestuvus galima valdyti individualiai pagal poreikį, nors jie gali būti sujungti į vieną fizinę sąsaja.

#### **2.1.1. Techninės DALI sistemos savybės** [6]**:**

- maksimalus DALI grupių skaičius yra 16;
- maksimalus įrenginių skaičius yra 64 įrenginiai kartu su kartotuvais;
- naudojama prietaisų vardinė įtampa yra 9,5–22,5 V. Dažniausiai naudojama 16 V;
- maksimali sistemos srovė yra 250 mA, kuri priklauso nuo DALI sistemos įdiegto šaltinio;
- duomenų perdavimo sparta 1 200 bit/s;
- maksimalus kabelio ilgis priklauso nuo maksimalios įtampos kritimo. Leidžiamas maksimalus 2 V įtampos kritimas, kuris atitinka 300 metrų kabelio ilgio, kai jo skerspjūvio plotas 1,5 mm<sup>2</sup>.

#### **2.1.2. DALI sistemos privalumai ir trūkumai**

DALI apšvietimo sistemos privalumai – kiekvienas šviesos šaltinis valdomas atskirai, nes jis turi savo priskirtąjį adresą, pagal kurį gali būti programuojamas. Taip pat galima parinkti skirtingus parametrus, tokius kaip pritemdymo ar išjungimo. Sistemoje integruoti visi valdymo komponentai,

sistema atspari ryšio trukdžiams, nereikalingas interneto ryšys. DALI sistemos trūkumai atsiranda, kai sistemoje viršijamas kabelio ilgis arba atsiradus trumpajam jungimui dėl neintegruoto srovės lygintuvo originaliame valdiklyje. Dėl to galimi tokie sistemos sutrikimai:

- 1. DALI įrenginiai reaguoja į transliavimo komandas, tačiau jų negalima rasti adresavimo metu;
- 2. ne visi įrenginiai, prijungti prie DALI grandinės, gali būti atrasti;
- 3. įvairūs įrenginių numeriai aptinkami nuosekliuose adresavimo procesuose;
- 4. prietaisai nepatikimai reaguoja į DALI komandas.

Prie trūkumų galima priskirti, kad sistemos negalima valdyti išmaniuoju telefonu, neturi "bluetooth" ir "Wi-fi" technologijos, sunkiai įdiegiama senos statybos namuose ar biuruose. Negalima valdyti kitų automatizuotiems pastatams būdingų komponentų.

#### **2.2. "Lutron" valdymo sistema**

"Lutron" sistemos produktų linija naudoja ISO 9001:2000 standartą. Integracijos protokolas leidžia prie sistemos prijungti išorinius įrenginius, tokius kaip lietimui jautrius ekranus, universalius valdymo pultus, mobiliuosius telefonus ir kitus įrenginius [40]. "Lutron" sistema apjungia daugiau valdymo galimybių nei prieš tai analizuota DALI sistema, turi bevielio ryšio technologiją. Visi "Lutron" belaidžiai produktai naudoja patentuotą "Clear connect" belaidę technologiją, veikiančią 434 MHz radijo dažnių juostoje. Rezultatas – itin patikimas ryšys užtikrinantis tolygų apšvietimą, kiti prietaisai netrukdo sistemos valdymui. Ši technologija naudoja 434 MHz belaidį ryšį, kai tuo tarpu kitos technologijos – 2,4 GHz belaidį ryšį [43], [41]. Šia sistema gali valdyti ne tik apšvietimo sistemą, bet ir vykdyti klimato kontrolę, valdyti langų žaliuzes ir stebėti jutiklius. Sistema siūlo keturias gyvenamųjų namų valdymo technologijas: "Caséta Wireless", "RA2 Select", "RadioRA 2" ir "HomeWorks QS". "Caséta Wireless" naudoja vietinės kontrolės strategiją, tai reiškia, kad nors valdymas dažnai vykdomas per "Pico" (programuojamus loginius) zonos valdiklius arba "Lutron" programą, kiekvienas sistemos įrenginys turi prieinamą ir vietinį apkrovos valdymą, prijungtą prie grandinės, pvz. reguliatorių arba jungiklį. "Caséta" naudoja "Lutron Clear Connect RF" technologiją ir nenaudoja laidinio ryšio. Kaip ir "Caséta RA2 Select" naudoja vietinės kontrolės strategiją su "Clear Connect". Valdymui dažniausiai naudojama klaviatūra ir lietimui jautrus ekranas. Kiekvienas sistemos įrenginys turi sąsają su vietiniu apkrovos valdymo įrenginiu, prijungtu prie grandinės. "RadioRA 2" nenaudoja laidinio ryšio, išskyrus tada, kai sistemos diapazono ribos išplečiamos arba norima prijungti kitus pastatus. "HomeWorks QS" siūlo daug platesnį aparatūros pasirinkimą. "QS Home" sistemas galima konfigūruoti valdymo skyde, bet galimas ir centralizavimas. Projektuojant centralizuotą sistemą, įrenginiai instaliuojami į valdymo skydus, kuriuose yra valdymo moduliai skirti keletui valdymo grandinių. Taip pat galima sukurti hibridines sistemas derinant centralizuotą ir vietinę įrangą [41], [42]. "HomeWorks QS" orientuota išskirtiniams objektams ar pastatams, sklandžiai integruoja elektros galios grandinių, apšvietimo valdymą. Naudojama garso ir vaizdo, saugumo ir HVAC (šildymo, vėdinimo ir mikroklimato palaikymas) sistemų valdymui.

## **2.2.1. Techninės "Lutron" sistemos savybės, naudojant "Caséta Wireless"** [42]**:**

- 100 įrenginių įskaitant kartotuvus;
- $-$  apie 232 m<sup>2</sup> aprėptis už kartotuvo;
- maksimalus atstumas nuo valdiklio iki įrenginių apie 9 metrai;
- maksimalus atstumas nuo valdiklio iki kartotuvo apie 18 metrų.

## **2.2.2. Techninės "Lutron" sistemos savybės naudojant "RadioRA2"** [42]**:**

- 100 įrenginių įskaitant kartotuvus;
- 5 belaidžio ryšio temperatūros jutikliai kiekvienam saitui (maks.);
- apie 232 m<sup>2</sup> aprėpties už kartotuvo;
- maksimalus atstumas nuo valdiklio iki įrenginių apie 9 metrai.

## **2.2.3. Techninės "Lutron" sistemos savybės naudojant "HomeWorks QS" [42]:**

- 100 įrenginių per vieną belaidį ryšį įskaitant kartotuvus;
- 100 zonų per vieną belaidį ryšį;
- 5 belaidžio ryšio temperatūros jutikliai kiekvienam įrenginiui (maks.);
- apie 232 m<sup>2</sup> aprėpties už kartotuvo;
- maksimalus atstumas nuo valdiklio iki įrenginių apie 9 metrai;
- duomenų perdavimo greitis naudojant "Ethernet" tinklą 10-100 Mbit/s.

## **2.2.4. "Lutron" sistemos privalumai ir trūkumai**

Sistema turi patvirtintą "Clear connect" belaidę technologiją [20], tai ypač aktualu didelėms gamykloms ar apsaugos sistemoms. Prie šios sistemos galima prijungti didelį kiekį įrenginių ir aptarnavimo spindulys ganėtinai didelis, ši sistema siūlo ne tik bevielį, bet ir laidinį ryšį. Vienas iš šios sistemos trūkumų yra tai, kad jos valdymas, kaip ir pati valdymo sistema, yra sudėtingas. Sistema naudoja tik vieną standartą, todėl kitų gamintojų valdikliai nepalaikomi. Sistema neekonomiška ir orientuota į didelės apimties objektus.

## **2.3. "BACnet" valdymo sistema**

"BACnet" – tai duomenų perdavimo protokolas, kuris skirtas pastatų automatizavimo ir valdymo tinklams. Ši sistema apima du standartus: ISO 16484-6:2014 ir ANSI / ASHRAE STANDARD 135- 2016 [26], [46]. "BACnet" standartas buvo sukurtas Amerikos šildymo, šaldymo ir oro kondicionavimo inžinierių draugijos (ASHRAE) [46]. "BACnet" protokolas labai skiriasi nuo kitų standartizuotų protokolų tuo, kad orientuotas į valdymo ir automatizavimo lygmenis (žiūrėti 1 pav.). Jis skirtas valdyti didelius pastatus, kuriuose nėra gyvenamųjų patalpų. Kiekvienas "BACnet" objektas turi tam tikrus parametrus, pvz. identifikatorių, pavadinimą ar tipą bei kai kuriuos specialius parametrus, priklausančius nuo objekto tipo.

"BACnet" vienas iš uždavinių nustatyti, kokius pranešimus apie pastato automatikos ir valdymo įrenginius gali siųsti įrenginiai vienas kitam. Kadangi "BACnet" pagrįstas "Client-Server" (kliento serveris) ryšio modeliu, šie pranešimai vadinami "paslaugomis", kurias serveris atlieka kliento vardu. "BACnet" protokole apibrėžiama daugiau nei šimtas parametrų, kurie gali būti naudojami paslaugai gauti ar suteikti. Paslaugų, kurias gali atlikti ši sistema, yra daugiau nei 30. Pvz. "ReadProperty" paslauga yra pranešimas, kuriame yra objekto identifikatoriai, nustatantys, kuris objektas turi būti adresuojamas ir kokia informacija turi būti grąžinta. Pranešimas visada siunčiamas konkrečiam gavėjui, iš kurio grąžinama prašoma informacijos vertė standartine forma [23]. Paslaugos įsigijimas gaunamas iš "BACnet" įrenginio duomenų bazės, nurodančios kitam prietaisui, kokias operacijas reikia atlikti arba pranešti kitiems įrenginiams apie kokio nors įvykio įvykdymą. Paslaugos užsakymo ar grąžinimo patvirtinimas yra atsiunčiamas pranešimo paketu prie priimančiojo prietaiso [12]. Tai labiausiai būdinga "Iot" (daiktų internetui), kuris šiuo metu labai aktualus pastatų automatikos sistemose.

"BACnet" standartas "Iot" skyrė didelį dėmesį ir išleido 5 skirtingas modifikacijas, kurių kiekviena užpildė tam tikrą nišą kainų ir našumo kompromiso atžvilgiu. Pirmoji yra "Ethernet", sparčiausia iš visų kitų "BACnet" siūlomų standartų, kuri gali pasiekti nuo 10 Mb/s iki 100 Mb/s greitį. Kita yra "ARCnet" 2,5 Mb/s, skirta prietaisams, kuriems duomenų perdavimo greitis nėra svarbus. "BACnet apibrėžia dar kaip MS / TP (angl. *Master-Slave / Token-Passing*) tinklą, skirtą veikti 1 Mb/s ar mažesniu greičiu. Trečioji modifikacija yra "Echelon", kuri patentuota "LonTalk" tinklo ir gali būti naudojama įvairiose laikmenose [24]. Visi šie tinklai yra "Lan". Toliau "BACnet" taip pat apibrėžia "dial-up" arba "point-to-point" protokolus, taip pat vadinamus PTP, skirtus naudoti per telefono linijas, arba laidinius EIA-485, arba EIA-232 ryšius. Svarbiausia yra tai, kad "BACnet" pranešimai iš esmės gali būti perduodami bet kokia tinklo technologija ir bet kada, kai to pageidaujama [25].

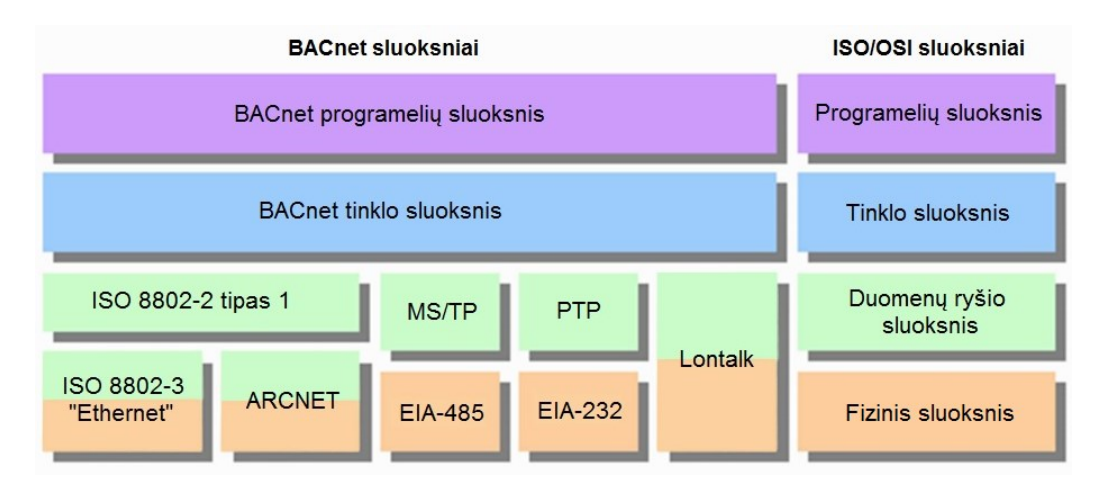

3 pav. "BACnet" protokolo sluoksnių ir lygiaverčių ISO / OSI sluoksnių struktūra [25].

#### **2.3.1. Techninės "BACnet" sistemos savybės** [9]**,** [27]**:**

- rekomenduojama naudoti EIA RS-485, 22 arba 24 AWG ekranuotus vytos poros kabelius;
- MS / TP tinklas palaiko ne daugiau kaip 127 įrenginius, arba 64 įrenginius be kartotuvų;
- maksimalus vytos poros magistralės tinklo ilgis iki 1 200 metrų;
- "BACnet" valdiklių spartos duomenų perdavimo greitis yra 9,600–76,800 bit/s  $(9,6–76,8 \text{ kb/s})$ ;
- kad būtų išvengta sistemos strigimo, būtina abiejuose fizinio tinklo galuose sumontuoti linijos suderinimo elementus;
- įrenginio kintamųjų diapazonas 0–4 194 304;
- pagrindiniams įrenginiams skirti adresai yra 0–127, o antraeiliams įrenginiams 128–254;
- tik pagrindiniai prietaisai gali inicijuoti prašymus ir valdyti valdiklių išėjimus.

#### **2.3.2. "BACnet" sistemos privalumai ir trūkumai**

Didžiausias "BACnet" privalumas yra tas, kad sistema palaiko "daiktų internetą" ("IoT"), todėl pati sistema savarankiškai jutikliais gali komunikuoti ir užsakyti reikiamus pastato ar objekto sandėlio elementus. Taip pat "BACnet" sistemos pranešimai iš esmės gali būti perduodami bet kokia tinklo technologija, taip sistema tampa universalesnė. Didžiausias "BACnet" trūkumas yra tas, kad nėra bendro konfigūravimo įrenginio (pvz. priešingai nei KNX sistemos). Beveik kiekvienas gamintojas turi sukurti naują konfigūravimo įrenginį savo prietaisams. Kita didelė "BACnet" problema, kad kai

kurie "BACnet" produktai nėra 100 % suderinami vienas su kitu, todėl prietaisų saveika nėra tokia gera, kaip deklaruoja gamintojas. Šiai problemai spręsti įkurta "BACnet" bandymų laboratorija (BTL) [28].

### **2.4. "LonWorks" valdymo sistema**

"LonWorks", dar kitaip "LonMark" – tai automatizavimo sistema, kuri standartizuota ryšio protokolu "LonTalk". Sukurta devintojo dešimtmečio pabaigoje bendrovės "Echelon" [39]. Standartas dar kitaip sutrumpintai vadinamas "Lon". Ši sistema sukurta kaip universali automatizavimo sistema, kitaip nei kitos sistemos, kurios sukurtos orientuojantis būtent į pastatų automatizavimą. "LonWorks" automatizavimo sistema yra lanksti, bet sudėtinga, todėl ji orientuota į patyrusius programuotojus bei skirta daugiau grandioziniams projektams. Ši sistema dėl savo sudėtingumo ir saugumo naudojama ne tik pastatams automatizuoti, bet ir kitose automatizavimo srityse, tokiose kaip traukinio ir metro kontrolė, puslaidininkių gamyba ir kt. Taip pat "LonTalk" palaiko kai kuriuos tarptautinius ir nacionalinius standartus, tokius kaip: ISO/IEC 14908-1-4 ir ANSI / IEC 709.1-B (tinklų ir namų valdymui), EN14908-1 (Europos Sąjungos pažangiems pastatams), GB / Z 20177.1-2006 (standartizuota Kinijos administracijos tinklų kontrolė), ANSI / ASHRAE 135-1995 (pastatų automatizavimo ir valdymo tinklo standartui), IEEE 1473-L (keleivinių traukinių, automobilių ir jų tarpusavio ryšiams), AAR ECP (Amerikos geležinkelių asociacijos elektroniniu būdu valdomoms pneumatinėms stabdžių sistemoms) [39], [5].

"LonWorks" sistema daugiausia orientuota į hierarchinio modelio automatizavima, kuriame jis sukoncentruotas ties jutiklių/vykdiklių lygmeniu (žr. 1 pav.). Sistema naudojama visiškai decentralizuotoms išmaniųjų mazgų (Neurono lustų) tinklams. Kiekvienas Neurono lustas turi 48 bitų unikalų serijos numerį, kuris labai svarbus įrenginiui identifikuoti. Dėl to visa sistema tampa priklausoma nuo vieno patentuoto Neurono lusto, kuris yra kiekvieno "LonTalk" įrenginio pagrindinės smegenys, be jų sistema būtų blokuojama kaip neidentifikuotas įrenginys. Iš dalies tai svarbiausias automatizavimo sistemos trūkumas, nes prie sistemos negalima prijungti kito protokolo standarto irenginių. Šis Neurono lustas, sukurtas kartu su kompanijomis "Toschiba" ir "Motorola", yra pagrįstas trimis pagrindiniais 8 bitų procesoriais, iš kurių du skirti protokolui, o trečiasis pačiai programai [5]. Tai yra, pirmasis procesorius skirtas vidutinės prieigos valdymui, antrasis procesorius skirtas apdoroti kintamuosius, o trečiasis naudojamas vartotojo programai (valdymo konsolei). Ryšys tarp mazgų realizuojamas per loginius elementus susiejant tinklo kintamuosius. Kiekviename įrenginyje yra įvesties, išvesties ir konfigūravimo tinklo kintamųjų rinkinys [5], [45].

Viena iš naujesnių "Lon" standarto savybių yra "LonTalk" standartas, kuris jungiamas per IP (interneto protokolo adresą, skirtą duomenų paketo siuntėjui ir gavėjui identifikuoti), ir tai yra vienas iš populiaresnių standartų. Kiekvienam fiziniam sluoksniui yra specialus siųstuvas-imtuvas, kuris fizinio lygio specifinius signalus paverčia prijungtais Neurono lusto standartiniais įvesties signalais. "LonWorks" sistema galima įvykdyti beveik kiekvieną automatizavimo užduotį, ypač pastatų valdymo sistemose nuo kambario temperatūros kontrolės iki saugumo ir prieigos kontrolės sistemų [39], [5].

#### **2.4.1. Techninės "LonWorks" sistemos savybės** [5]**:**

- TP/FT-10 kanalo tinkle galima prijungti ne daugiau kaip 128 įrenginius, arba 64 įrenginius be kartotuvų;
- vytos poros kabelių magistralės tinklo ilgis 725–2 700 metrų;
- ryšio kanalo kabeliai turi būti atskirti nuo aukštos įtampos maitinimo kabelių;
- visos magistralės įrenginių srovių suma neturi viršyti 3,2 A esant +5 V;
- valdiklio duomenų perdavimo greitis yra 78 kb/s;
- dažnio juosta 125–140 kHz arba 70–95 kHz.

#### **2.4.2. "LonWorks" sistemos privalumai ir trūkumai**

Vienas pagrindinių privalumų yra sistemos lankstumas. "LonWorks" sistema taikoma ne tik pastatų ir objektų automatizavimo procese, bet ir masiniam gamybos ir transporto valdymui. Be to, ši sistema išsiskiria nuo anksčiau minėtų sistemų tuo, kad turi ne tik nacionalinius, bet ir tarptautinius standartus. Būtent dėl to sistema lengvai modifikuojama. Vienas iš didesnių sistemos privalumų yra tai, kad sistema gali dirbti stabiliai ir su daug prijungtų įrenginių bei palyginti didelio atstumo nuotoliu. Ši sistema turi platų valdymo diapazoną. Vienas iš sistemos trūkumų susijęs su Neurono lustu, kuris turi 48 bitų unikalų serijos numerį ir yra skirtas įrenginiui identifikuoti. Visa sistema tampa priklausoma nuo vieno gamintojo bei jo standarto, dėl to negalima prijungti prie sistemos kitą protokolą palaikančios elektroninės įrangos. Taip pat sistema yra sudėtinga ir brangi, labiau orientuota į didelius objektus ir sunkiai pritaikoma senos statybos objektams. Didelis trūkumas, kad sistema nepalaiko mobiliojo ryšio sistemų.

#### **2.5. "Zigbee" valdymo sistema**

"Zigbee" sistema dėl savo paprastumo ir pritaikymo yra viena iš populiariausių šiuo laiku siūlomų valdymo sistemų. Sistema naudoja belaidę ryšio technologiją. Skirtingai nei daugelis kitų sistemų, ji yra daugialypės terpės ir interneto duomenų perdavimo tinklo dalis. "ZigBee" naudojimas pagrįstas IEEE 802.15.4 protokolo standartu ir veikia 2,5 GHz fiziniame sluoksnyje (žr. 3 pav. ISO / OSI sluoksnyje) ir vidutinio aktyvumo valdymo lygmenyje pagal hierarchinę lentelę (žr. 1 pav.), kuri skirta mažo duomenų perdavimo spartos tinklui [11], [4]. "ZigBee IP" naudoja savo atvirą "iPv6" standartą, kuris yra susijęs su "IoT". Šiuo atžvilgiu "Zigbee" yra panaši į "BACnet".

Sąsajai "Zigbee" naudoja interneto ir korinio ryšio tinklus (GMS). Dėl palaikomo didelės spartos interneto spartos ir IPV6 standarto ypatumų, prie sistemos galima prijungti 1 845 015 000 000 adresuotų įrenginių [38]. Kompanija savo įrenginių palaikymui naudoja debesų serverį, todėl vartotojai gali valdyti savo prietaisus iš išmaniojo telefono ar planšetinio kompiuterio. Ir tai galima atlikti iš bet kurios pasaulio vietos turint internetinį arba korinį ryšį.

Sistemos valdymo struktūra susideda iš trijų modulių (žr. 4 pav.): "Namų maršrutizatoriaus" modulio, "Debesies serverio" modulio ir vartotojo naudojamos įrangos modulio. Vartotojas, priklausomai nuo interneto serverio ar tinklo ryšio pasirinkimo, gali tiesiogiai prisijungti prie debesies serverio, iš kurio gali valdyti pastato maršrutizatorių [4].

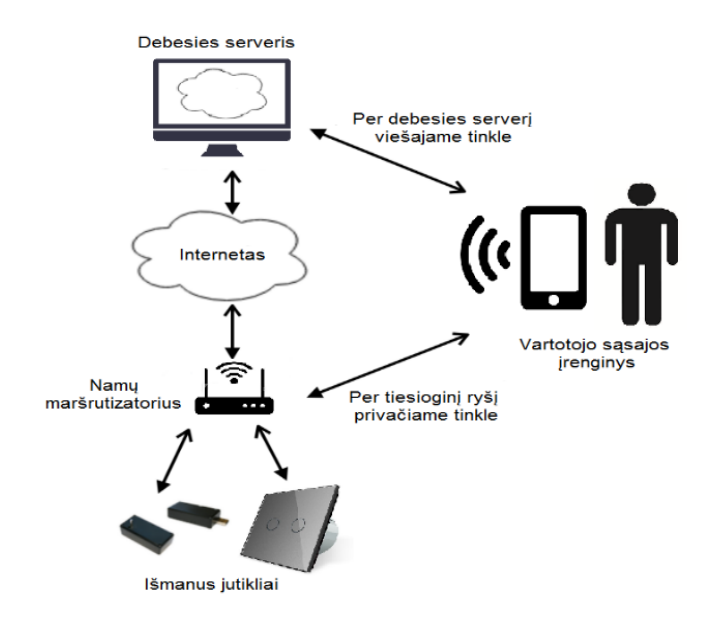

**4 pav.** Debesies serverio valdymo struktūra

## **2.5.1. Techninės "Zigbee" sistemos savybės** [51]**:**

- duomenų perdavimo sparta 250 Kb/s per 2,45 Ghz ryšį, 40 Kb/s per 915 Mhz ryšį ir 20 Kb/s per 868 Mhz ryšį;
- veikia per belaidį ryšį;
- maža naudojama akumuliatoriaus galia (Vieno pakrovimo užtenka nuo kelių mėnesių iki metų);
- galimų įrenginių su 64 bit IEEE adresais 1 845 015 000 000;
- galimų įrenginių su interneto ryšiu 65,535 tūkstančio;
- veikimo atstumas 5–500 metrų nuo stacionaraus maršrutizatoriaus. Per debesies serverį neribotas;
- nedidelis interneto duomenų vartojimas.

## **2.5.2. "Zigbee" sistemos privalumai ir trūkumai**

Sistema yra ekonomiška ir efektyvi. Gamybos įmonėms ją lengva įdiegti. Veikimo diapazonas naudojant vietinį maršrutizatorių iki 500 metrų, prie sistemos yra galimybė prijungti iki 65,535 tūkstančio įrenginių, sistema veikia per belaidį ryšį, taip pat palaiko mobiliųjų telefonų ir planšečių operacines sistemas. Naudojant "daiktų internetą" ("IoT"), galima pagreitinti operacijas ir sumažinti veiklos sąnaudas, įgyvendinti naujus verslo modelius, įrangą ir paslaugas. Vienas iš didesnių sistemos trūkumų yra jos komunikacija su debesies serveriu, kuris yra privalomas, todėl be interneto ar korinio ryšio prie šios sistemos nebūtų galima prisijungti ar valdyti. Sistema nepalaiko kabelinių magistralių. Kiekvienam davikliui naudojami akumuliatoriai (baterijos), kurie nepasižymi ilgaamžiškumu, dėl jų gali nukentėti perdavimo ryšio sparta arba saugumas.

## **2.6. KNX valdymo sistema**

KNX (angl. *Konnexbus*), ankstesnis pavadinimas "EIB Instabus", – tai sistema, kuri turi atviro kodo pasaulinį standartą ir suteikia klientams lankstų įgyvendinimą ir plėtrą. Tai pagrindinė pastatų

automatizavimo sistema ne tik Europoje, bet ir visame pasaulyje. Maždaug 80 % Europos rinkoje ir kt. esančių įmonių siūlo įrenginius, kuriuos galima prijungti prie KNX sistemos tinklo [2]. KNX produktai skirti apšvietimo, mikroklimato, energijos, vaizdo stebėjimo ir kitoms sistemoms valdyti. Šiai sistemai būdingas lengvas montavimas ir paleidimas. Kadangi koordinuotas patalpų ir pastatų valdymas dažnai reikalauja integruoti kitas technologijas, KNX sistema turi jungtis ir sąsajas su "Ethernet" / IP, belaidėms sistemoms, DALI (apšvietimo valdymas) ir kitomis pastatų automatikos sistemoms [44].

#### KNX / EIB **savybės** [35]**:**

- vieno gamintojo nepriklausomas projektavimo ir paleidimo įrankis (ETS angl. *Enginering tools system*);
- palaikomų ryšio priemonių rinkinys (TP, PL, RF ir IP);
- platus palaikomų konfigūravimo režimų rinkinys;
- kiti privalumai.

KNX / EIB yra ne tik tarptautinis standartas (ISO/IEC 14543-3), bet ir Europos standartas (CENELEC EN 50090 ir CEN EN 13321-1). KNX yra pripažintas Kinijoje kaip standartas (GB/T 20965) ir Jungtinėse Amerikos Valstijose kaip standartas (ANSI/ASHRE 135) [35], [44].

KNX sistema yra tipiškas visiškai decentralizuotos objektų ir pastatų automatikos sistemos pavyzdys – kiekvienas sistemos įrenginys turi savo integruotą BCU (angl. *Basic control unit*) ir žino, kokius duomenis priimti ir kokius duomenis grąžinti į sistemą, naudoja priskirtą duomenų apdorojimo algoritmą [2]. Dėl decentralizuotų resursų sumažėja sistemos apkrovimas ir padidėja sparta. Protokolą palaiko KNX asociacija, kuri kasmet organizuoja mokslines konferencijas, vartotojų susitikimus, mokymus bei kuria ir gamina programinę įrangą vartotojams ir gamintojams.

KNX asociacija šiuo metu turi daugiau kaip 220 narių, tarp kurių yra: ABB, "Wago", "Buderus", "Somphy", "Gira", "Hager", "Viessman", "Bosch", "Schneider", "Siemens", "Somphy", "Toschiba".

Dėl didelių, pasaulyje žinomų įmonių, ši sistema labai plačiai naudojama visose sektoriaus srityse, kur reikalingas objektų ar pastatų valdymas. Ši sistema sugeba sujungti didelį kiekį įrenginių, o tai leidžia sistemai valdyti didelės apimties projektus. Yra daugiau kaip 30 000 montuotojų įmonių iš 100 šalių ir 150 mokymo centrų visame pasaulyje. "Konnexbus" (laidiniam tinklui) labai svarbūs akademiniai tyrimai, todėl "Konnexbus" mokslinis klubas apima apie 60 universitetų visame pasaulyje. Šie faktai reiškia, kad klientai gali rinktis iš labai plataus KNX įrenginių asortimento, t. y. daugiau nei 7 000 įrenginių, kurie yra tinkamiausi pageidaujamoms funkcijoms atlikti. Produktų linijoje yra ne tik valdikliai, jutikliai ar vizualizavimo plokštės, bet ir tinklo sąsaja, kuri gali sujungti KNX sistemą su visomis kitomis pastatų automatizavimo sistemomis (pvz. su anksčiau minėtomis DALI, "BACnet", "Lon" ir kt.). Sistema gali būti naudojama automatizuojant įvairių tipų pastatų valdymą. Nuo išmaniųjų namų iki biurų kompleksų, oro uostų. Klasikinis ir vienas pagrindinių šio protokolo taikymų yra apšvietimo valdymas. Šiandien sistema apima ir visas kitas pagrindines pastatų automatikos ir valdymo užduotis: energijos valdymą; energijos suvartojimo matavimus; ŠVOK valdymą (naudojant KNX meteo stotį); elektroninių prietaisų valdymą; saugumo ir saugos užduotis ir t. t.

Dažniausiai KNX sistemoms automatizuoti naudojama kabelinė sąsaja, kurios greitis siekia apie 9,6 Kb/s, sujungianti pagrindinius jutiklius ir valdiklius. Sąsaja naudojama ir kaip jutiklių maitinimo

šaltiniu. "Ethernet" fizinį lygmenį sieja su automatizavimo lygmeniu. Komunikacija pagrista dviejų tipų: individualiu ir grupiniu adresu. Kiekvienas KNX sistemos tinklo įrenginys turi unikalų individualų adresą. Šis adresas naudojamas tik prietaisui programuoti, konfigūruoti ir stebėti, bet ne duomenims perduoti. Duomenų perdavimui yra specialios grupės adresai, kurie nesusieti su įrenginiais, bet su nustatyto tipo kintamaisiais. Šie kintamieji sudaro ryšį tarp jutiklių ir valdiklių, taip sudarydami loginį ryšį tarp tos pačios kintamųjų grupės, esančios skirtinguose įrenginiuose. Vienu grupės adresu gali naudotis daugiau nei vienas įrenginys, tačiau tik vienas įrenginys gali įrašyti duomenis į grupės adresą, pvz. vienas gamintojas ir vienas ar daugiau vartotojų. Skirtingai nuo įprastinių laidinių sistemų, KNX įrenginiai sujungti skaitmeniniu būdu, tai reiškia, kad kiekvienas įrenginys turi savo mikrovaldiklį. Praktiškai KNX yra mikrovaldiklių tinklas. Naudojant KNX lengviau įdiegiamos sudėtingesnės valdymo funkcijos. Pvz., panikos mygtukas, kuris įjungia visas pastato avarines šviesas. Standartiniu atveju tokia sistema reikalautų ilgos laidinės magistralės, apimančios visus avarinius šviestuvus. Magistralės taškų kontrolės poreikis dar labiau padidintų montavimo išlaidas. Su KNX tai yra tik programavimo užduotis.

KNX konfigūravimui naudojama viena universali programa – ETS (angl. Engineering Tool Software). Skirtingai nei "BACnet" sistema, ji nepriklausoma nuo gamintojo, o suderinamumas su įrenginiais užtikrinamas gaminio sertifikavimo būdu. Jei į KNX sistemą integruojamos papildomos sistemos, pvz. DALI, gali prireikti tik papildomos programinės įrangos, pvz. DGS (angl. *Dynamic geometry software*) [17]. Iš esmės KNX įrenginių diegimo procedūra yra tokia. Pirmiausia įrenginiai turi būti įdiegti ir prijungti prie jutiklių/vykdiklių lygmens magistralių. Po to kiekvienam įrenginiui turi būti priskiriami unikalūs bei individualūs adresai. Šiame etape nustatoma KNX BUS (laidinės) sistemos topologija. Tai reiškia, kad KNX įrenginiams priskiriamos vietos ir linijos. Po to įrenginiai turi būti sukonfigūruojami ir parametrizuojami. Tai daroma naudojant anksčiau minėtą ETS programą. Ryšys tarp įrenginių nustatomas pagal parinktos grupės adresus. Siekiant keistis duomenimis, gali būti naudojamos skirtingų fizinių lygmenų kabelinės linijos, dažniausiai tai būna vyta pora (KNX.TP) ir elektros linija (KNX.PL). Individualaus adreso priskyrimas turi būti kiek įmanoma prasmingesnis ir lengvai identifikuojamas. Kiekvienas adresas turi tą patį išdėstymą: "Area.Line.Address" (zona, linija, adresas) [17]. KNX įrenginiai zonoje arba linijoje gauna 4 bitus, o adresas turi 1 baitą (žr. 1 lentelę). Todėl vienoje grupėje gali būti 16 zonų, 16 linijų ir 256 įrenginiai, o tai reiškia, kad iš viso viena KNX sistema palaiko 65 536 įrenginius [44].

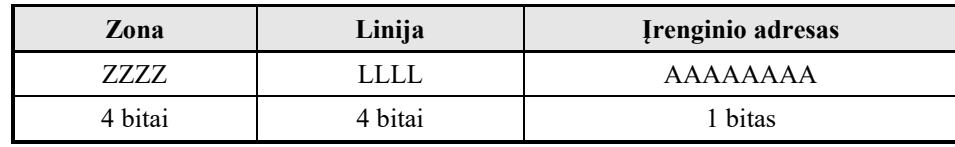

**1 lentelė.** KNX adreso išdėstymas.

Vienas naujesnių KNX standartų naudoja belaidį radijo ryšį. RF ryšiu pagrįstos ,,KNX RF Multi", "Slow" ir naujos "Bluetooth 5.0 Low energy" technologijos, kurios pasižymi mažu energijos suvartojimu [10]. Naujasis RF protokolas "KNX Multi Slow" buvo sukurtas, atsižvelgiant į šių dienų tendencijas, siekiant integruoti belaidžius akumuliatorinius prietaisus. Visi radijo bangomis kontroliuojami prietaisai, pvz. signalizacijos sistemos jutikliai ,gali būti maitinami tik akumuliatoriaus ar baterijų energija, o jų eksploatavimo trukmė siekia iki 2–7 metai. Tai svarbus KNX sistemos pranašumas, nes kitų rinkoje esančių standartų atveju visada turi būti įrengtas 230 V arba 110 V maitinimo šaltinis. Pvz. "ZigBee" visada naudoja bent vieną kintamosios srovės pagrindu

maitinamą tinklo įrenginį (koordinatorių), kad būtų užtikrintas pakankamas baterijos tarnavimo laikas.

## **2.6.1. Techninės KNX sistemos savybės** [44]**:**

- naudojamas kabelio tipas YCYM 2  $\times$  2  $\times$  0,8 mm<sup>2</sup> (viena vielos pora (raudona, juoda) signalams perduoti ir maitinti, kita vielos pora (geltona, balta) papildomoms programoms);
- didžiausias linijos ilgis naudojant 0,8 mm<sup>2</sup> kabelį idealiomis sąlygomis yra 1 000 metrų, bet gamintojas dažniausiai pateikia 700 metrų atstumą;
- maksimalus grupių skaičius linijoje 16;
- maksimalus įrenginių skaičius per vieną liniją yra 256 įrenginiai;
- vienos sistemos maksimalus įrenginių skaičius 65 536 įrenginiai;
- sistemos naudojama įtampa DC 24 V;
- maksimali valdymo linijos srovė160 640 mA;
- duomenų perdavimo sparta 9,6 Kb/s;
- saugumo klasė nuo drėgmės deklaruojama nuo IP20;
- sistemos maitinimo šaltinio įtampos 110–250 V;
- sistemos eksploatavimo temperatūra nuo -25°C iki +70°C.

## **2.7. KNX protokolas**

KNX sistema yra decentralizuotos sąsajos tinklas. Kiekvienam įrenginiui, kuris jungiasi per KNX sąsajos tinklą, reikia įdiegti KNX programą. KNX protokolas sudarytas pagal OSI etaloninį modelį. Ryšio trukmė apsprendžiama grupinėmis telegramomis daugialypėje terpėje.

Prieš komunikacijos pradžią, kiekvienam KNX įrenginiui turi būti priskirti grupių adresai. Tai atliekama naudojantis ETS programine įranga. Įrenginys konfigūruojamas per KNX sąsajos tinklą ETS aplinkoje arba biblioteką įkeliant tiesiai į įrenginio mikrovaldiklį per "Atollic" programą.

KNX tinklo komunikacijos valdymas yra asimetriškas, t. y. jam reikalingas pradžios ir pabaigos bitas, kuriame būtų apibrėžtas duomenų perdavimas su įrenginio adresu, linija ir zona. KNX įrenginys, kuris konfigūruoja ir valdo įrenginių tinklą, vadinamas KNX valdymo centrale.

## **2.7.1. KNX protokolo komunikacijos**

KNX standartas apima skirtingas ryšio komunikacijas: klasikinė KNX magistralė yra vytos poros (TP), bevielio ryšio arba radijo dažnio (RF) ir aukštojo našumo LAN tinklas, naudojantis interneto protokolą IP.

## **2.7.1.1. KNX TP**

Vytos poros fizinė sąsaja plačiausiai naudojama terpė KNX sistemoje, nes ji saugiausia ir stabiliausia sąsaja. KNX TP komunikacija labai lanksti, fiziniam duomenų perdavimui subalansuotai bazinei linijai naudojamas signalo kodavimas, kai duomenų perdavimo sparta yra 9 600 bit/s. Prie TP prijungti įrenginiai gali būti maitinami per pačios fizinės sąsajos magistralę, kuri būna prijungta prie maitinimo šaltinio / keitiklio, perduodančio sistemai nuolatinės 30 V įtampos maitinimą, keičiant ją iš kintamos 230 V įtampos tinklo.

#### **2.7.1.2. KNX RF**

Radijo dažnis (RF) yra belaidės sąsajos alternatyva KNX TP standartui. KNX RF naudojama tose vietose, kuriose nėra galimybės įdiegti TP ryšio liniją. Naudojant ETS programinę įranga, belaidžiai KNX įrenginiai yra sukonfigūruoti tame pačiame hierarchiniame sluoksnyje kaip ir standartiniai TP produktai. KNX RF naudoja dažnio poslinkio moduliaciją (FSK), kurios centrinis dažnis yra 868,3 MHz. Su duomenų perdavimo sparta 16 384 bit/s gali būti perduodamas panašus duomenų kiekis kaip ir TP sąsajos, tačiau gali turėti daugiau trukdžių. KNX RF yra lygiavertis belaidžiam "M-Bus" (DIN EN 13757-4, "S-Mode"). KNX RF standartas atskiria (tikruosius) dvikrypčius ir pusiau vienkrypčius įrenginius, kurie yra dvikrypčiai konfigūracijoje ir vienkrypčiai vykdymo metu. RF pusiau kryptinių įtaisų siųstuvai ne visada turi būti įjungti, ir todėl šie įrenginiai sunaudoja labai mažai energijos ir yra tinkami gaminiams, kuriuose naudojamas baterijos maitinimas. Kita vertus, tokie įtaisai kaip, pvz., pavaros, yra visada dvikrypčiai įrenginiai ir dažniausiai maitinami iš tinklo sąsajos, todėl pavaroms RF perdavimo sąsaja nėra geriausias sprendimas.

#### **2.7.1.3. KNX IP**

Interneto protokolo IP yra integruotas į KNX kaip atskiras įrenginys ir laikomas tame pačiame hierarchiniame sluoksnyje kaip TP arba RF. KNX IP įrenginiai įgalina naudoti galingas KNX funkcijas, tokias kaip konfigūracijos režimai ir sąveika. KNX IP įrenginiams galimi kitų KNX laikmenų konfigūracijos režimai. Su KNX IP galima konfigūruoti aukščiausio hierarchinio sluoksnio komunikacijas objekte (pvz. telekomunikacijos, daugialypės terpės ir kt.). KNX pranešimų perdavimas per "Ethernet" apibrėžiamas kaip "KNXnet/IP" dalies protokolas, pagrįstas UDP (angl. *User datagram protocol*). IP technologijos naudojimas leidžia prijungti išorines jungtis su KNX per internetą. "KNXnet/IP" įrenginio sistemos programinė įranga susideda iš dviejų protokolų. Už ryšį per "Ethernet IP" atsakingas UDP, nes "KNXnet/IP" pagrįstas belaidžiu ryšiu.

#### **2.8. KNX sistemos privalumai ir trūkumai**

Sistema yra plačiausiai naudojama visame pasaulyje, todėl yra geras palaikymas, savo sistemą visada galima atnaujinti ir papildyti papildomais komponentais. Didelis privalumas, kad viena sistema palaiko daug įrenginių. Sistema apjungia daug skirtingų standartų ir tuo pačiu įvairias valdymo bei automatizavimo sistemas. Sistemoje įdiegtas BCU (angl. *Basic control unit*), dėl to kiekvienas įrenginys gali turėti savo programą ir prisitaikyti prie vartotojo poreikių. Senesnės statybos pastatams ar objektams aktualus RF standartas, kuris turi sąsają su "Bluetooth 5.0 Low energy" technologija. Naudojant šį standartą, nepažeidžiant vidaus ar lauko apdailos galima integruoti belaidžius įrenginius, kurie naudoja tik akumuliatorių energiją Tokių įrenginių tarnavimo laikas pakankamai ilgas (nuo 2 iki 7 metų).

Vienas pagrindinių KNX trūkumų yra sistemos komponentų brangumas. Tai ypač aktualu mažiems objektams ar biurų patalpoms. Kitas sistemos trūkumas yra, kad laidinė sąsaja "Konnexbus" yra skirta tik tam, kad būtų perduotas nedidelis duomenų kiekis, nes pačios sistemos duomenų perdavimo sparta yra maža, todėl šita sąsaja negali būti naudojama duomenims perduoti ar apdoroti. Didesniam duomenų srautui, kaip, pvz., iš CCTV (angl. Closed-circuit television), kuri yra naudojama apsaugos sistemose, vaizdui stebėti ir kurios signalai nėra viešai platinami ši sistema nėra tinkama.

#### **3. Sistemos pasirinkimas projektui**

Atlikus išmaniųjų namų sistemų analizę, sąsajai su "Arduino" įranga, pasirinkta KNX sistema. Darbe aprašomos naudotos programos, pasirinkti algoritmai ir UART ryšio sąsaja, kuri naudojama šių dviejų sistemų sujungimui. Analizuojama "Arduino" ir KNX sistemos komunikacija. Aprašomos bibliotekos ir vidiniai registrai, kurie reikalingi ryšiui tarp šių sistemų. Analizuojamas KNX protokolas ir kiti komunikacijai naudojami įrenginiai: sąsaja, maitinimo šaltinis, KNX įrenginio veikimą imituojanti valdymo plokštė EVALKITSTK ir BCU keitiklis. Sukurtas ir išanalizuotas aparatinės įrangos ryšys ir komunikacija tarp skirtingų sistemų elementų. Atliktas tyrimas, kuriame palyginama analizuojama sistema su KNX specifikacijomis.

## **3.1. Sistemų komunikacija**

Techniškai geriausias, tačiau sudėtingas ir brangus, sprendimas yra visiškas kuriamo įrenginio integravimas į KNX valdymo sistemą. Šis sprendimas ypač problematiškas mažiems objektams. Todėl pasirinktas "Arduino" ir KNX sistemų komunikacijos tyrimas. Kad komunikacija būtų sėkminga, reikalingas protokolo keitiklis, kurio pagalba būtų galima prisijungti ir gauti prieigą prie KNX sistemos magistralės ir objektų serverio. Sąsajos keitiklis apima siųstuvo-imtuvo mikrovaldiklį su sertifikuotu KNX protokolu. Ryšys su moduliu vykdomas per nuoseklųjį UART protokolą FT.1.2. Šis protokolas buvo įvestas KNX jau su BCI2 (KNX magistralės jungimo bloku) PEI (fizine išorine sąsaja) ir TP1 (standartinio KNX pirmos klasės perdavimo protokolu). Tai leidžia siųsti ir gauti KNX telegramas pagal EMI (išorinių pranešimų sąsajos formatą). Moduliai teikia sąsają su KNX tiek telegramos lygiu, tiek duomenų perdavimo lygiu (pagal KNX hierarchinius sluoksnius). Visi standartiniai KNX magistralės įtaisai sudaryti iš dviejų dalių: magistralės sujungimo įtaiso (BCU) ir taikymo modulio.

KNX sistemos architektūra pagrista magistralės technologija. Visi fiziniai KNX sistemos įrenginiai yra sukonfigūruoti tam pačiam perdavimo būdui ir gali keistis duomenimis per bendrą magistralės tinklą. Prieiga prie fizinės magistralės tinklo reguliuojama naudojant "Prieigos prie magistralės" programą (ETS). Svarbus KNX magistralės sistemos bruožas yra jos decentralizuota struktūra. Kiekvienas KNX įrenginys turi savo mikroprocesorių, o tai reiškia, kad nereikia jokio centrinio valdymo bloko, nes sistemos intelektas paskirstytas visuose jos įrenginiuose. Pagrindinis KNX decentralizuotos struktūros pranašumas yra tas, kad, sugedus vienam įrenginiui, kiti ir toliau veikia, nes konfigūracija atliekama atskirai kiekvieno įrenginio sluoksniui. Tai reiškia, kad bus nutraukiamos tik tos programos, kurios priklauso nuo nepavykusios komunikacijos su įrenginiu. Paprastai KNX sistemoje įrenginiai skirstomi į tris kategorijas:

- 1. jutikliai;
- 2. pavaros;
- 3. sistemos įtaisai.

#### **3.2. Duomenų perdavimo sąsajos**

Naudojant "Arduino" MEGA valdiklį duomenims perduoti galima naudoti:

- SPI (sinchroninė sąsaja);
- UART (asinchroninė sasaja).

Pagrindinis skirtumas tarp sinchroninės sąsajos (SPI) ir asinchroninės (UART) sąsajos yra tas, kad sinchroninės sąsajos informacijai siųsti iš siųstuvo į imtuvą reikalingi mažiausiai keturi laidai, tuo tarpu asinchroninės sistemos atveju užtenka dviejų. Taip pat sinchroninės sąsajos duomenų magistralė duomenims perduoti naudoja atskiras eilutes ir bitų sekos sinchronizavimo signalą, kuris veikia kaip imtuvo indikatorius ir užtikrina imtuvo ir siųstuvo suderinimą. Sinchroniniams periferiniams įrenginiams reikalinga fizinė linija (TP kabelis), kuri skirta signalui, užtikrinančiam sinchronizaciją tarp dviejų įrenginių. Asinchroniniai periferiniai įrenginiai nenaudoja sinchronizavimo signalo, sinchronizuota informacija išgaunama iš tų pačių duomenų pridedant pradžios ir pabaigos bitus, taip pat tikslų fiksuoto perdavimo greičio formatą.

## **3.2.1. SPI sąsaja**

SPI (angl. *Serial peripheral interface*) trumpinys daugiausia naudojamas informacijai perduoti iš dviejų ar daugiau integruotų grandinių. Šia sąsaja duomenis galima siųsti ir gauti vienu metu. SPI sąsają sudaro sinchronizavimo signalas, kuris gaunamas siunčiant duomenis per pasirinktą imtuvą ir įjungia arba išjungia ryšį tarp abiejų įrenginių. SPI magistralės įrenginiai gali dalintis duomenimis, tačiau kiekvienas įrenginys turi turėti savo SS (angl. *Slave select*) fizinę liniją. Taip pat pagrindinis mikrovaldiklis visiškai kontroliuoja sąsajos ryšį su reikalingu imtuvu. Tai reiškia, kad imtuvai gali perduoti duomenis tik tada, kai siųstuvas juos priima. SPI sąsajos duomenų perdavimo linijos yra šios:

- MISO (angl. *Master in/slave out*) –pagrindinio mikrovaldiklio įvestis ir imtuvo išvestis;
- MOSI (angl. *Master out/slave in*) –pagrindinio mikrovaldiklio išvestis ir imtuvo įvestis;
- SCK arba SCLK (angl. *Serial clock*) –nuosekli sinchronizavimo linija, kuri apibrėžia duomenų perdavimo greitį ir laiką iš MISO į MOSI;
- SS (angl. *Slave select*) –imtuvų pasirinkimo linija; kiekvienas imtuvas turi turėti savo atskirą liniją.

SPI sąsajos sujungimo schema parodyta 5 pav.

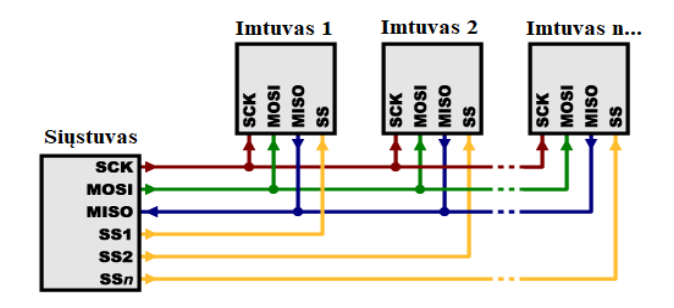

**5 pav.** SPI sąsajos sujungimo schema.

## **3.2.2. UART sąsaja**

UART (angl. *Universal asynchronous receiver-transmitter*) kaip ir SPI naudojamas integruotų grandinių ryšiui palaikyti. Bet UART sąsaja duomenis perduoda asinchroniškai, skirtingai nei SPI sąsaja. Tai reiškia, kad nėra signalo, kuris sinchronizuotų bitų išvestį iš perduodančio duomenis UART į priimantį duomenis UART. Vietoj sinchronizavimo signalo, perduodantis duomenis UART prideda pradžios ir pabaigos bitus prie perduodamų duomenų paketo. Šie bitai nusako duomenų paketo pradžią ir pabaigą, kad gaunantis duomenis UART žinotų, kada pradėti skaityti duomenų

bitus. UART norimus perduoti duomenis gauna iš magistralės. Duomenims siųsti į UART naudojamas kitas įrenginys, pvz. mikrovaldiklis, per kurį duomenys perduodami lygiagrečiai, tai yra UART konvertuoja duomenis į impulsų sekas ir juos paeiliui perduoda. Kai perduodantis UART gauna lygiagrečius duomenis iš duomenų magistralės, jis prideda pradžios / pabaigos bitus ir pariteto bitą. Jei pariteto bitas yra 0 (lyginis paritetas), tai duomenų bitų suma turėtų būti sudaryta iš lyginio skaičiaus. Jei pariteto bitas yra 1 (nelyginis paritetas), tai duomenų bitų suma turėtų sudaryti nelyginį skaičių. Taip sukuriamas UART sąsajos paketas. Toliau UART sąsajos paketas išsiunčiamas nuosekliai per TX įvadą ir priimamas per RX įvadą. Kai gaunantysis duomenis UART indikuoja pradžios bitą, jis pradeda skaityti gaunamus bitus dažniu, lygiu duomenų perdavimo spartai. Po to UART duomenis vėl konvertuoja į lygiagrečią formą, pašalindamas pradžios, pabaigos ir pariteto bitus.

Duomenų perdavimo spartos greitis matuojamas baudais (angl. *Baud*). Baudo duomenų perdavimo sparta yra duomenų perdavimo greičio matas, išreikštas bitais per sekundę (bit/s). Kad sąsaja tarp dviejų UART įrenginių būtų sėkminga, abu UART turi veikti tuo pačiu perdavimo greičiu. Duomenų perdavimo sparta tarp siunčiančiojo ir priimančiojo UART gali skirtis tik apie 10 %, kitu atveju sąsaja nutrūks, nes pradžios bitas bus jau per toli, kad gaunantysis UART jį užfiksuotų. Serijinis duomenų perdavimas yra pigesnis, nes lyginant su SPI ryšiu reikalinga tik viena fizinė sąsaja. UART sąsajos duomenų perdavimo linijos yra šios:

- Vcc ("Power input") –imtuvo maitinimo įvestis;
- RX ("Receiver") –siųstuvo-imtuvo duomenų gavimo linija;
- $\bullet$  TX ("Transmitter") –siųstuvo-imtuvo duomenų siuntimo linija;
- $\bullet$  Gnd ("Ground").

UART sąsajos sujungimo schema parodyta 6 pav.:

| <b>Siustuvas</b>                              | Imtuvas   |
|-----------------------------------------------|-----------|
| $\sqrt{cc}$<br>$\mathbf{R} \mathbf{x}$<br>Gnd | vcc<br>Rx |

**6 pav.** UART sąsajos sujungimo schema.

UART sinchronizuojama duomenų perdavimo metu. Informacija yra suskirstyta į paketus. Kiekviename pakete yra 1 pradžios bitas, nuo penkių iki devynių duomenų bitų (priklausomai nuo UART), pasirenkamas pariteto bitas, tai gali būti 0 arba 1 ir 1 arba 2 pabaigos bitai. Duomenų perdavimas visada pradedamas nuo pradžios bito ir baigiamas pabaigos bitu (žr. 2 lentelę). RX ir TX kontaktai UART sąsajos ryšyje yra susieti (žr. 6 pav.), nes tik tokiu būdu duomenimis gali dalintis abu įrenginiai. Sujungus nuosekliai duomenis gali perduoti tik pagrindinis įrenginys.

**2 lentelė.** UART sąsajos paketas.

| <b>bitas</b>    |                   | $0$ arba $\overline{1}$ | arba 2         |
|-----------------|-------------------|-------------------------|----------------|
| <b>Pradžios</b> | 5–9 duomenų bitai | pariteto bitas          | pabaigos bitai |

Abu UART turi būti sukonfigūruoti taip, kad perduodamų ir priimamų duomenų paketo struktūra būtų tokia pati.

#### **4. UART sąsaja su "Arduino" per BCU keitiklį**

KNX sistemos architektūra pagrįsta magistralės technologija. Visi fiziniai KNX sistemos įrenginiai sukonfigūruoti tam pačiam duomenų perdavimo būdui. Darbe prieigai prie fizinės magistralės tinklo naudota ETS (angl. *Enginering tools system*) programa. Svarbus KNX magistralės sistemos bruožas yra jos decentralizuota struktūra. Kadangi kiekvienas KNX įrenginys turi savo mikroprocesorių, centrinis valdymo blokas nėra būtinas. Sistemos skaičiavimo resursai paskirstomi tarp tinklo įrenginių. Duomenų perdavimui tarp KNX ir "Arduino" sistemų pasirinkta asinchroninė UART sąsaja per BCU (angl. *Bus coupling unit*) keitikli. "Arduino" (naudotas "Arduino" MEGA 2560 mikroprocesorius) generuojami duomenys į BCU keitiklį perduodami UART protokolu. Iš BCU keitiklio informacija į duomenų magistralę perduodama pridedant pradžios, pabaigos ir pariteto bitus. "Arduino" MEGA atveju yra keli galimi UART: "Serial", "Serial 1", "Serial 2", ir jie taip pat dubliuojasi su USB nuosekliojo ryšio sąsaja, kuri naudojama komunikacijai su kompiuteriu, reikalingai programuojant arba derinant. Naudojant UART sąsają komunikacijai su KNX reikalinga apsaugoti, apribojant iš TX (valdiklio) į RX (BCU keitiklį) tekančią srovę, kad nebūtų sugadintas UART RX kanalas. Tai galima padaryti naudojant 1 k*Ω* rezistorių. Jis skirtas apsaugoti 5 V liniją, kurios loginė išvestis apie 3,3 V.

Jungiant UART sąsają su BCU keitikliu per "Arduino" plokštę, tarp RX kompiuterio įvado ir RX BCU keitiklio įvado gali atsirasti sąveika, sukelianti sistemos sutrikimai. Galimas atvejis, kad į RX ir TX jungtį iš kompiuterio ir keitiklio į "Arduino" per tą pačią sąsają siunčiami duomenys, iš kurių "Arduino" gali iššifruoti tik vieną. Kad taip neįvyktų, "Arduino" aplinkoje sukurtas atskiras programinės įrangos nuoseklusis prievadas. "Arduino" programinėje aplinkoje turi būti kompiuterio nuoroda į resursą <Serial1>, o BCU į <Serial>. Tokiu būdu komunikacijos atskiriamos.

Jei funkcija, kviečiama perduoti "Arduino" į kompiuterį, yra "Serial 1.begin" (...), funkcijos kvietimas perduoti "Arduino" į BCU yra "Serial.begin" (...). Norint UART ryšį palaikyti tarp "Arduino" MEGA ir KNX, kad komunikacija būtų sėkminga ir įrenginiai tarpusavyje sąveikautų, reikia įtraukti <KnxTpUart.h> biblioteką. Kad UART komunikacija veiktų, turi būti deklaruotas perdavimo greitis ir tikslūs pradžios bei pabaigos bitai. Šis greitis vaizduojamas bitais per sekundę (bit/s). Komunikacijai tarp valdiklių šiame projekte naudojamas 19 200 bit/s greitis, pasirenkant jį pagal naudojamą biblioteką, kuri skirta sąveikauti su KNX sistema. Kaip nustatyta numatytoji reikšmė, pogrupiui yra 8 bit/s (pagal KNX standarto protokolą), kuris programoje aprašomas kaip "Serial 8E1", be pradžios ir pabaigos bito, nurodant tikslų bitų perdavimo skaičių, kuris šiuo atveju yra 8 bitai*.*

Komunikacijos tarp BCU keitiklio ir "Arduino" valdiklio pagrindinis tikslas yra keistis informacija apie skirtingų komunikacijos grupių būsenos pokyčius. Kad ši komunikacija būtų suprantama abiem įrenginiams, būtina sudaryti protokolą, kuris reguliuotų informacijos srautą ir būtų aiškus abiem įrenginiams. Duomenų siuntimas pagrįstas įvykių būsenos patvirtinimu tarp sąveikaujančių įrenginių (žr. 7 pav.).

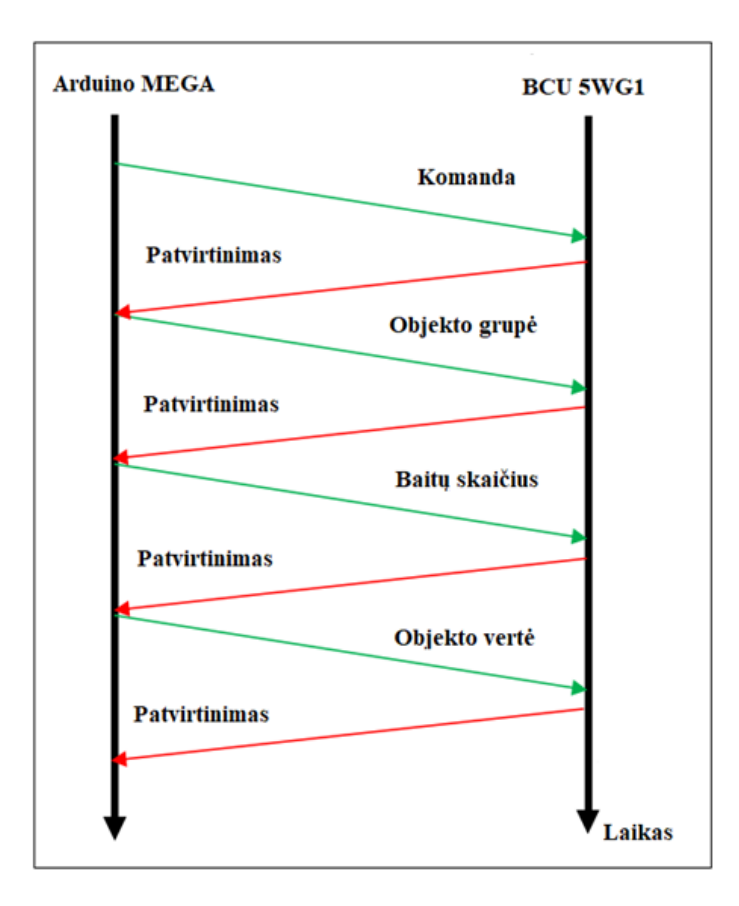

**7 pav.** Komunikacijos protokolo per UART (FT.1.2) sekos diagrama

Mažiausiai keturi baitai turi būti siunčiami per UART sąsają. Pirmiausia siunčiama komanda, nurodanti BCU keitikliui, kuris perduoda duomenis į KNX valdiklį, ką daryti su šiais siunčiamais duomenimis užduodant tam tikrą komandą. Toliau keičiantis duomenimis nurodomas komunikacijos objektas su jam priskirtu grupės adresu, identifikuojant jį ir nustatant jo vertę pačiai sistemai. Kitu duomenų perdavimo etapu perduodamas bitų skaičius, kurį turi komunikacijos grupės vertė. Paskutiniu duomenų perdavimu KNX valdiklis jau prieš priimdamas duomenis žino šios sąsajos grupės vertę, patikrinęs, ar ji sutampa, ją patvirtina.

Po kiekvieno duomenų gavimo KNX valdiklis praneša BCU keitikliui, kuris perduoda informaciją į "Arduino" valdiklį, kad duomenys buvo gerai priimti, siųsdamas patvirtinimo pranešimą, kuris FT.1.2 protokole apibrėžtas kaip 0 x 01. Šis patvirtinimo pranešimas išsiunčiamas kas kartą vis gaunant naujus sąsajos duomenis. Tokiu būdu BCU keitiklis žino, kad išsiųsti duomenys buvo sėkmingai priimti, ir gali tęsti algoritmą toliau.

Programinei KNX sąsajai su "Arduino" buvo naudojama <KnxTpUart.h> biblioteka [16]. Šios bibliotekos pagalba galima sukurti savo KNX magistralės įrenginį. Aparatūrinei sąsajai su KNX naudotas BCU keitiklis, turintis TP UART sąsajos išvadus. Naudotas BTM-PCB 117/12 PCBA, kuris turi integruota TP UART2 BTM-PCB bandymo plokštę. BCU prijungtas prie "Arduino" MEGA plokštės per UART sąsajos nuosekliuosius serijinius išvadus. TP UART naudoja stabilizuotą 5 V įtampą, 1-osios kartos TP UART vartoja iki 10 mA, o naudojamas 2-osios kartos TP UART – iki 50 mA srovės. BCU maitinamas iš KNX magistralės per TP UART jungtis, kurios jungiamos iš papildomo KNX sistemos maitinimo šaltinio. Projektui pasirinktas "Arduino" MEGA mikrovaldiklis turi kelis serijinius išvadus: "Serial 1", kuris naudojamas programavimui ir derinimui, ir "Serial",

kuris yra prijungiamas prie TPUART. Kadangi "Arduino" MEGA prijungtas ir maitinamas per BCU prievadą, reikalingi papildomi laidai "Arduino" valdikliui maitinti iš BCU.

Ryšio objektų inicializavimui reikia priskirti savo įrenginį KNX sistemai per KNX sistemos magistralę naudojant ETS programą. Kiekvienam objektui apibrėžti reikalinga įvesti jo grupę ir grupės adresą, su kuriuo jis turės būti susietas KNX sistemoje. Taip pat apibrėžiamas duomenų taško tipas ir žymėjimas. Pagal KNX sistemos specifikaciją galima apibrėžti iki 256 objektų, bet šį skaičių gali riboti "Arduino" vidinė RAM atmintis.

Adresui priskirti naudojama "KnxTpUart" bibliotekos funkcija, kurią įrašius pagal naudojamą biblioteką, KNX sistema atpažįsta iš perduodamų duomenų įrenginio grupės adresą, gaunamą per UART sąsają. Inicializavimui naudojama funkcija *KnxTpUart knx (&Serial, "int").* Kad KNX sistema priimtų atlikto veiksmo rezultatą, naudojamas gautų rezultatų grupavimas. Kiekvienam įvykiui priskiriama skirtinga grupė, dėl ko KNX sistema atpažinusi veiksmą, toliau vykdo iš anksto užprogramuotus žingsnius. Grupei nuskaityti naudojama funkcija *knx.groupRead (,, int* ").

#### **5. KNX tiriamojo projekto aparatinė įranga**

KNX magistralės įrenginiai maitinami 30 V įtampa, per vytos poros kabelį (TP), kuriuo kartu yra perduodamas ir signalas. "Arduino" valdiklio maitinimo įtampa yra 3,3 V arba 5 V, todėl reikalingas atskiras "Arduino" mikrovaldiklio prijungimo prie KNX magistralės sprendimas, kad nebūtų sugadintas "Arduino" lustas. Šią funkciją atlieka BCU, kuris kartu tvarko fizinį magistralės duomenų perdavimą. Minimaliai KNX sistemos konfigūracijai reikalingi mažiausiai 3 komponentai:

- 1. maitinimo šaltinis veikia kaip 230V AC įtampos į 30V DC įtampą keitiklis;
- 2. KNX sąsaja tai įrenginys, skirtas sistemos sąsajai tarp valdiklio ir ETS programavimo aplinkos;
- 3. valdiklis įrenginys, skirtas pagal užprogramuotą logiką valdyti prie jo prijungus įtaisus.

Ypatingas KNX sistemos bruožas yra tas, kad kiekvienas sistemos elementas turi savo programavimo mygtuką, dėl to per ETS programą galima adaptuoti įrenginį ir jam priskirti jo atskirą adresą. Sistemos elementui neturint šios funkcijos įrenginys sistemos būna neatpažįstamas ir į jį neįmanoma sukelti duomenų arba priskirti jo adreso. Programavimo mygtuko veikimo principas yra toks: sukūrus algoritmą arba logiką per ETS programą, visa informacija išsaugoma į valdiklį. Pagal sukurtą logiką valdiklis siunčia signalą į tam tikrą įrenginį, kad jis vykdytų atitinkamą veiksmą, bet iki to įrenginys turi turėti savo adresą. Visa tai jam priskiriama, kai norimame įrenginyje, prieš norint priskirti ar sukelti duomenis, sistema paprašo ant konfigūruojamo įrenginio paspausti programavimo mygtuką. Kai šis veiksmas atliekamas, sistemoje priskiriamas reikalingas laisvas individualus adresas. Nuspaudus mygtuką į įtaisą per nulinį laidą paduodamas teigiamas impulsas. ETS programa priima impulsą ir įrenginys būna identifikuojamas. Kai įrenginys yra identifikuotas, į jį galima įkelti sukonfigūruotą logiką ir sistema pradeda veikti.

## **5.1. KNX sistemos valdiklis**

Šiam projektui pasirinkta universali EVALKITSTKNX aparatinės įrangos platforma, skirta įvertinti ir plėtoti ST / KNX protokolus palaikančius įrenginius – siųstuvus-imtuvus su STM32 mikrovaldikliais. ST / KNX lustą sudaro KNX sertifikuotas siųstuvas-imtuvas, skirtas vytos poros terpei TP1-256. Sistemą valdo STM32F103RBT6 mikrovaldiklis. EVALKITSTKNX suderinama su "Arduino" ir "Morpho ST" standartu, juos prijungiant per keitikli arba esama STM32 branduolio išplėtimo plokštę. EVALKITSTKNX CPU taip pat turi integruotą ST-LINK/V2-1 programatorių. ST-LINK/V2-1reikalinga papildoma sistemos tvarkyklė.

ST / KNX grandinė sukomplektuota taip, kad su kiekviena reikalinga atskira periferine dalimi būtų galima atlikti KNX siųstuvo-imtuvo su 30 mA ir 5 V išėjimo įtampos DC-DC keitiklio funkciją. Šioje dalyje realizuoti sąsają galima tarp analoginio signalo, esančio KNX magistralėje, prijungtoje prie J13, arba skaitmeninių signalų per UART sąsają KNX\_TX, KNX\_RX, KNX\_OK ir VCC\_OK, atitinkamai sujungtų su mikrovaldikliu pinais U11, GPIO (PA6, PA7), PA0, PC13, PB13.

EVALKITSTKNX pagrindinės charakteristikos:

- 1. integruotas 4 x 4 mm, lustas su VQFNPN24 paketu, sertifikuotu KNX standartui;
- 2. palaikomi KNX TP1-256 ir TP-FT.1.2 protokolai;
- 3. paprasta sąsaja su mikrokontroleriais;
- 4. du integruoti įtampos reguliatoriai išoriniams įrenginiams:

4.1. pasirenkamas 3,3 V arba 5 V – 20 mA tiesinis reguliatorius;

4.2. reguliuojamas nuo 1 V iki 12 V – 150 mA aukšto efektyvumo DC / DC žeminantysis keitiklis;

- 5. KNX magistralės galios imtuvas, palaikantis magistralės srovę iki 30 mA;
- 6. reguliuojamas KNX magistralės srovės pokytis dI / dt;
- 7. darbinės temperatūros diapazonas nuo -40 ° C iki +85 °C.

Plokštės struktūrinė schema pateikta 8 pav.

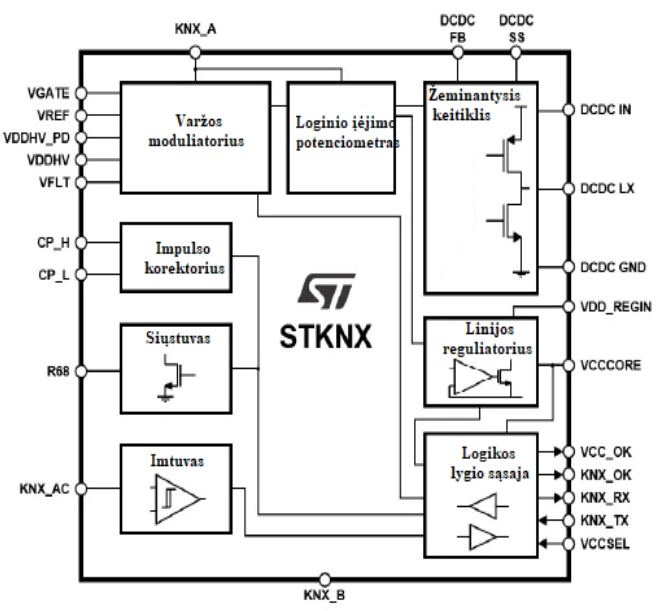

**8 pav.** EVALKITSTKNX valdiklio struktūrinė schema.

Šios plokštės programinė įranga veikia STM32F103 mikroprocesoriaus pagrindu.

#### **5.2. "Arduino" valdiklis**

Šiam projektui pasirinktas "Arduino" MEGA 2560 mikrovaldiklis. Naudojamas "ATmega 2560" mikroprocesorius. "Arduino" MEGA 2560 turi 54 skaitmeninius I/O įvadus (iš jų 14 gali būti naudojami kaip PWM išėjimai), 16 analoginių įėjimų, 4 UART (angl. Universal Asynchronous Receiver-Transmitter)), taktinis dažnis 16 MHz, USB ryšį, maitinimo lizdą, ICSP jungtis, kurios skirtos SPI sąsajai, ir atstatymo "reset" mygtuką [21].

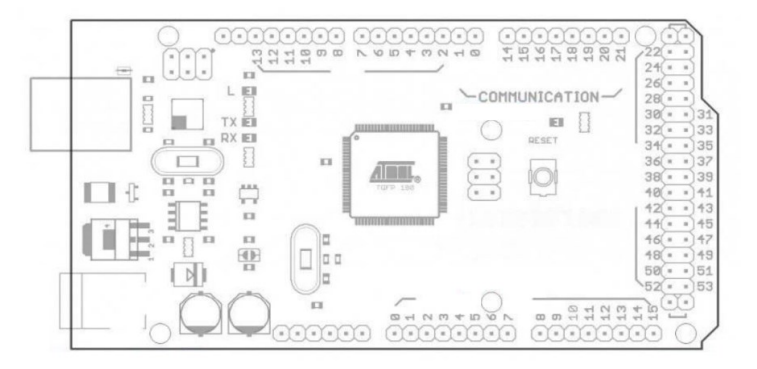

**9 pav.** "Arduino" MEGA PCB (angl. Printed circuit board).

Šis valdiklis pasirinktas todėl, kad, lyginant skirtingas versijas, programavimas ir pačios valdymo savybės yra tokios pat, tačiau skirtingi "Arduino" šeimos valdikliai gali turėti skirtingą dizainą, o tai "Arduino" paverčia universaliu įrankiu, nes atlikti paprastoms užduotims, pvz. automatizuotam jungtukui, galima būtų pasirinkti "Arduino" mini versiją, kuri galėtų tilpti į standartinę instaliacinę dėžutę kartu su pačiu BCU keitikliu. Pasirenkant atsižvelgta, kad valdiklis būtų ekonomiškas, turėtų pakankamą duomenų perdavimo greitį, reikalingas sąsajas, vidinę atmintį ir pakankamą įėjimų / išėjimų skaičių. "Arduino" MEGA turi UART sąsają, jai nereikalingas papildomas maitinimas. Programavimui naudojamas atviras kodas.

## **5.3. BCU keitiklis**

KNX magistralės sistemos siųstuvo-imtuvo modulis BTM-PCB 117/12 PCBA, kitaip 5WG1, yra keitiklis sąsajai su KNX magistrale. Jis turi integruotą TP-UART sąsajos įrenginį. BCU sąsaja siūlo dvi įtampas (DC 5 V ir DC 20 V). BCU UART sąsaja veikia su 19,2 kbit/s asinchroniniu režimu ir 2 laidų (TX, RX) UART komunikacijos protokolu. Turi programinės įrangos duomenų stebėjimo galimybę ir siunčiamų perdavimo duomenų fiksavimą. Atpažįsta ir turi įspėjimą apie KNX magistralės įtampos kritimą bei gali pakartotinai atkurti signalą per TP-UART sąsają [30], [47].

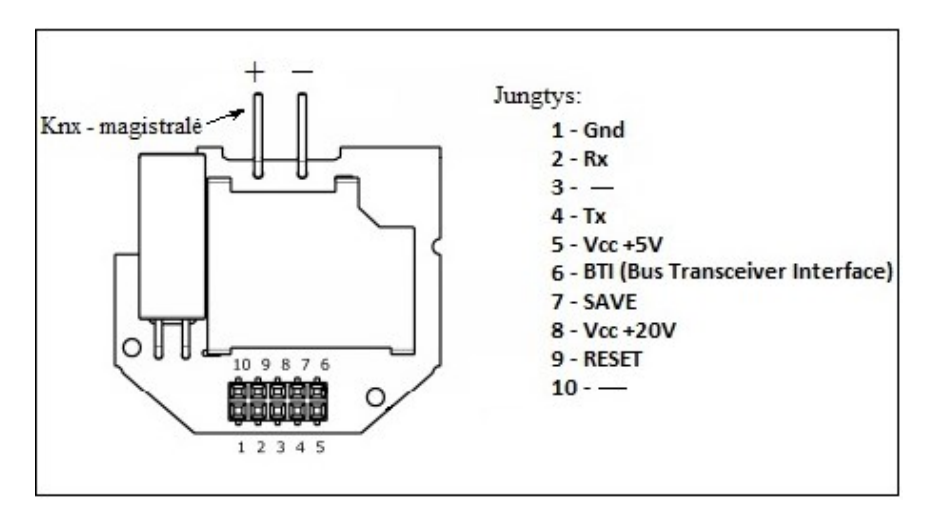

**10 pav.** BTM-PCB 117/12 PCBA keitiklis.

Keitiklis suprojektuotas kaip sąsajos mikrovaldiklis, valdantis KNX įrenginius su TP2 (angl. *Transver protocol*). Gali būti naudojamas kuriant paprastą, bet labai universalų TP2, kaip pvz. komunikacijos sąsaja tarp "Arduino" ir KNX įrenginių. TP-UART gali apdoroti didžiąją dalį KNX protokolo, atitinka ir svarbiausius sinchronizacijos reikalavimus, tačiau aukštesniojo lygmens protokolo aspektai, tokie kaip sistemos derinimas arba logikos kūrimas, paliekami pagrindiniam KNX valdikliui, kuris programuojamas ETS programa. Pagal BCU charakteristikas KNX magistralės darbinė įėjimo įtampa galima 21–30 V ir išėjimo įtampa 4,75–5,25 V. Maksimali išėjimo srovė 30 mA [47]. Struktūrinė BCU TP-UART schema pateikiama 11 pav.

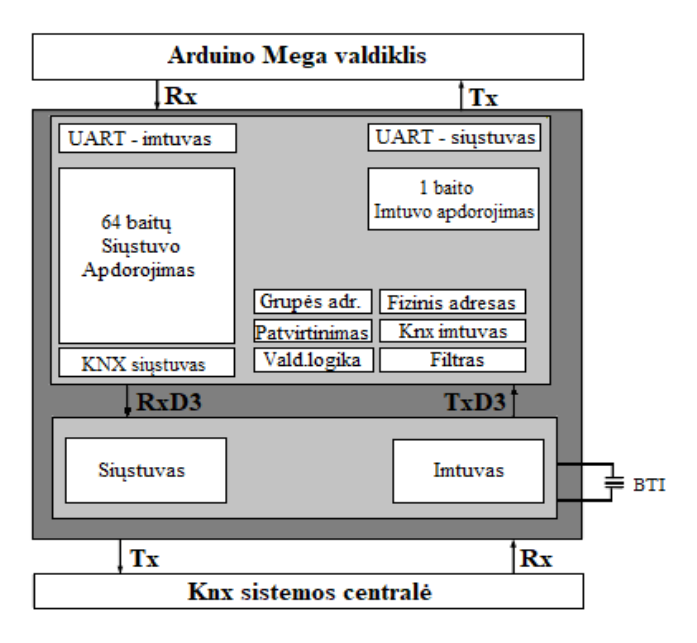

**11 pav.** Struktūrinė BCU TP-UART schema.

## **5.4. KNX sąsaja su kompiuteriu**

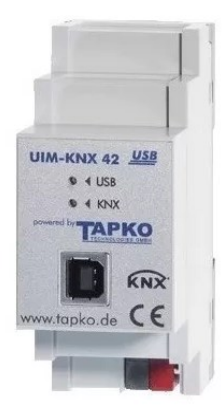

UIM-KNX 42 KNX/USB sąsaja (angl. *Interface*) skirta sukurti dvikryptį duomenų ryšį tarp kompiuterio ir KNX magistralės. Įrenginys leidžia nustatyti adresus, parametrizuoti sistemą, vizualizuoti duomenų perdavimus, registruoti ir diagnozuoti magistralės įrenginius. Jungiamas per USB jungtis į kompiuterį, turi KNX (TP) magistralės išvadus (žr. 12 pav.). Sąsajos savybės:

1.palaiko ilgas telegramas (maks. duomenų perdavimo ilgis 228 bitai); 2.nereikalingos papildomos USB tvarkyklės, turi KNX TP išvadus; 3.palaiko visus KNX standarto protokolus.

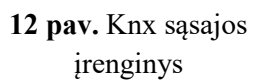

## **5.5. KNX maitinimo šaltinis**

Nuolatinės įtampos šaltinis – 230V AC 30V DC. Skirtas maitinti KNX įrenginius prijungtus prie magistralės. Palaiko duomenų perdavimo linijoje 30 V įtampą. Montuojamas ant standartinių DIN bėgelių pagal EN 60715 standartą. Pagrindinės maitinimo šaltinio savybės:

- 1. keitiklio išėjimas yra su integruotu droseliu, skirtu filtruoti KNX magistralės aukštus dažnius ir įtampos svyravimus;
- 2. turi apsaugą nuo viršįtampių ir atskiria (TP) magistralės gyslų poliškumą (apsauga nuo trumpo jungimo);
- 3. turi kintamo signalo kontaktą, skirtą eksploatavimo ir diagnostikos pranešimams.

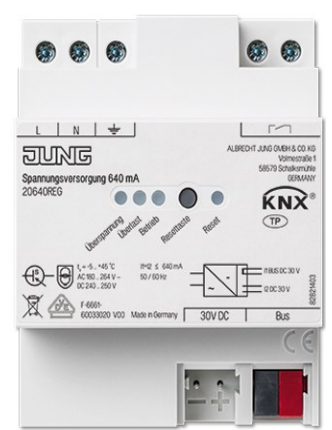

**13 pav.** KNX maitinimo šaltinis.

#### **5.6. KNX TP duomenų perdavimo kabelis**

KNX vytos poros kabelio laido skerspjūvio plotas yra 0,8 mm<sup>2</sup>. KNX specifikacijoje nurodoma, kad tarp maitinimo šaltinio ir įrenginio atstumas turėtų būti ne didesnis kaip 350 m ir kad bendrai sujungtų prietaisų grandinės segmentas turi būti ne ilgesnis kaip 1 000 m. KNX kabelis dar kitaip vadinamas TP kabeliu. Tai kabelis, turintis grupuotas dviejų porų vytas gyslas, kurios yra apsaugotos folijos ekranu ir vakumuotu vario sluoksniu, skirtu srovės nutekėjimų ir signalų triukšmui mažinti. Naudojamas žalos spalvos LSHF (angl. *Low smoke halogen free*) nedegus apvalkalas. Kabelis išbandytas KNX asociacijos ir sertifikuotas kaip tinkamas naudoti KNX sistemose. Paženklintas KNX logotipu (žr. 14 pav.) [33].

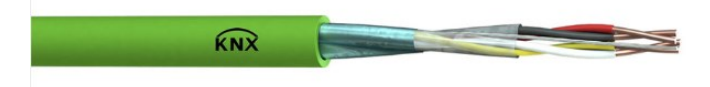

**14 pav.** KNX TP kabelis.

Projekto uždaviniams įgyvendinti naudotas vytos poros kabelis CAT5e UTP 4P. Laido skerspjūvio plotas 0,5 mm<sup>2</sup>. Duomenų perdavimo sparta iki 1 000 Mbit/s, darbinis atstumas iki 100 m(žr. 15 pav.) [49].

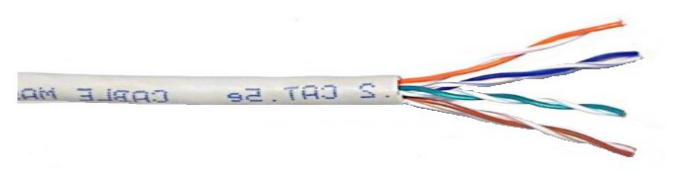

**15 pav.** CAT5e UTP TP kabelis.

#### **6. KNX tiriamojo projekto programinė įranga**

STM32F103RB-STKNX programinė įranga veikia supaprastintos STM32 standarto bibliotekos (SPL) pagrindu ir turi visas prieigas prie STM32 funkcijų. Ši biblioteka naudoja TAPKO KNX protokolo demonstracinę versiją ir turi iš karto integruotus pavaros ir jutiklio demonstracijos pavyzdžius.

Būtinos komunikacijai programinės įrangos sąlygos yra šios:

- 1. "Windows" operacinė sistema;
- 2. "Atollic: True STUDIO" programinė įranga, skirta STM32;
- 3. EVALKITSTKNX programinės įrangos biblioteka;
- 4. ST-LINK/V2-1 programinės įrangos atnaujinimas ir USB sąsajos tvarkyklės;
- 5. KNX ETS sistemos konfigūravimo programa;
- 6. "Arduino" IDE (angl. *Integrated development environment*).

#### **6.1. "Atollic: TrueSTUDIO" programa**

Atollic: TrueSTUDIO" programa reikalinga KNX bibliotekos įkėlimui į EVALKITSTKNX STM32 mikroprocesorių. "Atollic: TrueSTUDIO" programa yra suderinama su "Windows" platforma. Valdiklio biblioteka iš anksto sukonfigūruota gamintojo. (žr. 16 pav.):

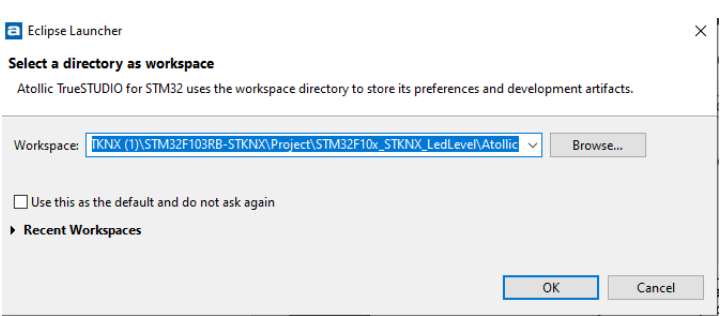

16 pav. KNX biliotekos įkėlimo į EVALKITSTKNX langas "Atollic" programos aplinkoje.

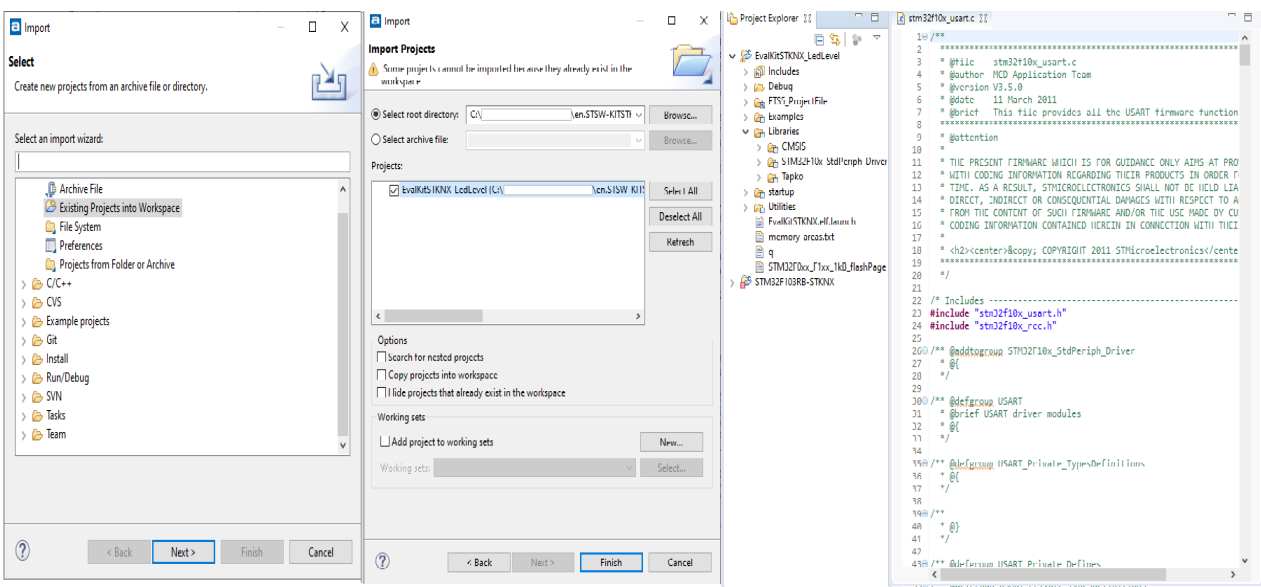

**17 pav.** EVALKITSTKNX bibliotekos įrašymas į STM32.

Naudojant Atollic "TrueSTUDIO" programinę aplinką į CPU valdiklio lusto STM32 mikroprocesorių buvo sukelta KNX protokolą palaikanti biblioteka (žr. 17 pav.). Sukonfigūravus EVALKITSTKNX kaip KNX sistemos elementą, ETS programos pagalba, plokštei priskirtas sistemos adresas.

#### **6.2. ETS programa**

ETS nepriklausomas gamintojo konfigūravimo programinės įrangos įrankis, skirtas suprojektuoti ir konfigūruoti intelektualiųjų namų ir pastatų valdymo įrenginius naudojamus KNX sistemoje. Šiam projektui naudojama penktos kartos "ETS 5 demo" programinė įranga. ETS "demo" nuo pilnos versijos skiriasi tuo, kad "demo" versijoje galima importuoti ir derinti tik 5 įrenginius. Šis įrenginių skaičius projektui buvo pakankamas. Įrašius programą į kompiuterį, prijungus KNX sąsajos įrenginį ir gavus sąsajos patvirtinimą ETS programa iš karto nustato, per kokią komunikaciją perduodamas ryšys, t. y. KNX TP priskiria šiai sąsajai individualų adresą, kuris šiai sistemai yra 0.2.255, taip pat nurodo sąsajos gamintoją ir maksimalų telegramos ilgį (žr. 18 pav.).

| Ħ<br>GC.           | EE<br>$\circ$                                                                              | <del>ਵੰ</del> USB           |  |  |  |
|--------------------|--------------------------------------------------------------------------------------------|-----------------------------|--|--|--|
| Overview<br>Bus    | Settings<br>Catalogs                                                                       | Name                        |  |  |  |
|                    |                                                                                            | Apricum UIM KNX 42          |  |  |  |
| Connections        | Current Interface                                                                          | Manufacturer                |  |  |  |
| Interfaces         | Apricum UIM KNX 42 (APRICUM)<br>$\bigoplus$<br>Individual Address: 0.2.255                 | <b>APRICUM</b>              |  |  |  |
| Options            |                                                                                            |                             |  |  |  |
|                    | ▲ Configured Interfaces + Add & Import<br>$E$ Export<br>Monitor<br>- Discovered Interfaces |                             |  |  |  |
|                    |                                                                                            |                             |  |  |  |
| Group Monitor      |                                                                                            | 0.2.255<br>Address free?    |  |  |  |
| <b>Bus Monitor</b> | ⇔<br>Apricum UIM KNX 42 (APRICUM)                                                          | Max telegram length (APDU): |  |  |  |
|                    |                                                                                            | 220                         |  |  |  |

**18 pav.** ETS programos sąsajos patvirtinimas.

Gavus sąsajos patvirtinimą ir turint jos individualų adresą kuriamas naujas ETS sistemos projektas pasirenkant "overview" skiltį ir joje esančią ikoną "projects", į kurią įvedamas projekto pavadinimas, naudojama sąsaja (TP, RF, IP) ir kokio sluoksnio pagal hierarchinį lygmenį bus programa. Susikūrus projektą reikalinga patvirtinti KNX valdiklį (šiam projektui naudojama EVALKITSTKNX). Tam įkeliama visa atsisiųsta biblioteka, ir norint priskirti šiam valdikliui adresą jį visų pirma reikia susieti su sąsaja (angl. *Interface*). Tam pasirenkamas katalogas (angl. *Catalogs*), kuriame surandamas sistemai naudojamas "Interface" atsisiunčiamos per pačią programą jam skirtos bibliotekos. Tai atlikus "buildings" lange gaunama piktograma "interface", ant jos pavadinimo dešiniuoju pelės klavišu paspaudžiama "atsisiųsti". Tai daroma dėl to, kad visa informacija ir bibliotekos, kurios vra sukeltos į STM32 mikroprocesorių, būtų adaptuotos pačioje ETS programoje. Pradėjus atsisiuntimą programa automatiškai paprašo įrenginio, kad ant jo būtų paspaustas programavimo mygtukas, kuris skirtas leidimui priskirti jam adresą ir adaptuoti jį prie sistemos.

Atlikus aprašytas funkcijas CPU valdikliui parenkamas adresas (1.5.8) ir adaptuojamas prie sistemos (žr. 19 pav.). Sekantis žingsnis – jungtuko adreso ir grupės nustatymas. Tam reikalingas zonos ir linijos nustatymas. Reikia pridėti katalogą pasirinkus piktogramą "add building parts", atsiradus šiam katalogui jo kataloge reikia pridėti zoną pasirinkus piktogramą "add rooms" ir galiausiai pridėti reikalingus įrenginius. Pridėjus įrenginį, pridedami ir jo kanalai, t. y. užduotys, kurias jis atliks. Kiekvienai užduočiai priskiriamas grupės adresas, kad sistema, priskirtų veiksmus, kuriuos reikia atlikti. Atlikus šiuos veiksmus iš CPU valdiklio STM32 mikrovaldiklio, į kurį yra sukelta logika, perkeliami įrankiai į kiekvieną sukurtą grupės adresą. Užbaigus konfigūruoti visą loginių veiksmų

seką, ją reikia adaptuoti KNX valdiklyje. Tam visi katalogai su piktogramą "download" nusiunčiami į mikrovaldiklį (žr. 19 pav.).

| : ETS5™ - STKNX_LED_Level_Demo                                             |              |             |                                                        |                                                            |                               | $-6$ $x$                  |
|----------------------------------------------------------------------------|--------------|-------------|--------------------------------------------------------|------------------------------------------------------------|-------------------------------|---------------------------|
| Edit Workplace Commissioning Diagnostics Apps Window<br><b>ETS</b>         |              |             |                                                        |                                                            |                               | $\wedge$ $\circ$          |
| Vorkplace v atalogs and Diagnostics<br>Close Project                       |              |             |                                                        |                                                            |                               |                           |
| X Diagnostics<br>Buildings                                                 |              |             |                                                        |                                                            | <b>El Properties</b>          | $\mathcal{P}$             |
| <b>Buildings v</b>                                                         |              |             |                                                        | $\wedge$ $\Box$ $X$                                        | $\mathcal P$ Find and Replace |                           |
| Add Channels   v X Delete Download   v 1 Info v 3 Reset   Unload v # Print |              |             |                                                        | Search                                                     | Workspaces                    |                           |
| <b>Buildings</b><br>$\mathbf{v}$                                           | Addres Room  | Description | Application Program *                                  | Adr Prg Par Grp Cfg Manufacturer                           | <b>O</b> Todo Items           |                           |
| Dynamic Folders<br>▲ 图 Building                                            | Room<br>Room |             | <b><i>EVALKUSTRNK</i></b><br>Interface for pushbutions | <b>Q Q Q Q TAPKO Technologies</b><br><b>0000</b> - APRICUM | Pending Operations            |                           |
| $\triangle$ Floor                                                          |              |             |                                                        |                                                            | Active                        | History                   |
| $\triangle$ Room                                                           |              |             |                                                        |                                                            | Cancel all                    |                           |
| 1.5.1 Light Switch ON/OFF                                                  |              |             |                                                        |                                                            |                               |                           |
| $\triangleright$ $\blacksquare$ 1.5.8 EVALKLISIKNX                         |              |             |                                                        |                                                            | 1.5.1 Light Switch ON/OFF     |                           |
| $\mathbb{X}$ Trades                                                        |              |             |                                                        |                                                            |                               | Download(Part): Down      |
|                                                                            |              |             |                                                        |                                                            | Download(Part): Waiti         | 1.5.8 EVALKITSTKNX (Room) |
|                                                                            |              |             |                                                        |                                                            |                               |                           |

**19 pav.** ETS programos logikos susiuntimas į mikrovaldiklį.

Sistema neatpažįsta BCU keitiklio, kadangi jis neturi procedūrą patvirtinančio programavimo mygtuko. Paruošus sistemą darbui, vizualizacijos lange galima stebėti iš KNX magistralės gaunamus signalus, kuriuos šiam projektui siunčia "Arduino" mikrovaldiklis per BCU keitiklį. (žr. 20 pav.).

| Diagnostics v                 |                         |                                                |         |       |      |                                         |                                   |       |                                     | $\wedge$ $\Box$ | $\mathsf{x}$ | Pending Operations                                |                 |
|-------------------------------|-------------------------|------------------------------------------------|---------|-------|------|-----------------------------------------|-----------------------------------|-------|-------------------------------------|-----------------|--------------|---------------------------------------------------|-----------------|
| - Monitor                     |                         | Start Stop Clear   Open Save   Print @ Options |         |       |      |                                         |                                   |       | Search                              |                 |              | Active                                            | <b>Ilistory</b> |
|                               | #                       | Time                                           | Service | Flags | Prio |                                         | Source Add Source Name            |       | <b>Destination Destination Name</b> |                 | Rout Type    | Clear History                                     |                 |
| Group Monitor                 |                         | 2020.01.11 16:32:25, Start                     |         |       |      |                                         |                                   |       |                                     |                 |              | 1.5.8 EVALKITSTKNX<br>п<br>Download(Part): Finish |                 |
| Bus Monitor                   |                         | 2020.01.11 16:32:28, from bus                  |         | $S=0$ | Low  | 1.5.1                                   | Light Switch ON/OFF               | 0/0/1 | Switching                           | $6\overline{6}$ | <b>Group</b> | 1.5.1 Light Switch ON/OFF                         |                 |
|                               |                         | 2020.01.11 16:32:28, from bus                  |         | $S=2$ | Low  | 1.5.1                                   | Light Switch ON/OFF               | 0/0/2 | Switching                           | 6               | Group\       | The device does not respon                        |                 |
| Diagnostics<br>$\blacksquare$ |                         |                                                |         |       |      |                                         |                                   |       |                                     |                 |              | V Download(Part): Failed                          |                 |
|                               |                         |                                                |         |       |      |                                         |                                   |       |                                     |                 |              | The device does not<br>respond in                 |                 |
| Device Info                   |                         |                                                |         |       |      |                                         |                                   |       |                                     |                 |              | appropriate time.                                 |                 |
| - Individual Addresses        |                         |                                                |         |       |      |                                         |                                   |       |                                     |                 |              | Connection: Apricu                                |                 |
|                               |                         |                                                |         |       |      |                                         |                                   |       |                                     |                 |              | Start: 16:30:57                                   |                 |
| Programming Mode              | $\overline{\mathbf{C}}$ |                                                |         |       |      |                                         |                                   |       |                                     |                 |              | End: 16:31:25                                     |                 |
| Individual Address Check      |                         | Apricum UIM KNX 42                             |         |       |      | Current project: STKNX_LED_Level_Demo v | Bus load: 0 %<br>Message count: 3 |       |                                     |                 |              |                                                   |                 |
| Apricum UIM KNX 42 (APRICUM)  |                         |                                                |         |       |      |                                         |                                   |       |                                     |                 |              | Last used workspace                               |                 |

**20 pav.** KNX sistemos vizuolizacija ETS programoje.

Nors BCU keitiklis ir nėra identifikuojamas, kaip sistemos įrenginys, bet sistema mato ir priima jo siunčiamus duomenis. Vizualizacijoje galima matyti, kad duomenys gaunami iš magistralės, įrenginio adresas ir grupė, rodomi ETS programos lange (žr. 20 pav.).

#### **6.3. "Arduino" IDE programa**

"Arduino" MEGA programavimui naudota "Arduino" IDE aplinka. Šiam projektui naudotos kelios standartinės bibliotekos: pagrindinė <Arduino.h> biblioteka, <KnxTpUart.h> biblioteka skirta sąsajai tarp KNX ir "Arduino" sistemų.

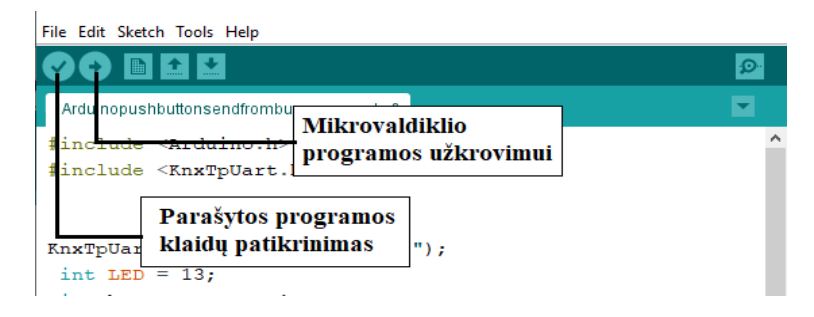

21 **pav.** "Arduino" IDE programos patvirtinimo ir įkrovimo langas.

Šiame projekte "Arduino" mikrovaldiklio užduotis yra imituoti jutiklį ir nusiųsti atitinkamus duomenis, į pavarų valdymo blokus. Duomenys siunčiami per UART sąsają ir BCU keitiklį. KNX sistemos užduotis yra perskaityti gaunamą iš "Arduino" MEGA informaciją ir konvertuoti, kad pavaros kintamojo vertė pasikeistų. Programos tikslas teisingai išsiųsti informaciją, kad ją nuskaitytų KNX sistemos vizualizacija. Pagal 3.2.2 dalyje pateiktą UART protokolo aprašymą, "Arduino" per UART siunčia duomenų informaciją talpinančią grupę ir adresą. Žemiau pateikiamas jutiklio simuliacijos programavimo kodas (žr. 22 pav.), kuris šiuo atveju skirtas imituoti jutiklį naudojant mygtuką, kai mygtukas nuspaustas, laikoma, kad jutiklis užfiksuoja objektą ar signalą.

```
#include <Arduino.h>
#include <KnxTpUart.h>
KnxTpUart knx(sSerial, "1.5.1");
 const int buttonPush - 2;
 const int LED = 13;
 int buttonState = 0:
void setup() {
  pinMode(buttonPush, INPUT PULLUP);
  pinMode(13, OUTPUT);
  Serial.begin(19200, SERIAL 8E1);
P
void loop() {
buttonState = digitalRead(buttonPush);
 if (buttonState == true) {
  digitalWrite(LED, true);
  knx.groupWriteBool("0/0/1", true );
                                            \mathbf{r}-1
 else {
          (buttonPush == false);
  digitalWrite(LED, false);
  knx.groupWriteBool("0/0/2", false);
                                            \mathbf{a}11
//knx laukimas.
 delay (150) ;
<sup>1</sup>
}
```
22 pav. "Arduino" IDE programos kodas.

Programos kodas:

- 1. knxTpUart knx (&Serial, "1.5.1") ši eilutė naudojama tam, kad per TP-UART sąsają iš "Arduino" mikrovaldiklio į KNX sistemą būtų siunčiamas "Arduino" mikrovaldiklio imituojamo jutiklio adresas. Šiuo atveju naudojamas mikrovaldiklio adresas yra "1.5.1", KNX sistema supranta, kad gauna signalą būtent iš šio jutiklio, ir vykdo jo siunčiamo signalo nurodymus.
- 2. serial.begin (19 200, SERIAL 8E1) inicializuoja TP-UART sąsają tarp "Arduino" ir BCU keitiklio:
	- 2.1 nustato duomenų perdavimo greitį tarp įrenginių. Šiuo atveju naudojama didžiausia galima TP-UART sąsajos nuoseklaus duomenų perdavimo sparta 19 200 bit/s, kad būtų kuo mažesnis sistemos signalo vėlinimas tarp "Arduino" ir KNX sistemos elementų;
	- 2.2 SERIAL\_8E1 sukonfigūruoja duomenis pridėdamas pradžios, pabaigos ir pariteto bitus, numatytieji 8 duomenų bitai reikalingi KNX sistemai. Iš jų KNX sistema gauna 4 bitus duomenų perdavimo linijai ir 4 bitus zonai nustatyti;
- 3. knx.groupWriteBool  $(0.0/0/1$ ", true) ši kodo eilutė siunčia grupės adresą, šiuo atveju  $(0.0/0/1$ ", KNX sistema pagal sugeneruotą algoritmą žino, jog imituotas jutiklis užfiksavo veiksmą, ir pagal tai atlieka iš anksto suprogramuotus loginius veiksmus. Eilutės pavadinimas "groupWriteBool" nurodo, kokio sluoksnio grupės duomenys perduodami. Šiuo atveju tai 0 arba 1. Analizuojamu atveju, "true";
- 4. knx.groupWriteBool  $(0.0/0/2^{\alpha}$ , false) ši kodo eilutė, siunčia grupės adresa, šiuo atveju  $0.0/0/2^{\alpha}$ . Eilutė nurodo, kad buvęs užfiksuotas objektas nebėra fiksuojamas imituoto jutiklio, ir siunčia grupės adresą, pagal kurį KNX algoritmas pavarą arba logiką grąžina į pradinę vertę.

Žemiau pateikiami keli "palaikomų komandų" / "telegramų tipų" pavyzdžiai:

- knx.groupWrite4BitDim  $(x/x/x^{\prime\prime})$ , kryptis, laipteliai) galima naudoti kaip potenciometrą nurodant kryptį ir žingsnių dydį;
- knx.groupWrite1ByteInt  $(x/x/x^2, 0-255)$  1 baito siuntimas, kuriuo galima nurodyti duomenų persiuntimo įrenginio numerį vienai linijai pagal KNX sistemos specifikacijas;
- knx.groupWrite1ByteInt  $(x/x/x^2, 0-6555) 2$  baitų siuntimas, kuriuo galima nurodyti duomenų persiuntimo įrenginio numerį visai sistemai pagal KNX sistemos specifikacijas;
- knx.groupWrite2ByteFloat  $(x/x/x'', 0.01-99.99)$  galima naudoti norint persiųsti į sistemą tikslesnius duomenis. Tinkamas temperatūros rodmenų siuntimui. Siunčiamo skaičiaus tikslumas yra viena šimtoji.;
- groupWrite3ByteTime  $\left(\frac{x}{x}\right)$  savaitės diena, valanda, minutė, sekundė) 3 baitų siuntimas, naudojamas fiksuoti laikui ir dienai arba naudojamas KNX vizualizacijoje kaip laikrodis;
- $-$  groupWrite3ByteDate ("x/x/x", diena, mėnuo, metai) taip pat 3 baitų siuntimas, naudojamas fiksuoti datai arba kalendorius KNX vizualizacijoje ;
- knx.groupAnswer14ByteText  $(x, x/x/x'$ , "String") komanda, naudojama perskaityti KNX magistralės duomenis, kurie vaizduojami sistemos vizualizacijos lange.

#### **7. Tiriamoji projekto dalis**

Minimaliai KNX sistemos realizacijai reikalinga fizinė arba ryšio perdavimo sąsaja ir mažiausiai keturi irenginiai: maitinimo šaltinis, KNX įrenginys, atviro kodo įrenginys ir protokolo keitiklis. Žemiau pateiktame paveiksle (žr. 23 pav.) pavaizduota tyrimams naudota sistema, kurią sudaro:

- a. "Arduino" MEGA 2560 mikrovaldiklis (MCU), pagal užduotą programą valdantis prie jo prijungtus įtaisus;
- b. KNX UART Siemens BTM 117/12 PCBA sąsajos keitiklis (BCU);
- c. KNX įrenginio STM EVALKITSTKNX valdiklis (CPU);
- d. TAPKO UIM-KNX 42 sąsaja įrenginys, skirtas KNX komponentams programuoti ETS programa;
- e. JUNG 20640 REG KNX maitinimo šaltinis, kuris veikia kaip 230V AC į 30V DC įtampą keitiklis;
- f. fizinė perdavimo linija vytos poros CAT5e UTP 24AWG kabelis KNX sistemos sąsajai;
- g. fizinė perdavimo linija "Arduino" jungiamieji laidai su lizdais F/F UART sąsajai.

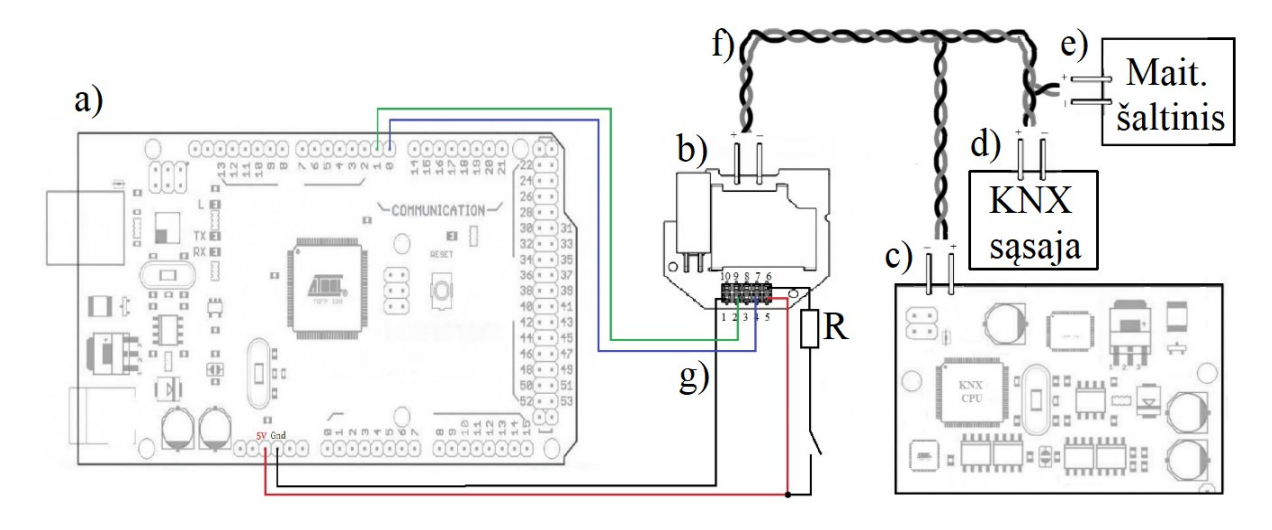

23 pav. Tiriamojo projekto KNX su "Arduino" sistema struktūrinė schema.

Sistemos veikimo principas. MCU valdiklis generuoja arba konvertuoja prie MCU prijungto jutiklio signalą. Jutiklio signalas, naudojant į MCU atmintį įrašytą KNX biblioteką, konvertuojamas ir UART sąsaja perduodamas į BCU keitiklį. BCU keitiklis, gavęs MCU sugeneruotą signalą, keičia jį į KNX standartą ir perduoda į KNX magistralę. Tarp atskirų KNX prietaisų naudojama 30 V pastovia įtampa (DC) maitinama magistralė. Sujungimams naudojamas vytos poros kabelis TP (angl. *Twisted Pair*). Kadangi "Arduino" valdiklio maitinimo įtampa yra 3,3 V arba 5 V, todėl BCU, be UART/KNX protokolo keitimo, kartu atlieka 30 V ir 5 V signalų suderinimo funkciją.

## **7.1. KNX magistralės telegramos tyrimas**

KNX magistralės perdavimo signalui ištirti pasirinktas paprasčiausias telegramos tipas imituojant jutiklį – siunčiant informaciją "užfiksuota / neužfiksuota". Magistralės įtampa yra apie 30 V DC. Siekiant sumažinti triukšmą oscilografas nustatytas taip, kad išfiltruotų sistemos maitinimo įtampą ir fiksuotų tik naudingą signalą. Tiriant KNX magistralės signalą oscilografo išvadai buvo prijungti tarp BCU ir CPU, nes tik šioje sistemos dalyje naudojamas KNX perdavimo signalo protokolas, tuo tarpu tarp "Arduino" ir BCU naudojamas UART signalo perdavimo protokolas. Sistemoje imitavus

jungiklio signalą, buvo perduoti signalo duomenys per KNX magistralę ir joje su oscilografu užfiksuota viso perdavimo signalo oscilograma (žr. 24 pav.).

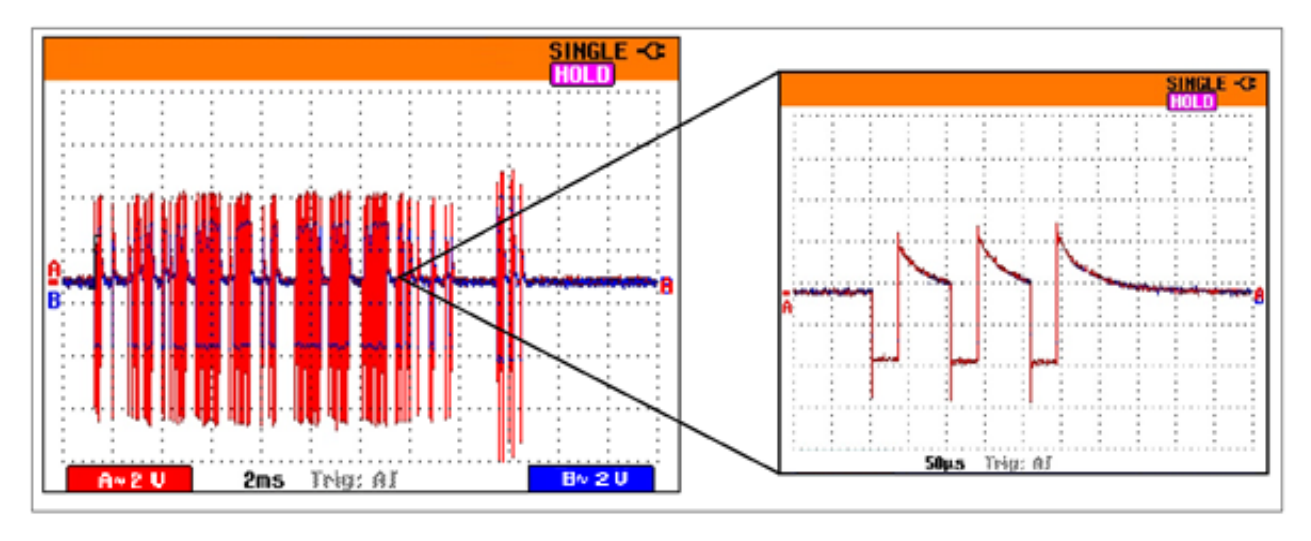

**24 pav.** KNX magistralės perdavimo signalo oscilograma.

KNX telegramos trukmė, duomenų perdavimo laikas, be pradžios / pabaigos ir pariteto bitų, yra apie 12 ms. Su pariteto bitais duomenų perdavimo laikas pailgėja iki 13,2 ms, o visas signalas trunka 15 ms. Naudinga signalo informacija sudaro 80 % viso signalo trukmės. Taigi signalo patvirtinimas sistemos signalo perdavimą sulėtina 1,2 m/s, taip pat pertrauka tarp telegramos pabaigos ir jos patvirtinimo trunka 1,6 m/s. Su impulso piku osciloskopu "Fluke 196C" išmatuotas 9 615 Hz impulsų pasikartojimo dažnis, tai atitinka teorinį 9 600 bit/s KNX magistralės greitį. Šie impulsai žymi loginį "0". Pagal prieš tai minėtas KNX sistemos specifikacijas ir tarp užfiksuotų oscilogramoje impulsų forma ir impulso ilgis atitinka technines KNX sistemos nurodytas specifikacijas. Teorinio ir išmatuoto KNX magistralės signalo fragmentų palyginimas pateiktas paveiksle (žr. 25 pav.). Signalo impulsų forma ir dydis šiek tiek skiriasi, tai priklauso nuo magistralės fizinės sąsajos parametrų, oscilografo išvadų kontaktų ir signalo įėjimo varžos ir talpos, kuriems įtakos gali turėti DC maitinimo šaltinis, maitinantis magistralę ir galintis turėti minimalius iki 1 V įtampos kryčius. Tačiau šių parametrų poveikis nėra toks didelis ir nesudaro sistemai didelio poveikio.

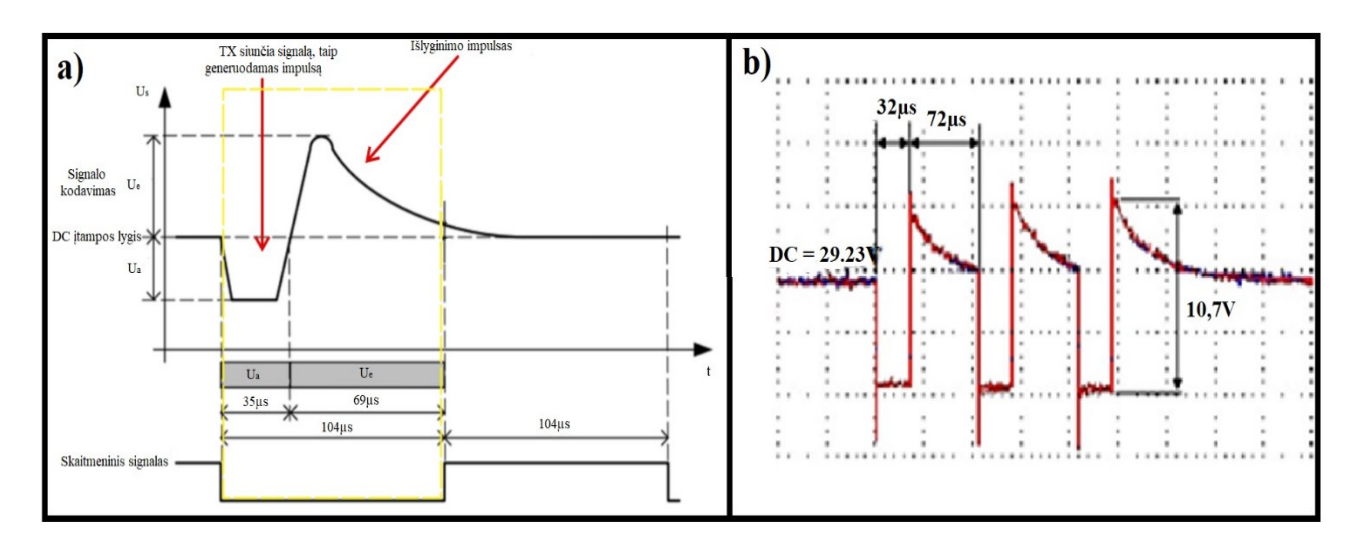

**25 pav.** Realių signalo impulsų ir techninių specifikacijų reikalavimų palyginimas.

a) Pagal pateiktą paveikslą (žr. 25 pav.) ir KNX signalo technines specifikacijas [34], [36] parametrai turėtų būti tokie:

- 1. *U<sup>a</sup>* aktyvusis impulsas; amplitudė 6–9 V;
- 2. *U<sup>e</sup>* išlyginamasis impulsas; amplitudė 0,6–0,9 V;
- 3. *U<sup>s</sup>* KNX magistralės maitinimo įtampa: 29 V DC kai perduodamas loginis vienetas;
- 4. *t* vieno informacijos bito (impulso) perdavimo laikas 104 µs;
- 5. *t<sup>1</sup>* išlyginimo impulso trukmė 69 µs.

b) Išmatuotos KNX magistralės oscilogramos parametrai:

- 1.  $U_{sum} = U_a + U_e$  amplitudė 10,7 V;
- 2. *U<sup>s</sup>* maitinimo įtampa 29,23 V DC kai perduodamas loginis vienetas;
- 3. *t* vieno informacijos bito (impulso) perdavimo laikas 104 µs;
- 4. *t<sup>1</sup>* išlyginimo impulso trukmė 72 µs.

Matavimo rezultatai parodė, kad hibridinės sistemos generuojamas signalas atitinka gamintojo specifikacijas. Pagal gautus duomenis matomas signalo ilgio "t" laikas, kuris yra toks pat, kaip ir pateiktas gamintojo techniniuose parametruose. Teorinis KNX magistralės greitis yra 9 600 bit/s. Taigi bito trukmė yra 1/9 600 = 104 µs. Pagal gautą oscilogramą imituotos sistemos impulso suminis laikas yra 104 µs. Tai įrodo, kad sistemoje tyrimo metu naudojamas Cat5e kabelis nedaro įtakossignalo impulso perdavimo laikui, nors kabelio gyslų skerspjūvis yra mažesnis nei KNX sistemos sertifikuoto kabelio. 26 pav. pavaizduotoje oscilogramoje matyti loginių signalų seka, bitų perdavimo tvarka ir pasiskirstymas.

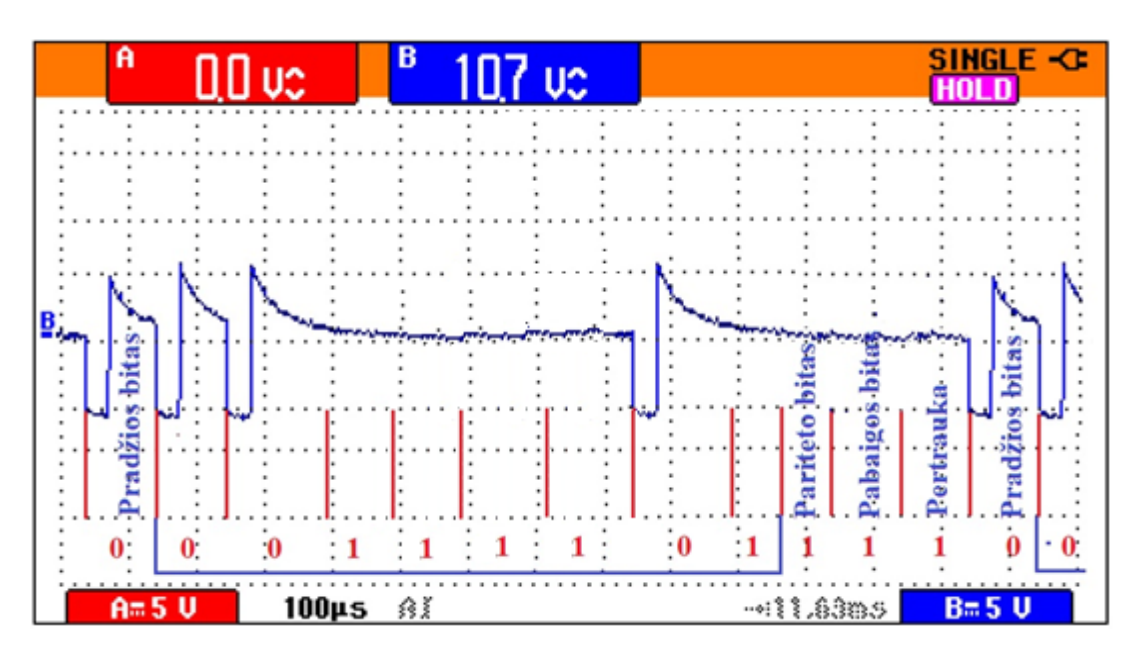

**26 pav.** Loginių signalų sekos oscilograma.

Po pradžios bito (visada yra loginis 0), toliau yra duomenų perdavimo 8 bitai, kuriuos sudaro loginių signalų seka 00111101. Mažiausiai reikšmingas bitas yra pirmasis, kuris konvertuojamas į vienetą. Įprastai rašoma 10111100 Seka skaidoma į du segmentus 1011 ir 1100. Šešioliktainėje eilutėje 1011 reiškia B (11 =  $8 + 2 + 1$ ), o 1100 – C (12 =  $8 + 4$ ). Taigi pirmasis baitas yra BC, t. y. valdymo simbolis, atitinkantis normalų perdavimą kaip prioritetinis – svarbiausias. Patikrinimo bitas (paritetas), kuris šiuo atveju "1", kaip ir minėta anksčiau, yra nelyginis paritetas, todėl sistema

perkoduoja jį padarydama kaip lyginį pridėjusi pariteto bitą. Skaičių 1 (baitas), kuriame yra 8 bitai, laikome "N1" arba N1 = 5, nelyginis numeris: pariteto bitas (P) nustatytas kaip 1 (nelyginis), todėl sistema skaičiuoja ir pariteto bitą N1 + P. Todėl nelyginis paritetas fiksuojamas pačiai sistemai kaip lyginis. Pabaigos bitas visada yra loginis "1". Pertrauka dažniausiai atitinka 2 bitus, bet ji gali tęstis tol, kol vėl bus priimtas pradžios bitas ir sistema pradės duomenų perdavimą ta pačia tvarka.

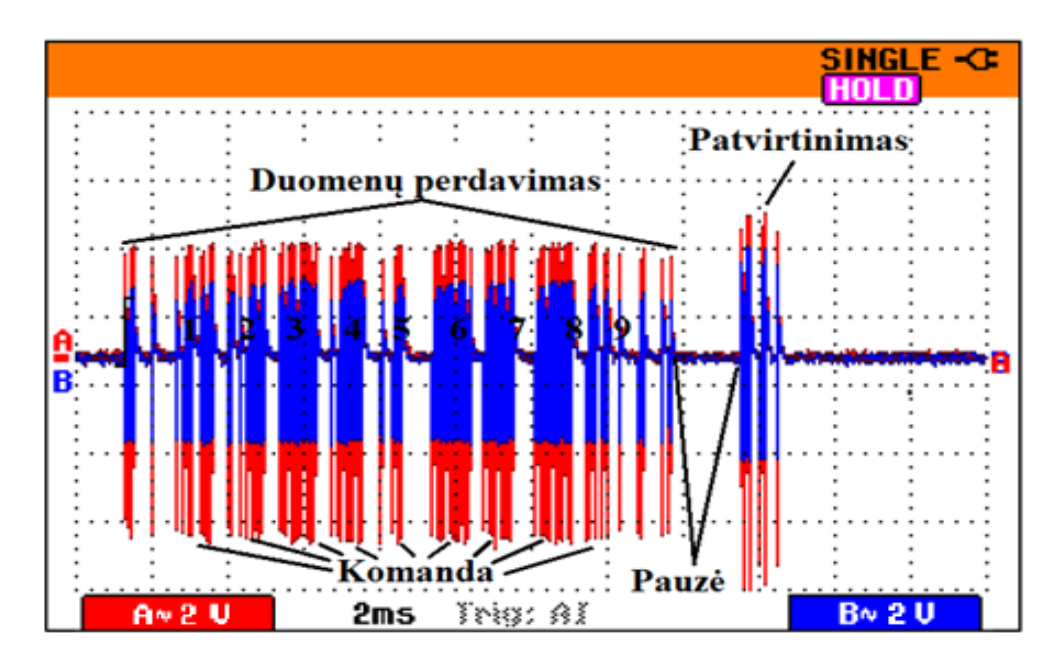

**27 pav.** KNX telegramos oscilograma.

KNX sistemos telegramoje (žr. 27 pav.) pavaizduota, kiek duomenų perduodama iš BCU keitiklio į CPU valdiklį. Kai visi duomenys perduodami į CPU valdiklį, sistema juos konvertuoja ir siunčia į sistemą patvirtinimą, kad duomenys sėkmingai priimti. Telegrama suskirstyta į šias dalis:

- komanda (9 ženklai);
- 15 bitų pauzės laikas;
- patvirtinimas (1 simbolis).

Simbolį sudaro 13 bitų: pradžios + 8 duomenys+ paritetas + pabaigos + 2 (pauzė). Telegramoje yra  $9 \times 13 + 15 + 13 = 145$  bitai. Kiekvieno bito trukmė 104 µs. Taigi telegramos perdavimo laikas: 145 x 0,104 = 15,1 ms. KNX valdymo sistemoje fiksuojami šešioliktainiai kodai, kurie pagal prioritetus (lygmenį) ir svarbumą gali būti, pvz.: BC, 12, 0A, 33, 03, E1, 00, 81, 0B, CC. Šio projekto atveju KNX valdymo sistema gauna naudojamą "BC" kodą. "BC" kodo reikšmė yra valdymo simbolis (pavara, jutiklis ir kt.), normalus perdavimas ir žemas prioritetas pagal pateiktą hierarchinę struktūrą (žr. 1 pav.). Šiuo atveju tai yra jutiklių/vykdiklių lygmuo, sistemos atitikmuo būtų 3 lygmuo, kas yra matoma pagal grupės adreso siuntimą į sistemą. Būtent pagal grupės adreso kodą sistema ir atpažįsta siunčiamo signalo prioritetą (lygmenį). Adresų pagal lygį pvz.:

- 1. lygmuo pagal siunčiama kodą 1 / 5 / 1 yra paties įrenginio adresas;
- 2. lygmuo pagal siunčiamą kodą atitinka 0 **/** 001, tai yra siunčiamas grupės adresas;
- 3. lygmuo pagal siunčiamą kodą atitinka 0 **/** 0 **/** 1, tai yra siunčiamas grupės adresas.

Pagal pateiktą pavyzdį matoma, kad siunčiamo kodo formatas nurodo, kuris lygmuo iš gaunamo signalo yra prioritetinis.

#### **7.2. Sistemos Programavimo signalo tyrimas**

Kad KNX sistema tinkamai veiktų, kiekvienas sistemos įrenginys turi turėti savo priskirtą adresą. Prijungus prie sistemos įrangą į ETS, atsisiunčiamas adresas. Tam reikalingas ant įrenginio esančio programavimo mygtuko paspaudimas. Toliau, sistemos veikimo eigoje, įrenginys atpažįstamas, kai išsiunčia užklausimą, ar duomenis. Beveik kiekviename įrenginyje prie programavimo mygtuko yra šviesos diodas ir pats mygtukas. Šviesos diodo tikslas yra informuoti vartotoją, kad įrenginys pasiruošęs priimti duomenis iš sistemos, kai yra nuspaustas mygtukas. Kai sistema įjungiama į darbo režimą, šviesos diodas turėtų būti užgesęs. Mygtukas reikalingas tik tuo momentu, kai įrenginiui priskiriamas adresas ir kai į jį atsiunčiamas programos algoritmas Jei programavimo mygtukas paspaudžiamas, kai neprijungtas KNX magistralės kabelis arba sistemoje nėra nustatytos 30V maitinamo įtampos reikšmės, šviesos diodas neužsidega, įrenginio negalima programuoti ar priskirti jam adreso per ETS. Norint paruošti KNX sistemos komunikaciją naudojami sekantys veiksmai:

- visiškai atjungus sistemos maitinimą, prijungti aparatinę įrangą per KNX magistralės sąsają;
- prijungus visus įrenginius, įjungti maitinimą;
- aktyvuoti KNX algoritmo programavimo programą ETS ir prijungti KNX sąsają prie kompiuterio;
- programoje sukuriamas naujas projektas ir jo algoritmas, pasirenkama operacija (programos atsisiuntimas / adresų rašymas);
- kai algoritmas atsisiunčiamas į įrenginį, pagal ETS užklausą, nuspaudžiamas KNX programavimo mygtukas;
- įrenginio šviesos diodas užsidega ir, kai atsisiuntimas baigiamas, šviesos diodas užgęsta;
- KNX sistema pasiruošusi darbui.

Jei programavimo režime vienu metu yra daugiau nei vienas įrenginys, toje sąsajos zonoje nėra galimybės užprogramuoti atskirų adresų. Norint patikrinti, kuris įrenginys ar įrenginiai yra programavimo režime, reikia naudoti ETS diagnostikos funkciją "programavimo režimas". Norint išjungti įrenginius, kurie neturėtų būti programavimo režime, reikia naudoti ETS diagnostikos funkciją, individualus adreso patikrinimas". Tačiau tai neveiks ir tuo atveju, jei daugiau nei vienas iš šių įrenginių turi tą patį individualų adresą. Tai laikoma topologijos klaida. Žemiau pateikiamos sistemos ETS programos piktogramos, pagal kurias aišku, ar įrenginys matomas sistemoje.

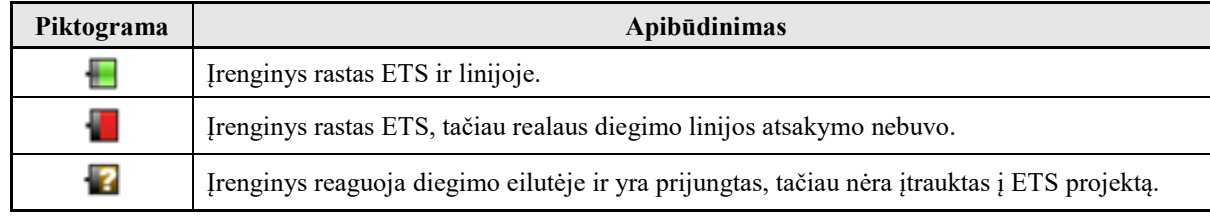

**3 lentelė.** ETS programos magistralės įrenginių galimos piktogramos.

Šiame projekte tik KNX sistemos valdiklis turi integruotą programavimo mygtuką. Todėl norint adaptuoti "Arduino" prie KNX sistemos kaip visavertį įrenginį, reikia imituoti sistemos programavimo mygtuką. Bandymams buvo naudojamas KNX sistemos valdiklio programavimo mygtukas, ETS programa ir oscilografas. Bandant užfiksuoti signalus oscilografo išvadai buvo prijungti prie KNX TP magistralės kabelio išvadų.

- 1. Bandymo metu buvo mėginama išsiaiškinti, kokio ilgio impulsą ir signalą siunčia į sistemą KNX sistemos valdiklis, nuspaudus mygtuką. Pirmojo bandymo metu susidurta su problema, nes oscilografas neužfiksavo jokio siunčiamo signalo į pačią sistemą.
- 2. Bandymo metu taip pat oscilografu buvo mėginama išsiaiškinti, kokį signalą siunčia pati sistema į TP magistralę prašydama įrenginių paspausti programavimo mygtuką, kad būtų priskirtas įrenginio adresas. Tačiau ir šio bandymo metu oscilografu nebuvo užfiksuotas joks siunčiamas signalas į pačią sistemą.

Atlikus šiuos bandymus prieita prie išvados, kad nei pats įrenginys, nei pati sistema nesiunčia jokio signalo į KNX sistemą. Todėl vienintelis likęs būdas, kuriuo programavimo mygtukas gali veikti, tai skirtinga linijos varža. Programavimo mygtuko veikimo principas yra kaip jungiklio, nuspaudus jis iš vienos signalo perdavimo linijos perjungia į kitą. Todėl buvo mėginama išsiaiškinti, kokia varža naudojama, kad sistema suprastų, jog yra paspaustas mygtukas. Tam naudotas multimetras, kuriuo buvo bandoma išmatuoti įtampą ir srovę, kad pagal Omo dėsnį būtų galima apskaičiuoti mygtuko linijų varžas. Tačiau bandymo metu pastebėta, kad sistema valdoma per "žeme", t. y. nuspaudus mygtuką sistema užtrumpinama, dėl to, pvz. matuojant varžą iki nuspausto mygtuko, yra 0,568 Ω, o nuspaudus mygtuką – 0 Ω. Tai leidžia teigti, kad nuspaudus programavimo mygtuka grandinė užtrumpinama. Tačiau vien tik užtrumpinti grandinės neužtenka, užtrumpintoje grandinėje yra nustatyta tam tikra jos varža, kad nebūtų sudeginta pati sistema ir kad sistema atpažintų įrenginį, kai mygtukas nuspaustas.

Jungiant KNX teigiama linija per žeme naudojama 68  $\Omega$  varža [13], kuri apibrėžiama pagal "Konnex" standarto specifikaciją, tai yra būdas modifikuoti ir suteikti adresus magistralės įrenginiams. Tačiau bandant BCU keitiklyje naudojant 6 ir 4 išvadus, kur 4 – TX išvadas, o 6 – BTI išvadas, t. y. juos užtrumpinant su 68 Ω varža, sistema vis tiek neatpažino programavimo mygtuko ir negalėjo įrenginiui priskirti adreso ar leisti jo modifikuoti. Iš to galima daryti išvadą, kad BCU keitiklis neaprėpia aukštesniojo lygmens protokolo aspektų, t.y. sistemos derinimo, todėl jam negali būti priskirtas įrenginio adresas, nes jis atlieka tik skirtingų protokolų konversija.

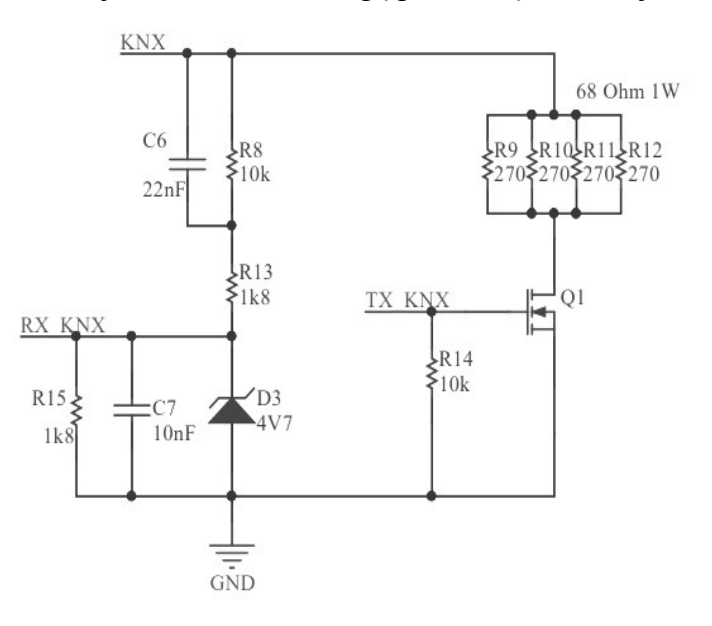

28 pav. KNX sistemos "Programavimo mygtukas" jungimo schema [13].

Iš pateikto paveikslo matoma, kad Q1 yra programavimo mygtukas, kurį aktyvavus atidaroma linija su papildomos 68 Ω varžos tilteliu, pagal kurį sistema atpažįsta, kad jis yra nuspaustas ir įrenginys yra pasiruošęs priimti sistemos duomenis.

Bandymo metu buvo išsiaiškinta, kad šio projekto atveju programavimo mygtukas neturi didelės itakos, nes sistema su "Arduino" mikrovaldikliu vis tiek veikia be jokių trikdžių. Tai yra dėl to, kad KNX sistemos programavimo mygtukas priskiria prie sistemos prijungtą įrenginio adresą ir užprogramuoja į jį logiką, pagal kurią jis veiktų ir komunikuotų su pačia sistema. Šio projekto atveju KNX sistemos įrenginys, t. y. "Arduino" mikrovaldiklis, yra užprogramuojamas naudojant "Arduino" IDE programą. Šia programa ir KNX biblioteka (knxtpuart.h) mikrovaldiklyje užprogramuojamas jo grupės adresas ir pati logika, reikalinga sistemos veikimui. Būtent todėl, kad tam naudojama kita programa ETS programoje, nebereikia naudoti to paties veiksmo ir įrenginio užprogramuoti, tai reiškia, kad esamai sistemai nereikalingas programavimo mygtukas, nes adresas, kaip ir logika, yra užprogramuojami Arduino IDE programa. Taip pat svarbu paminėti ir tai, kad adaptavus programavimo mygtuką į "Arduino" mikrovaldiklį, vis tiek būtų neįmanoma įrašyti KNX logikos naudojant ETS programinę įrangą. Dėl to, kad šios sistemos naudoja skirtingas programavimo kalbas. Tačiau šiuo atveju MCU įrenginys gali laisvai siųsti duomenis ir KNX sistema jį atpažįsta, fiksuoja įrenginio adresą ir grupę ir pagal tai gali atlikti iš anksto užprogramuotos logikos veiksmus, be jokių sistemos sutrikimų.

## **7.3. Sistemos signalo vėlinimo tyrimas**

Analizuojamoje sistemoje naudojamas papildomas mikrovaldiklis, neturintis tiesioginės sąsajos su KNX sistema, sujungimai atliekami CAT5e TP kabeliu. Sasajai tarp "Arduino" mikrovaldiklio ir KNX sistemos papildomai reikalingas BCU keitiklis. Papildomi techniniai ir programiniai komponentai įtakoja signalų perdavimą ir sistemos veikimą. Papildomų procesų įvertinimui buvo atliktas signalo vėlinimo tyrimas.

#### **7.3.1. Sistemos signalo vėlinimas TP magistralėje**

Vytos poros (TP) kabelio vėlinimo tyrimui buvo naudojamas dviejų kanalų osciloskopas "Fluke 196C", kurio vienas išvadas prijungiamas TP linijos pradžioje už BCU keitiklio, o kitas išvadas prie KNX įrenginio EVALKITSTKNX. KNX įrenginys ir BCU sujungtas 54 metrų ilgio susuktu į ritę TP kabeliu, kurio talpa C<sub>TP</sub>= 52 pF/m, induktyvumas L<sub>TP</sub>= 525 nH/m, varža R<sub>TP</sub>= 0.188 $\Omega/m$ . Iš pateiktos oscilogramos (žr. 29 pav.) matyti, kad signalą perduodant nuo BCU keitiklio per TP magistralę iki KNX centralės, naudojant 54 metrų ilgio kabelį, signalo vėlinimas yra apie 310 ns. Varinės linijos signalo vėlinimą galima apskaičiuoti pagal prijungtos linijos suminį induktyvumą ir talpą:  $\tau_{TP}$  =  $(L_{\Sigma}C_{\Sigma})^{0.5}$  = 281 ns. Lyginant gautus rezultatus, galima teigti, kad apie 9 % skirtumas tarp išmatuotos ir teorinės reikšmės susidaro dėl deklaruojamų ir realių kabelio parametrų, matavimo paklaidų ir kabelio padėties.

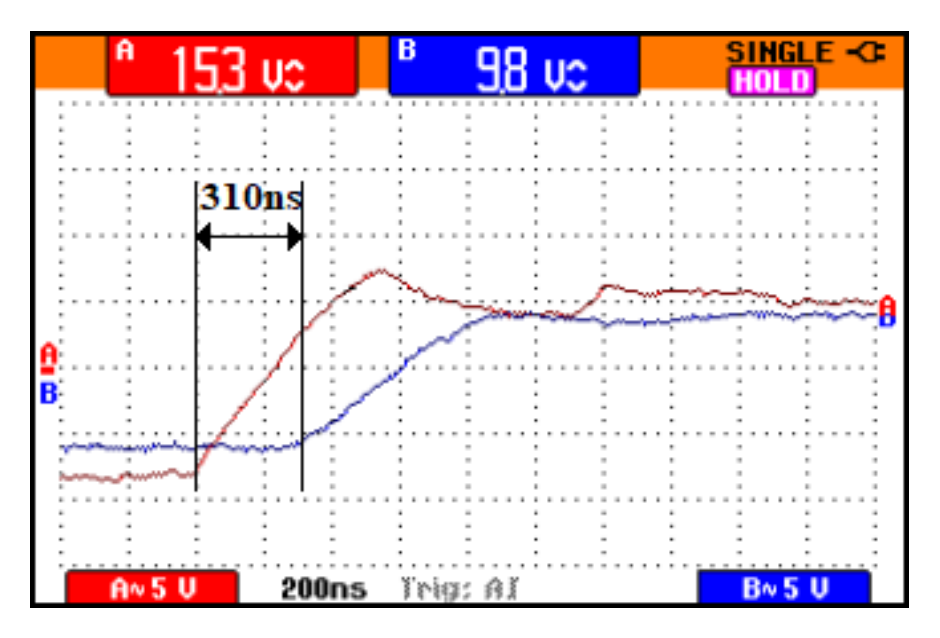

**29 pav.** Signalo vėlinimo oscilograma per CAT5e kabelį.

Taip pat iš gautos bandymo oscilogramos (žr. 29 pav.) matoma, kad signalo pradžios impulsas yra didesnis 15,3 Vc, lyginant su pabaigos impulsu, kuris yra 9,8 Vc. Tyrimas pakartotas naudojant 14 metrų ilgio kabelį. Eksperimentiškai nustatytas 14 metrų kabelio signalo vėlinimas yra 80 ns. Iš bandymo rezultatų matyti, kad signalo vėlinimas kabelyje yra tiesiogiai proporcingas atstumui. Naudojant maksimalų pagal KNX specifikacijas galimą 700 m kabelio ilgį, sistemos vėlinimas su CAT5e būtų 0,012 ms.

#### **7.3.2. Programinis sistemos vėlinimas**

Programinis vėlinimas sistemoje atsiranda dėl "Arduino" mikrovaldiklio ir BCU keitiklio skaitmeninio signalo apdorojimo. Signalo vėlinimo nustatymui buvo naudojamas dviejų kanalų oscilografas. Buvo išmatuotas registruojamų signalų skirtumas prie imituojamo jutiklio ir KNX centralės. Matavimo metu signalo struktūroje buvo visi perduodami programos duomenys (žr. 30 pav.).

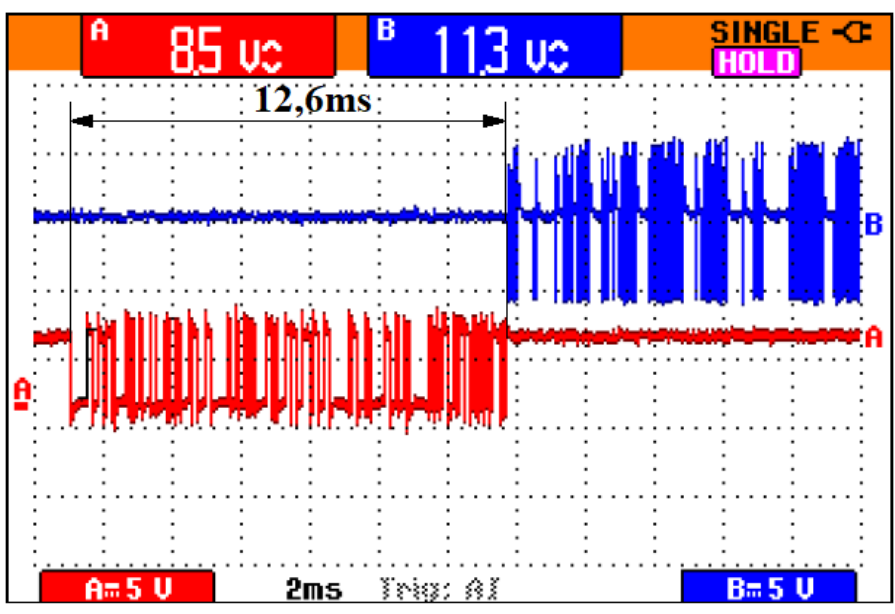

**30 pav.** Programinio signalo vėlinimo oscilograma.

Gautoje oscilogramoje matomas jutiklio užfiksuoto signalo vėlinimas praeinant impulsams per "Arduino" mikrovaldiklį, iš kurio signalo bitai perduodami per TP UART sąsają, konvertuojami į KNX signalo formatą ir perduodami į magistralę. Viso proceso vėlinimas trunka 12,6 ms. Nors TP UART sąsajos duomenų perdavimo sparta yra žymiai didesnė nei KNX magistralės, bet pats "Arduino" mikrovaldiklis ir BCU keitiklis visą šį duomenų perdavimo procesą sulėtina fiksuotu dydžiu. Lyginant su KNX signalo vėlinimu magistralėje (0,012 ms), programinis vėlinimas "Arduino" mikrovaldiklyje ir KNX magistralėje yra žymiai didesnis. Žinant, kad visi perduodami duomenys užima 145 bitus, kurie trunka 12,6 ms, galima paskaičiuoti vieno bito perdavimo laiką, kuris trunka 12,6/145 = 0,086 ms. Taigi lyginant su KNX magistralės bito perdavimo greičiu (104 us), per "Arduino" sistema informacija perduodama greičiau (86 µs). Taip yra dėl pačios TP UART sąsajos perdavimo spartos, kuri yra didesnė lyginant su KNX sąsajos perdavimo sparta. Tačiau nors ir "Arduino" informacijos perdavimo greitis yra didesnis už KNX sistemos, visas apdorojimo laikas (12,6 ms) yra papildomas sistemos vėlinimas. Jungiant į KNX sistemą, KNX gamintojo jutiklį, kuriam nereikalingas BCU, viso 12,6 ms periodą nebūtų. Todėl šį periodą galima traktuoti kaip papildomą programinį vėlinimą.

Žemiau pateiktame paveiksle (žr. 31 pav.) pavaizduotas BCU keitiklio vėlinimo laikas.

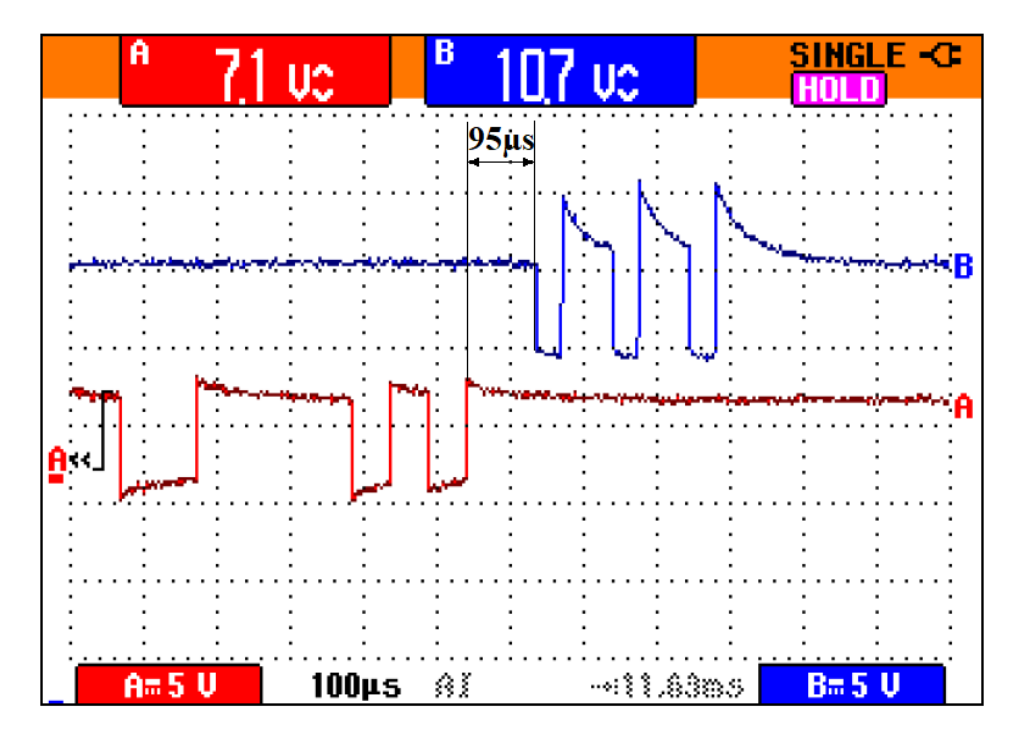

**31 pav.** Programinio signalo vėlinimo BCU keitiklyje, integruotame tarp TP UART sąsajos ir KNX magistralės oscilograma.

Iš pateiktos oscilogramos matoma, kad vien tik BCU keitiklio programinis vėlinimas dėl protokolo konvertavimo trunka 0,095 ms. Šis keitiklis taip pat naudojamas ir KNX sistemoje, tai reiškia, kad naudojant originalią sistemos įrangą (jutiklį, pavarą ir t. t.), kuriai reikalinga naudoti UART sąsają su BCU keitikliu, papildomai signalą vėlina 94 µs. Vėlinimas priklauso nuo perduodamų bitų skaičiaus. Mažiausias bitų skaičius yra 8. Perduodant pilną signalą, kurį sudaro 145 bitai po 104 µs bitui, KNX sistemos jutiklio signalo vėlinimas būtų 15 080 us arba 15,08 ms. Arduino sistemoje atitinkamas signalo vėlinimas sudaro 12,6 ms. Tai reiškia, kad KNX sistemoje, naudojant keitiklį, duomenų perdavimo laikas yra didesnis nei naudojant atviro kodo įrangą su "Arduino" ir KNX BCU keitikliu.

Tačiau kaip buvo paminėta aukščiau, naudojant originalų KNX jutiklį ir jį jungiant į KNX magistralę be BCU keitiklio, išmatuoto 12,6 ms ar kitu atveju 15,08 ms vėlinimo nebūtų.

### **7.4. Sistemos signalo slopinimo tyrimas**

Iš anksčiau pateiktos oscilogramos (žr. 31 pav.) matoma, kad dėl skirtingų signalo lygių, be BCU keitiklio KNX magistralė negali atpažinti "Arduino" sistemos perduodamo signalo, kaip ir "Arduino" negali priimti KNX sistemos signalo. Kadangi BCU keitiklis iš dalies atlieka ir signalo kartotuvo funkciją, todėl signalo slopinimo tyrimas atliekamas tik KNX magistralės pusėj. UART sąsaja su magistrale neturi ryšio, o UART sąsajos signalo slopinimo tyrimas dėl mažo atstumo nėra aktualus. Praktiniam signalo slopinimo tyrimui atlikti buvo naudojamas dviejų kanalų oscilografas, kurio skirtingų kanalų gnybtai buvo prijungti skirtinguose KNX magistralės galuose. Tyrimo metu buvo naudojamas 54 metrų ilgio CAT5e vytos poros kabelis, susuktas į ritę.

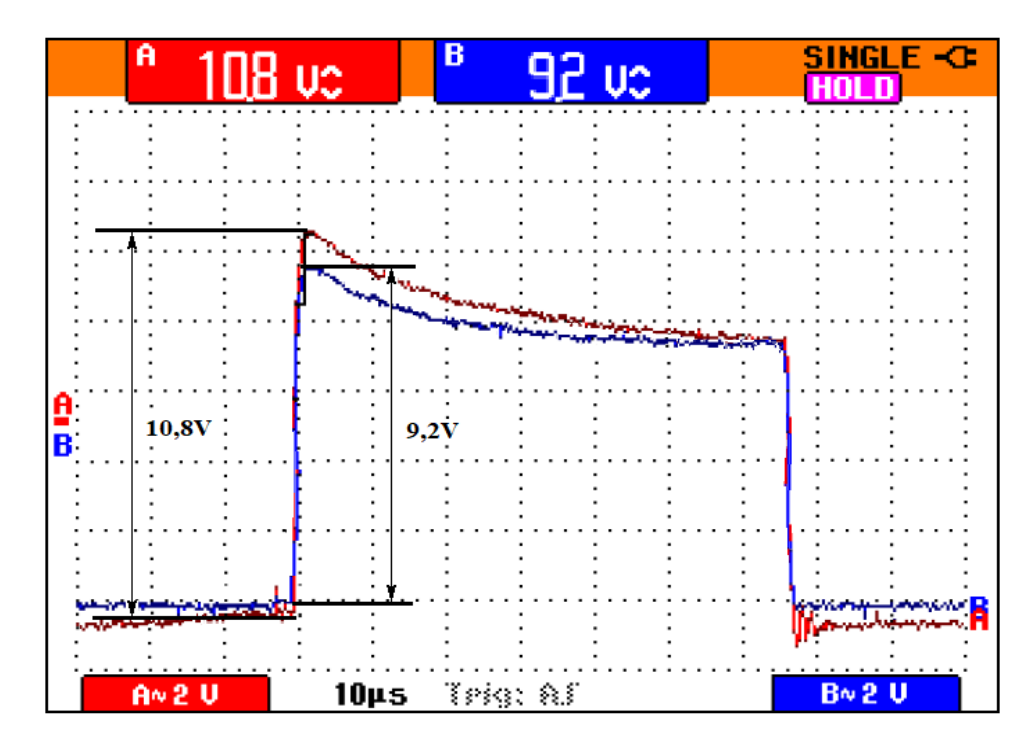

**32 pav.** Signalo slopinimo oscilograma.

32 pav. pateikiamas išmatuotas signalo amplitudės sumažėjimas 54 metrų ilgio TP linijos gale pradinio taško atžvilgiu. Gautas slopinimas yra 1,6 V, arba 1,34 dB, tai būtų 0,025 dB/m. Išmatuota signalo įtampa yra kiek didesnė nei deklaruota gamintojo, taip gali būti dėl matavimo įrangos paklaidų ir rezonansinių reiškinių tiriamose grandinėse. Pakartojus tą patį bandymą su 14 metrų ilgio kabeliu, buvo nustatytas 0,5 V, KNX magistralės impulso slopinimas. Iš KNX telegramos tyrimo žinoma, kad minimalus sistemos fiksuojamas signalo impulsas gali būti 6,6 V, o maksimalus KNX sistemos magistralės ilgis gali siekti iki 700 metrų. Iš gautų rezultatų palyginus signalo slopinimus, galima teigti, kad signalo slopinimo priklausomybė nuo atstumo yra tiesinė.

Teoriniam signalo slopinimo tyrimui buvo naudojama "Analog Devices LTSpice" programa. Tai programa, skirta elektronikos ir elektros grandinių imitavimui, atliekamų skaičiavimų ir techninių sprendimų patikrinimui. Programos aplinkoje buvo sumoduliuotas perduodamas impulsinis signalas ir pagal kataloguose randamus jungiamųjų magistralinių kabelių parametrus apskaičiuoti

ekvivalentiniai tiriamos KNX magistralės parametrai. Tam sudarytas signalo perdavimo grandinės "LTspice" programos aplinkoje modelis (žr. 33 pav.).

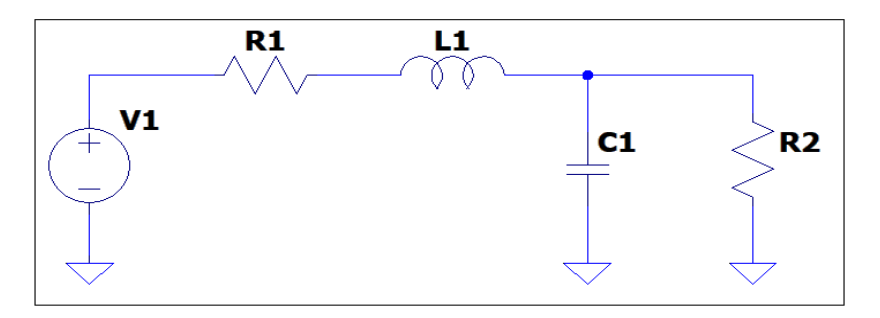

**33 pav.** Signalo slopinimo grandinės schema.

Modelis skirtas signalo slopinimo priklausomybės nuo TP kabelio ilgio skaičiavimams. Modelį sudaro sekantys elementai:

- $-V_1$  tai grandinės maitinimo šaltinis, kartu atliekantis impulsų generatoriaus funkciją;
- $-$  R<sub>1</sub> aktyvinė KNX magistralės varža, apskaičiuojama pagal kabelio gyslos skerspjūvio plota ir kabelio ilgį;
- L<sup>1</sup> kabelio induktyvumas. Priklauso nuo kabelio ilgio, skerspjūvio ploto ir konstrukcijos;
- C<sup>1</sup> kabelio talpa, priklauso nuo kabelio ilgio, skerspjūvio ploto ir konstrukcijos;
- R<sub>2</sub> suderinanti varža. Dvilaidės perdavimo linijos banginė varža yra 200 $\Omega$ . R<sub>2</sub> nominalas yra lygus linijos banginei varžai.

Kiekvienas grandinės elementas atlieka savo funkciją imituojant realius kabelio duomenis. Maitinimo šaltinis V<sup>1</sup> programos aplinkoje aprašomas 9 parametrais. Maitinimo šaltinis konfigūruojamas kaip "Pulse" įrenginys, tai reiškia, kad šaltinis generuoja nustatytų parametrų impulsų seką. Impulsų parametrai parenkami pagal tyrimuose išmatuotas KNX telegramas. Reikalingi šie parametrai:

- V pradinė [V], parenkama vardinė grandinės įtampa 30 V;
- V įjungta [V], parenkama maksimali galima KNX impulso dydžio įtampa 9,9 V;
- T uždelsimas [s], yra parenkamas 0 s;
- T impulso fronto kilimo laikas [s], yra parenkama 1 µs;
- T impulso fronto kritimo laikas [s], yra parenkama 1 µs;
- $-$  T ijungta [s], yra parenkama 30  $\mu$ s;
- T periodas [s], yra parenkama 100 µs;
- N impulsų skaičius nustatomas 3.

Pagal nustatytus šaltinio duomenis gaunama stačiakampių impulsų seka, atitinkanti idealius KNX signalo parametrus. Modelyje buvo naudojami CAT5e kabelio duomenys, nurodyti gamintojo specifikacijose (žr. 4 lentelę) [50], [48].

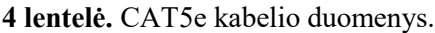

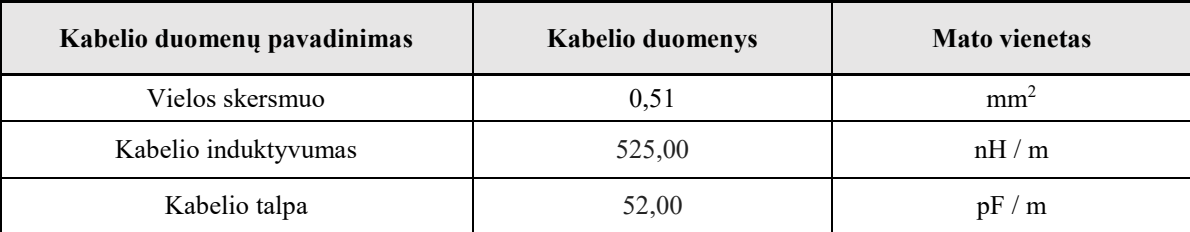

Pagal pateiktus duomenis iš lentelės parenkami  $R_1$ ,  $L_1$ ,  $C_1$  duomenys. Tai  $R_1$  – vieno metro ilgiui 0,188  $\Omega$ , L<sub>1</sub> – kabelio induktyvumas, vieno metro ilgiui 525 nH, o C<sub>1</sub> – kabelio talpa 52 pF. Papildoma R<sub>2</sub> varža naudojama grandinės signalo suderinimui ir sklidimui užtikrinti. Šiuo atveju parenkama 200 Ω varža. Šie duomenys įkeliami į modelį. Bandymo metu matuojama impulso įtampa yra kabelio pradžios taške ir pabaigos taške. Pradžios taškas pagal pateiktą grandinę  $(2r. 33 \text{ pav.})$  yra už V<sub>1</sub>, tai reiškia, kad matuojamas iš karto už maitinimo šaltinio, o kabelio pabaigos taškas yra prieš C<sub>1</sub>, tai reiškia, kad kabelio pabaiga yra prieš kondensatorių. Su pasirinktais rezultatais gaunamas 34 pav. parodytas rezultatas.

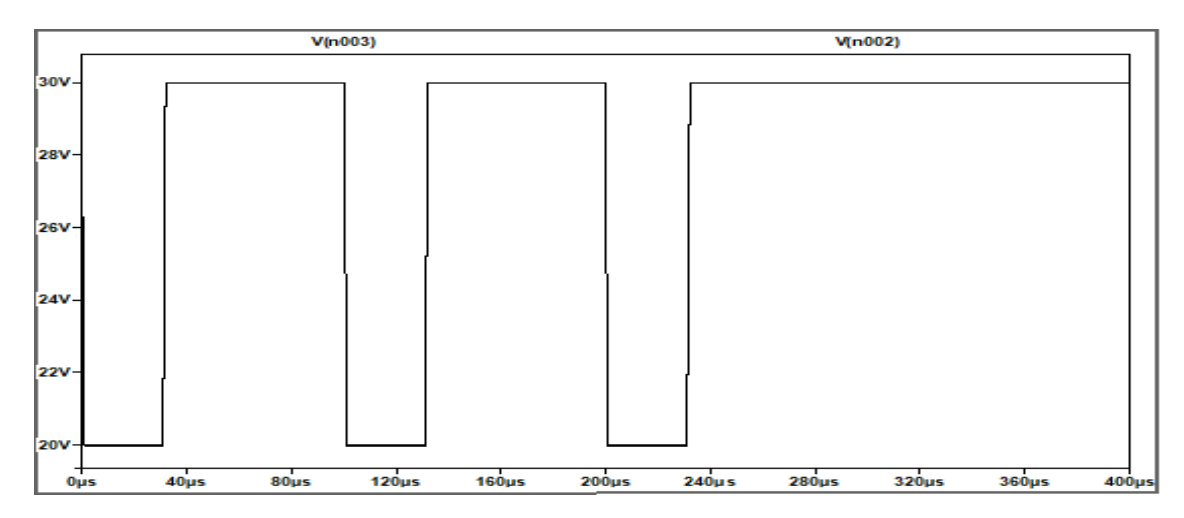

**34 pav.** Signalo slopinimo oscilograma prijungus 1m kabelį.

Iš gauto rezultato matoma, kad esant 1 metro atstumui signalo slopinimo praktiškai nėra, jis siekia tik 0,028 V. Tai reiškia, kad signalas tiek kabelio pradžioje, tiek pabaigoje yra praktiškai tokios pačios amplitudės. Signalas yra stačiakampio formos, be papildomo triukšmo. Esant minimaliam atstumui iki šaltinio išoriniai veiksniai (gyslos storis, kabelio izoliacija, maitinimo šaltinio įtampa, kontaktai ir kt.) įtakos signalo formai ir amplitudei neturi.

Skaičiavimai pakartoti 14 ir 54 m kabelio ilgiams. Skaičiavimo su 14 m kabeliu rezultatai pateikti 35 pav.

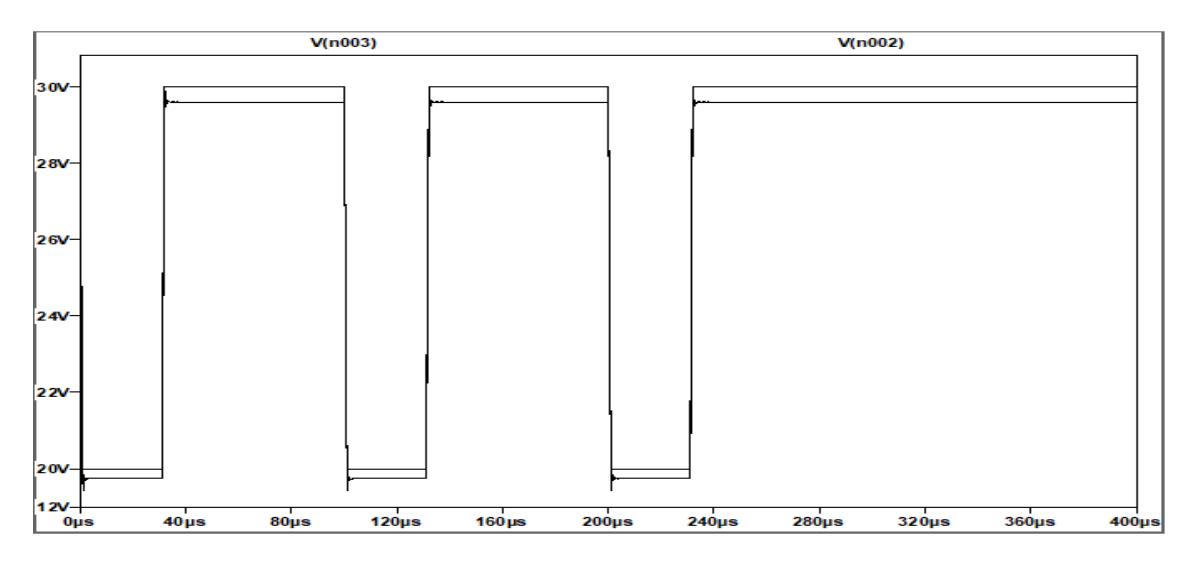

**35 pav.** Signalo slopinimo oscilograma. Kabelio ilgis 14 m.

Iš gautos oscilogramos matoma, kad yra nežymus signalo slopinimas esant 14 metrų atstumui. Tokiam atstumui signalo amplitudė krinta 0,39 V. Taip pat yra atsiradęs minimalus švytavimas, kurio amplitudė 0,45 V. Lyginant su praktinio tyrimo rezultatais skirtumas yra apie 0,1 V. Tokiai paklaidai įtakos gali turėti praktinio bandymo metu atsirandantys išoriniai veiksniai, tokie kaip maitinimo šaltinio įtampos svyravimas, kontaktų sujungimai, temperatūra ir kt. Modeliavimo rezultatai gaunami idealiomis sąlygomis, t. y. maitinimo šaltinis palaiko pastovią 30 V įtampą, signalo amplitudė nesvyruoja ir nėra papildomai galimo prasto kontakto galimybės. Todėl natūralu, kad praktinio matavimo rezultatai, lyginant su teoriniais skaičiavimais turi paklaidą. Modeliavimo su 54 m kabeliu rezultatai pateikiami 36 pav.

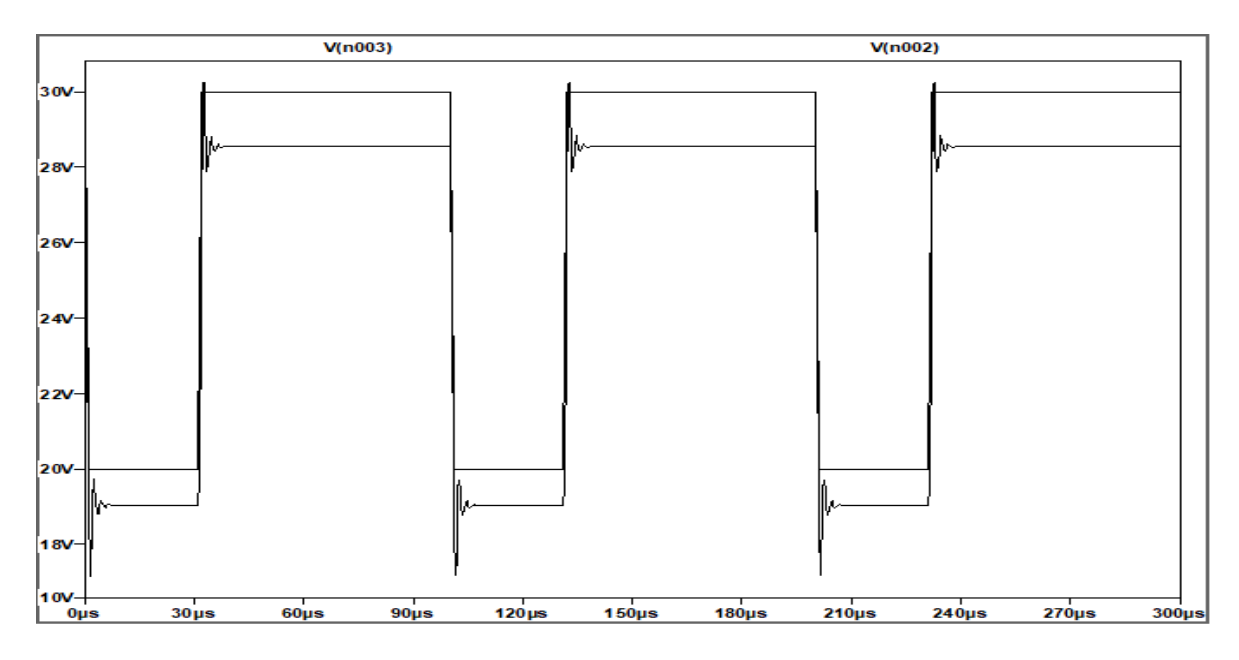

**36 pav.** Signalo impulso slopinimo oscilograma. Kabelio ilgis 54 m.

Iš apskaičiuotos oscilogramos matoma, kad esant 54 metrų ilgio kabeliui signalo slopinimas yra stipresnis. Esant tokiam atstumui signalo amplitudė slopinama 1,44 V. Signalo švytavimo amplitudė padidėjo ir svyruoja 2,5 V diapazone. Lyginant su praktiniu rezultatu skirtumas yra apie 0,2 V. Atliekant praktinį tyrimą gautas papildomai didelis triukšmas dėl išorinių veiksnių ir taip pat patys signalai yra neproporcingi, t. y. teorinio tyrimo metu gaunamas idealaus stačiakampio formos signalas, kai tuo tarpu KNX sistemos signalas viršutiniame diapazone papildomai koduojamas ir dėl to turi nuo idealaus stačiakampio signalo besiskiriančią formą. Dėl išvardintų skirtumų atsiranda modeliavimo ir praktinio matavimo paklaida, kurią šiuo atveju galima laikyti toleruotina. Įvertinus, kad modeliavimo rezultatai atitinka eksperimentą, naudojant sudarytą modelį atlikti skaičiavimai kitiems magistralinio KNX kabelio ilgiams.

lentelėje pateikiami visi modeliavimo rezultatai esant skirtingam kabelio ilgiui.

| Kabelio<br>atstumas, m | $R_1, \Omega$ | $L_1$ , nH | $C_1$ , pF | Signalo slopinimas,<br>V | Signalo įtampa<br>magistralės gale, V |
|------------------------|---------------|------------|------------|--------------------------|---------------------------------------|
| $\theta$               | 0,000         | $\theta$   | $\theta$   | 0,000                    | 10,000                                |
| 1                      | 0,188         | 525        | 52         | 0,028                    | 9,991                                 |
| 14                     | 2,632         | 7 3 5 0    | 728        | 0,390                    | 9,870                                 |
| 54                     | 10,152        | 28 350     | 2 8 0 8    | 1,448                    | 9,515                                 |
| 80                     | 15,040        | 42 000     | 4 1 6 0    | 2,099                    | 9,301                                 |
| 100                    | 18,800        | 52 500     | 5 200      | 2,570                    | 9,140                                 |
| 150                    | 28,200        | 78 750     | 7800       | 3,700                    | 8,763                                 |
| 200                    | 37,600        | 105 000    | 10 400     | 4,740                    | 8,422                                 |
| 250                    | 47,000        | 131 250    | 13 000     | 5,710                    | 8,097                                 |
| 300                    | 56,400        | 157 500    | 15 600     | 6,590                    | 7,805                                 |
| 350                    | 65,800        | 183 750    | 18 200     | 7,430                    | 7,530                                 |
| 400                    | 75,200        | 210 000    | 20 800     | 8,180                    | 7,270                                 |
| 450                    | 84,600        | 236 250    | 23 400     | 8,909                    | 7,080                                 |
| 500                    | 94,000        | 262 500    | 26 000     | 9,593                    | 6,750                                 |
| 550                    | 103,400       | 288 750    | 28 600     | 10,221                   | 6,560                                 |
| 600                    | 112,800       | 315 000    | 31 200     | 10,823                   | 6,410                                 |

**lentelė.** Signalo slopinimo duomenys.

5 lentelės modeliavimo rezultatus iliustruoja 37 pav. pateikiamas perduodamo signalo amplitudės priklausomybės nuo atstumo grafikas.

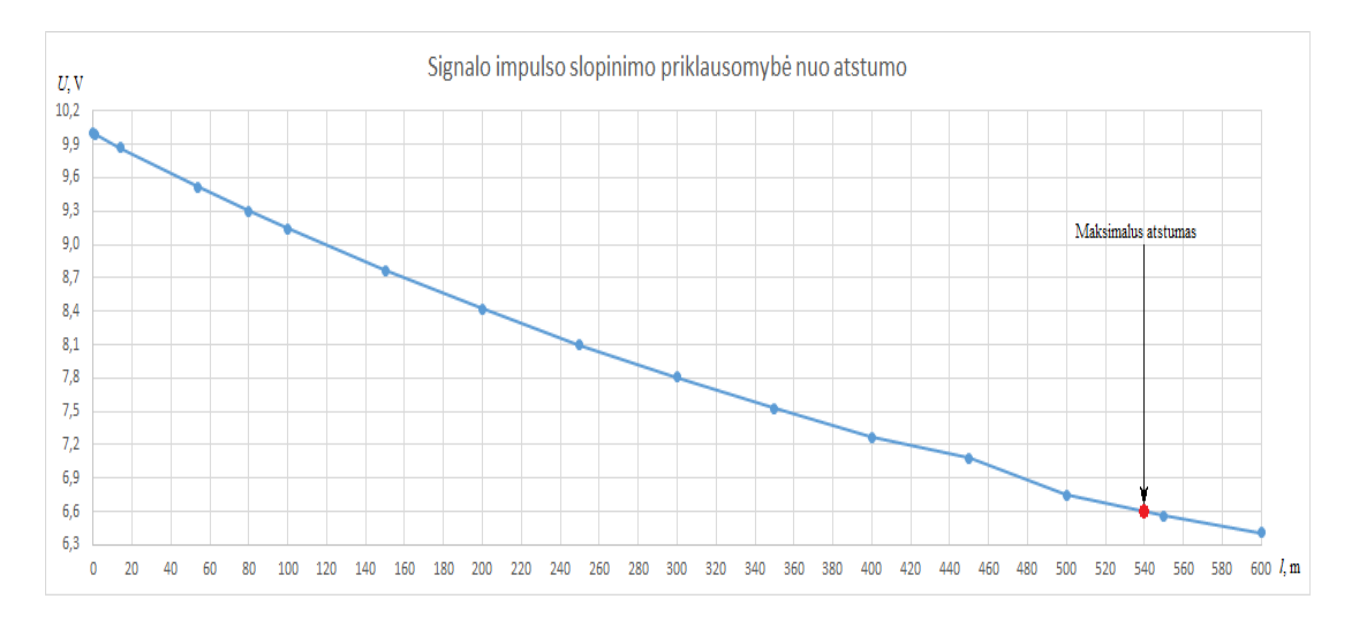

**pav.** Signalo slopinimo priklausomybės nuo atstumo grafikas.

Iš sudaryto grafiko matoma, kad teoriškai pagal impulso amplitudės kritimą maksimalus kabelio ilgis, kuriuo gali būti perduotas signalo impulsas į KNX sistemą naudojant "Arduino" mikrovaldiklį ir BCU keitiklį, yra 540 metrų. Modeliavimo esant šiam atstumui rezultatai pateikiami žemiau (žr. 38 pav.).

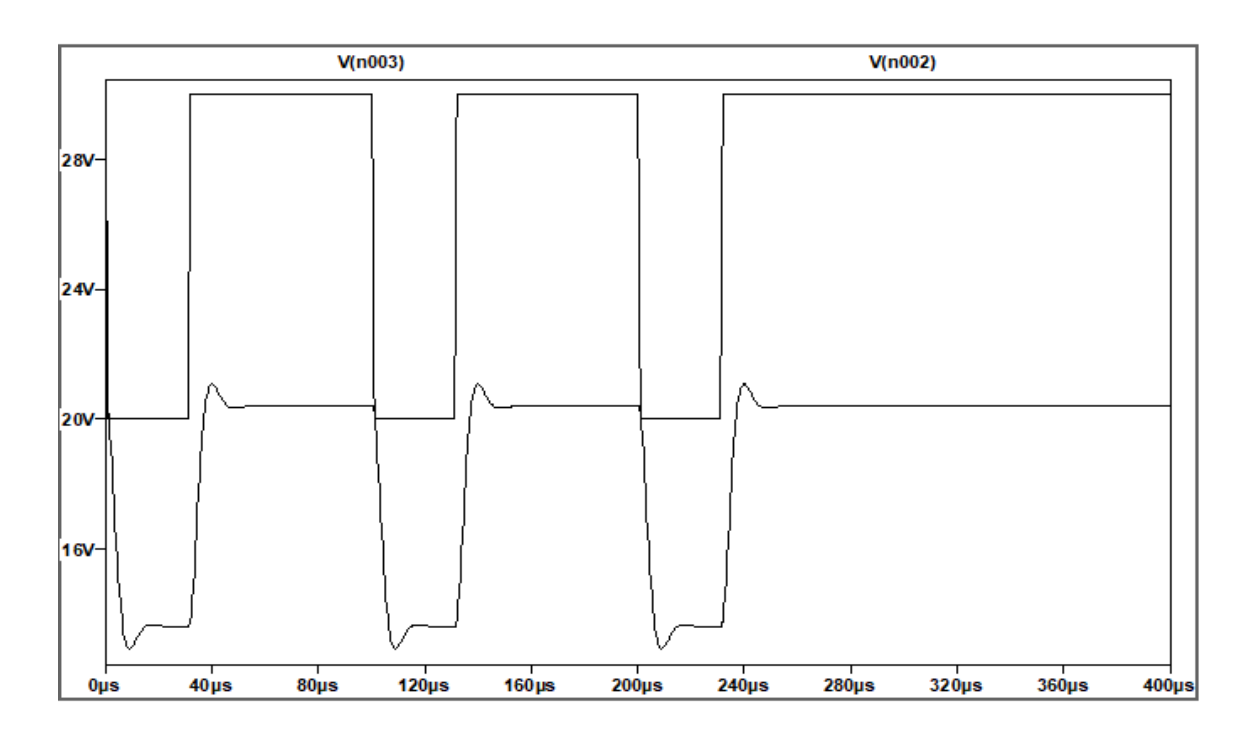

**38 pav.** Signalo impulso slopinimo oscilograma. Kabelio ilgis 500 .

Žinant tai, kad minimali signalo įtampa KNX grandinėje gali būti 6,6 V, gavus mažesnį signalo impulsą KNX sistema jo neužfiksuotų. Nors iš gautos oscilogramos matyti, kad impulsas vis tiek lieka teigiamas, tačiau magistralės gale iš 30 V įtampos lieka 20,4 V. Tai KNX įrenginiams būtų per didelis įtampos kritimas ir jie neveiktų arba veiktų nepatikimai. Projekte naudojant papildomą įrangą prie KNX sistemos ir prastesnių techninių parametrų kabelį, signalo slopinimas yra didesnis ir signalas gali būti perduodamas apie 160 metrų mažesniu atstumu nei KNX gamintojo nurodytose specifikacijose.

Lyginant teorinių tyrimų rezultatus su praktiniais galima daryti išvadą, kad naudojama grandinė yra tinkama naudoti, nustatant maksimalų signalo perdavimo atstumą. Įtampos slopinimo skirtumas yra 0,2 V, t. y. pagal praktinio tyrimo rezultatus signalas gali būti perduodamas maksimaliu 500 metrų atstumu. Paklaida tarp praktinio ir teorinio tyrimo yra 8 %. Tokiam skirtumui įtakos gali turėti impulso formų skirtumai ir skirtingos tyrimų sąlygos. Atliekant teorinį tyrimą rezultatai pateikiami idealiomis sąlygomis ir pati impulso forma yra taisyklingo stačiakampio formos, o tai taip pat gali turėti įtakos rezultatų tikslumui. Atliekant praktinį tyrimą rezultatai gali būti netikslūs dėl paties matavimo prietaiso paklaidos, prasto kontakto, maitinimo šaltinio įtampos svyravimo ir t. t.

#### **7.5. Papildomų įrenginių prijungimo prie sistemos su MCU galimybių tyrimas**

KNX valdymo sistema palaiko vienoje grupėje 16 zonų, 16 linijų ir 256 įrenginius, iš kurių iš viso viena KNX sistema gali palaikyti 65 536 įrenginius. Naudojant papildomą "Arduino" mikrovaldiklį, zonų ir linijų skaičiaus KNX sistemoje pakeisti negalima dėl programinės įrangos standarto. Tiesiog KNX sistemos algoritmas paskaičiuotas būtent tokiam zonų ir linijų skaičiui, tad norint keisti jį reikėtų keisti pačios sistemos protokolą. Tačiau toks pakeitimas neatitiktų KNX standarto reikalavimų ir mažiems objektams nėra reikalingas.

Šiame projekte prie KNX sistemos jungiamas papildomas "Arduino" MEGA mikrovaldiklis, turintis papildomai 54 skaitmeninius išvadus ir 16 analoginių įėjimų, prie kurių papildomai galima prijungti norimą įrangą. Pačiame "Arduino" luste telpa 253 952 baitų kodas, iš kurių šio projekto kodas naudoja 7 620 baitų, tai sudaro 3 % "Arduino" lusto vidinės atminties. Nors pačiame luste sugeneruotas kodas užima 7 620 baitų, arba 60 960 bitų, į pačią KNX sistemą perduodami tik 145 bitai. Tai reiškia, kad iš sugeneruoto kodo 60 815 bitų reikalingi pačios "Arduino" sistemos paketams ir įkeltoms bibliotekoms. Sugeneruotame kode yra simuliuojamas jutiklis jungiklio principu, kurio kodas užima 145 bitus. Vadinasi, naudojant vieną "Arduino" MEGA mikrovaldiklio lustą prie jo papildomai vien programiškai būtų galima simuliuoti 420 tokių jutiklių prie KNX sistemos naudojant vieną TP magistralę. Nors šią plokštę apriboja išvadų skaičius, tačiau prie paties lusto galima prijungti papildomus lustus ar net naudoti bet kurią norimą bevielio ryšio technologiją su papildomais "Arduino" lusto papildiniais. Todėl išvadų skaičių galima padidinti prijungiant papildomus įrenginius.

Iš signalo slopinimo tyrimo ir bandymo metu gautų oscilogramų rezultatų matoma, kad iki BCU keitiklio per UART sąsają perduodami duomenys yra nematomi KNX sistemai. Vadinasi, įrenginio adresą galima priskirti tik pačiam BCU keitikliui. Keitiklis turi tik vieną TP magistralės išvadą, vadinasi, jam galima priskirti tik vieną adresą kaip įrenginiui, kad KNX sistema jį atpažintų. Todėl, kad ir kiek papildomų įrenginių prijungsime prie "Arduino" lusto, negalėsime kiekvienam įrenginiui individualiai priskirti KNX sistemos irenginio adreso. Tačiau turint vieną adresą su "Arduinu" galima papildomai siųsti grupės adresus.

| Close Project<br>Redo<br>Undo<br>Reports                                   | Workplace *                 | <b>EL Catalogs Diagnostics</b>          |                        |                    |                                                  |                |               |        |     |           |          |               |
|----------------------------------------------------------------------------|-----------------------------|-----------------------------------------|------------------------|--------------------|--------------------------------------------------|----------------|---------------|--------|-----|-----------|----------|---------------|
| <b>Buildings</b><br>$\times$<br>Diagnostics                                | Catalog                     | Diagnostics                             |                        |                    |                                                  |                |               |        |     |           |          |               |
| Buildings *                                                                |                             |                                         |                        |                    |                                                  |                |               |        |     |           |          | $\sim$ $\Box$ |
| + Add Channels   <b>*</b> X Delete <u>+ Download</u>   * 10 Info * 1 Reset |                             | <b><i>↓</i></b> Unload <b>* ■ Print</b> |                        |                    |                                                  |                |               | Search |     |           |          | ₽             |
| <b>Buildings</b>                                                           | $\overline{\phantom{a}}$    | Number <sup>4</sup> Name                | <b>Object Function</b> | <b>Description</b> | Group Addres Length C R W T U Data Type Priority |                |               |        |     |           |          |               |
| Dynamic Folders                                                            | $\mathbb{R}$ 0              | switch on/off                           | Input A/B              | OFF                | 0/0/2                                            | 1 bit          | C             |        |     | $R - T -$ | switch   | Low           |
| ▲ 图 Building                                                               | $\mathbb{Z}$ 1              | switch on/off                           | Input A/B              | ON                 | 0/0/1                                            | 4 bit          | $\mathcal{C}$ | R      | W T |           | U switch | Low           |
| $\triangle$ Floor                                                          | $\mathbb{Z}$ 2              | CH1_timed_StartStop - CH1_tii Input A/B |                        |                    | 2/0/2                                            | - bit          |               |        |     |           |          | Low           |
| $\triangle$ Room                                                           | ■ 김 3                       | CH2_infoOnOff                           | Input A/B              |                    | 2/0/3                                            | - bit          |               |        |     |           |          | Low           |
| 4 1.5.1 Light Switch ON/OFF                                                | $\mathbb{Z}$ <sub>4</sub>   | CH2 switch - CH2 switch                 | Input A/B              |                    | 2/0/4                                            | - bit          |               |        |     |           |          | Low           |
|                                                                            | ∎‡ 5                        | Dimming control                         | Input A/B              |                    | 2/0/5                                            | - bit          |               |        |     |           |          | Low           |
| 2 0: switch on/off - Input A/B                                             | $\mathbb{Z}$ <sub>6</sub>   | OnOff                                   | Input A/B              |                    | 2/0/6                                            | - bit          |               |        |     |           |          | Low           |
| ■ 1: switch on/off - Input A/B                                             | ■ 2 7<br>$\mathbb{Z}$ 8     | Dimming control<br>Set value            | Input A/B              |                    | 2/0/7<br>2/0/8                                   | - bit<br>- bit |               |        |     |           |          | Low<br>Low    |
| 2: CH1_timed_StartStop - CH1_timed_StartStop                               | $\mathbb{Z}$ <sub>9</sub>   | <b>Timed StartStop</b>                  | Input A/B<br>Input A/B |                    | 2/0/9                                            | - bit          |               |        |     |           |          | Low           |
| 3: CH2_infoOnOff                                                           | $10 - 10$                   | Forced                                  | Input A/B              |                    | 2/0/10                                           | - bit          |               |        |     |           |          | Low           |
| 4: CH2 switch - CH2 switch                                                 | 1  1                        | Status On/Off                           | Input A/B              |                    | 2/0/11                                           | - bit          |               |        |     |           |          | Low           |
| 5: Channel 2, - Dimming control                                            | $\frac{1}{2}$ <sub>12</sub> | <b>Status Value</b>                     | Input A/B              |                    | 2/0/12                                           | - bit          |               |        |     |           |          | Low           |
| #2 6: Channel 3 - OnOff                                                    | $\frac{1}{2}$ 13            | Set value                               | Input A/B              |                    | 2/0/13                                           | - bit          |               |        |     |           |          | Low           |
| 7: Channel 3 - Dimming control                                             |                             |                                         |                        |                    |                                                  |                |               |        |     |           |          |               |
| 8: Channel 3 - Set value                                                   |                             |                                         |                        |                    |                                                  |                |               |        |     |           |          |               |
| 2 9: Channel 3 - Timed StartStop                                           |                             |                                         |                        |                    |                                                  |                |               |        |     |           |          |               |
| 10: Channel 3 - Forced                                                     |                             |                                         |                        |                    |                                                  |                |               |        |     |           |          |               |
| #2 11: Channel 3 - Status On/Off                                           |                             |                                         |                        |                    |                                                  |                |               |        |     |           |          |               |
| 12: Channel 3 - Status Value                                               |                             |                                         |                        |                    |                                                  |                |               |        |     |           |          |               |
|                                                                            |                             |                                         |                        |                    |                                                  |                |               |        |     |           |          |               |
| ■ 13: Channel 2, - Set value                                               |                             |                                         |                        |                    |                                                  |                |               |        |     |           |          |               |
| $\triangleright$ 1.5.8 EVALKITSTKNX                                        |                             |                                         |                        |                    |                                                  |                |               |        |     |           |          |               |
| $*$ Trades                                                                 |                             |                                         |                        |                    |                                                  |                |               |        |     |           |          |               |

**39 pav.** ETS papildomų grupių kūrimas turint vieną įrenginio adresą.

Taigi ETS aplinkoje galima gauti tokį rezultatą (žr. 39 pav.), jog įrenginys yra vienas, nes jam priskirtas tik vienas adresas komunikacijai tarp įrenginių (šiuo atveju 1.5.1), tačiau iš šio įrenginio galima siųsti maksimaliai 420 papildomų grupės adresų (pvz. 14). Programiškai žiūrint pagrindinėje KNX centralėje arba ETS programoje bus matoma, kad duomenys gaunami iš vieno jutiklio (šiuo atveju "Arduino" su įrenginio adresu 1.5.1), tačiau tas jutiklis pagal sukurtą logiką galės atlikti 420 vienetų jutiklių funkcijas. Tai reiškia, kad sistema matys tik vieną liniją, iš kurios gaunamas signalas, bet per grupės adresus galės atskirti, iš kurios zonos jutiklių tie duomenys siunčiami ir pagal sukurtos sistemos logiką atlikti atitinkamus veiksmus. Taigi teoriškai prijungiant prie KNX

"Arduino" MEGA mikrovaldiklį visų galimų prijungti įrenginių skaičius galėtų būti 27 525 120. Tačiau tai tik teoriniai skaičiai, nes įrenginių ir grupių skaičius gali būti apribotas programiškai ir pati sistema gali išsibalansuoti dėl per didelių srovės apkrovų. Taip pat reikia paminėti, kad galima programuoti kodą su "Arduino" mikrovaldikliu naudojant kitą įrenginį, o ne jutiklį. Toks kodas šiai programai gali būti ilgesnis ir užimti didesnį arba mažesnį duomenų kiekį. Dėl to į "Arduino" MEGA mikrovaldiklį tilptų mažesnis arba didesnis kiekis programinio kodo arba įrenginių.

#### **7.6. Sistemos energetinių parametrų tyrimas**

Prie KNX sistemos prijungus atviro kodo programinę įrangą yra aktualu, kiek papildomų energijos sąnaudų sunaudoja KNX sistemos prijunginiai. Tai aktualu dėl sistemos galimų sutrikimų bei riboto maitinimo šaltinio galingumo. Stabiliam sistemos darbui užtikrinti gali reikėti naudoti papildomus maitinimo šaltinius.

Atliekant sistemos energetinių parametrų matavimus buvo naudojamas multimetras. Tiesiogiai pamatuoti sistemos naudojamos srovės dėl matavimo įrenginio apribojimų nepavyko. Naudojama galia buvo išmatuota netiesiogiai, nuosekliai į grandinę įjungus 100  $\Omega$  varžą. Grandinėje tekanti srovė apskaičiuojama pagal Omo dėsnio formulę grandinės daliai  $I = U/R$ . Apskaičiavus grandinėje tekančios srovės dydi, buvo nustatyta sistemos naudojama galia, pagal formulę  $P = I·U$ . Matavimams buvo naudojamos 3 prijungimo schemos ir dvi apkrovos. Minimali apkrova laikoma tokia, kai sistema yra įjungta, bet duomenys nėra perduodami, maksimali apkrova tokia, kai sistema yra įjungta ir duomenys perduodami nepertraukiamai pastoviai. Tyrimo rezultatai pateikti 6 lentelėje.

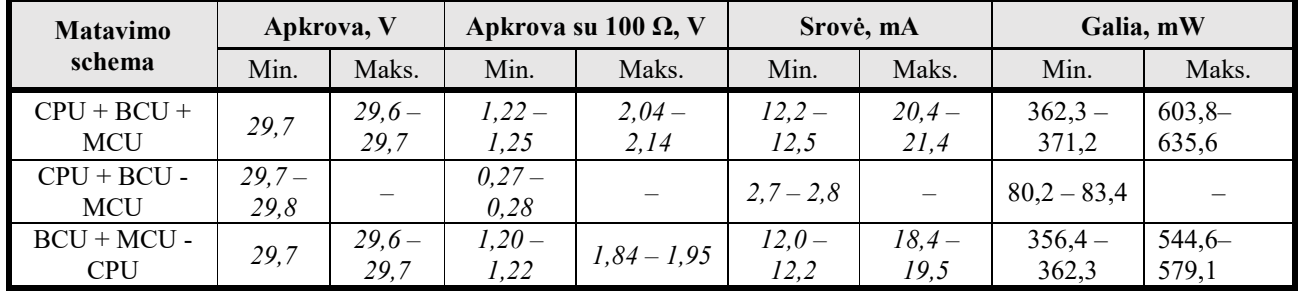

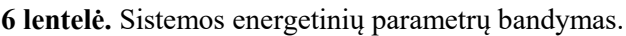

Iš gautų duomenų pateiktoje lentelėje matoma, kad sistema visais režimais ir įrangos prijunginiais turi apie 0,1 V įtampos nestabilumą, kuriam įtakos gali turėti maitinimo šaltinis ir bandymo aparatūros jungčių kontaktas. Iš gautų duomenų taip pat matoma, kad grandine tekančios srovės didžiausius energinius nuostolius sudaro MCU mikrovaldiklis. Šis valdiklis naudoja apie 10 mA arba 282 mW esant minimalios apkrovos režimui. Grandinėje tik su BCU keitikliu ir MCU mikrovaldikliu, esant minimalios apkrovos režimui grandine tekanti srovė yra apie 12 mA arba 356 mW, kai tuo tarpu atjungus MCU, grandinėje tekanti srovė nukrenta iki 2,7 mA. Tai reiškia, kad "Arduino" mikrovaldiklis naudoja apie 10 mA srovės. Visų prijunginių skirtumas tarp maksimalios ir minimalios apkrovos buvo 8,5 mA. Galima teigti, kad naudojant sistemą maksimaliu režimu, grandinėje tekanti srovė yra beveik dvigubai didesnė nei dirbant minimaliu apkrovos režimu, ir didžiausią dalį sistemos energijos suvartoja MCU mikrovaldiklis.

#### **7.7. Sistemos temperatūros tyrimas esant maksimaliai apkrovai**

Atliekant temperatūros tyrimą buvo naudojamas FLIR T250 termovizorius ir "FLIR tools" programinė įranga, skirta termovizinių nuotraukų analizei. Atliekant bandymus sistema buvo įjungta ir nustatyta maksimali apkrova, t. y. duomenys buvo perduodami pastoviai ir nepertraukiamai. Tyrimų rezultatai buvo fiksuojami po 1 minutės įjungtos sistemos veikimo, po 30 minučių veikimo ir po valandos veikimo maksimaliu apkrovos režimu. Tyrimai buvo atliekami kambaryje esant 24° C temperatūrai, termovizoriaus fiksuojamas fonas nuotraukose mažiausią temperatūrą fiksavo ties  $27.1^\circ$  C, tam galėjo turėti įtakos įšilusios kambario grindys ir programinis "FLIR tools" programos skalės parodymas.

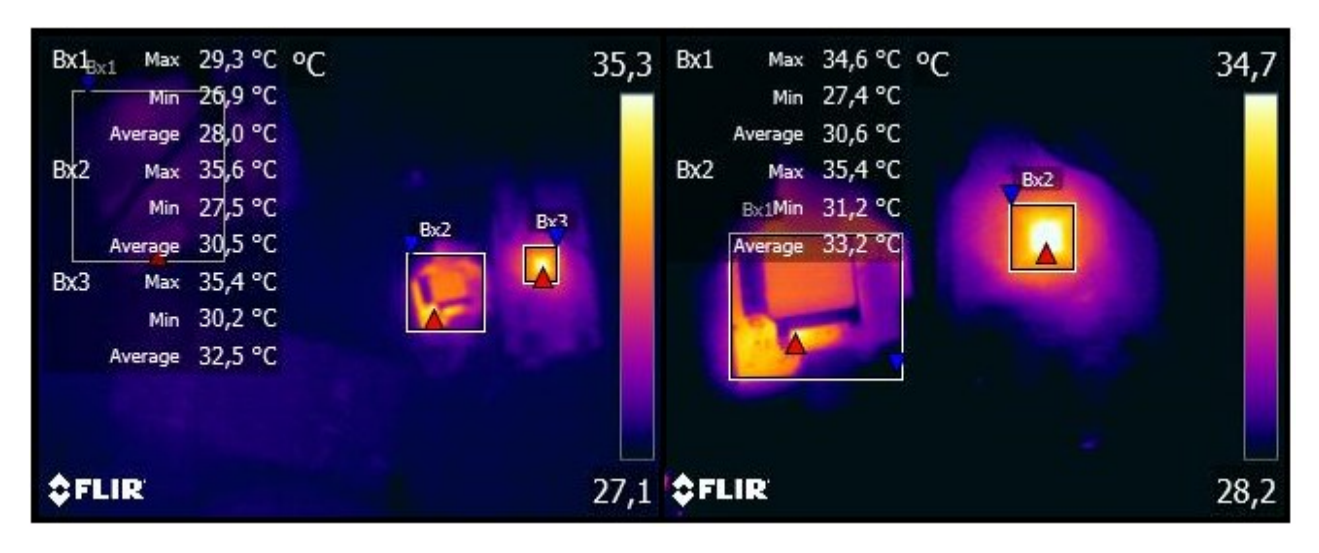

**40 pav.** Termovizoriaus užfiksuotos sistemos temperatūros po 1 min. sistemos įjungimo.

Iš pateiktos nuotraukos matoma Bx1 – maitinimo šaltinio, Bx2 – BCU keitiklio ir Bx3 – MCU mikrovaldiklio maksimalios, minimalios ir vidutinės temperatūros. Po 1 minutės sistemos veikimo maitinimo šaltinio maksimali temperatūra pakyla iki 29,3° C, BCU keitiklio iki 34,6° C, o MCU mikrovaldiklio mikroprocesoriaus iki 35,4° C.

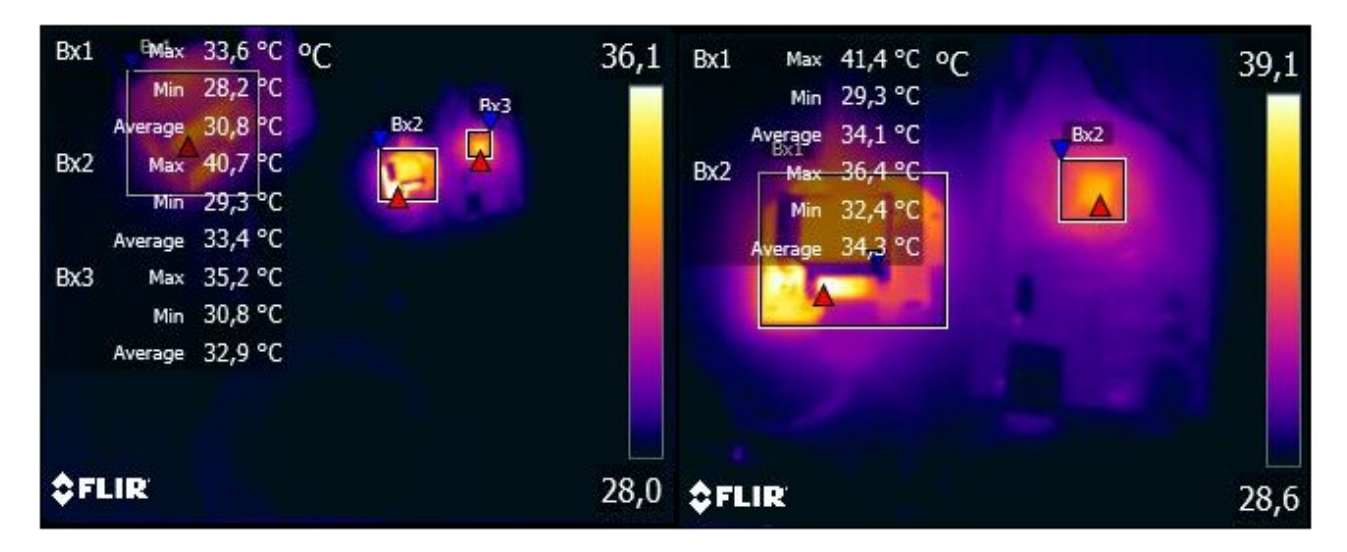

**41 pav.** Termovizoriaus užfiksuotos sistemos temperatūros po 30 min. sistemos įjungimo.

Po 30 minučių sistemos veikimo maitinimo šaltinio maksimali temperatūra dar pakyla iki 33,6° C, BCU keitiklio iki 41,4° C, o MCU mikrovaldiklio mikroprocesoriaus iki 36,4° C.

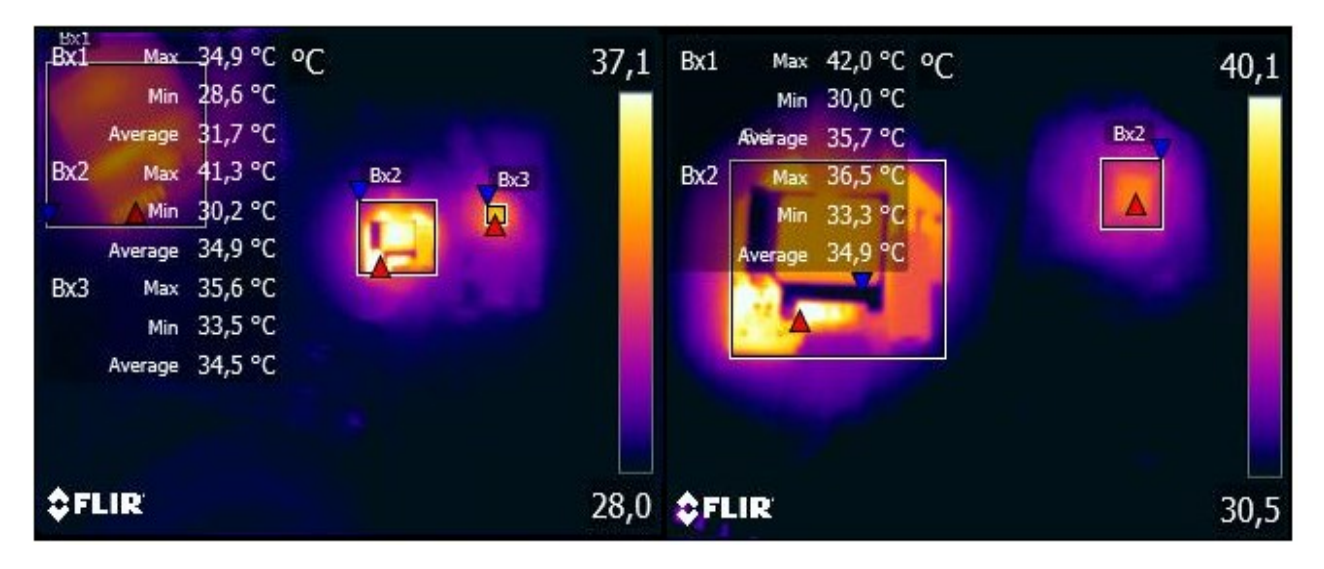

**42 pav.** Termovizoriaus užfiksuotos sistemos temperatūros po 60 min. sistemos įjungimo.

Po 60 minučių sistemos veikimo maitinimo šaltinio maksimali temperatūra dar pakyla iki 34,9° C, BCU keitiklio iki 42,0° C, o MCU mikrovaldiklio mikroprocesoriaus iki 36,5° C.

Iš pateiktų nuotraukų matoma, kad esant tam pačiam sistemos veikimo laikui padarius nuotrauką iš toliau ir iš arčiau jų rezultatai šiek tiek skiriasi. Bet pagal termovizijos reglamentą skirtingose nuotraukose gauti rezultatai gali skirtis iki 1,0° C. Iš pateiktų termovizinių nuotraukų matoma, kad maksimalus skirtumas yra 0–1,0° C. Tokiam skirtumui įtakos gali turėti skirtingas nuotraukos kampas, atstumas, paviršiaus atspindys arba programinis žymėjimas. Taigi 1° C skirtumas yra toleruotina paklaida. Taip pat iš gautų tyrimų rezultatų matoma, kad sistemos įšilimas nuo 1 minutės veikimo iki 30 minučių veikimo yra pakankamai didelis, maitinimo šaltinis įkaista per 30 minučių papildomai 4,3° C, BCU keitiklis – 5,1° C, MCU mikroprocesorius – 1,0° C. O po 60 minučių skirtumas lyginant su 30 minučių lieka tik maitinimo šaltinio – 1,3° C, BCU keitiklio – 0,6° C, MCU mikroprocesoriaus – 0,1° C. Iš to galima daryti išvadą, kad MCU mikroprocesorius darbinę temperatūrą pasiekia jau po 1 min. veikimo, o maitinimo šaltinis ir BCU keitiklis po 30 minučių. Po 30 minučių sistemos temperatūra stabilizuojasi ir išlieka pastovi, tolimesnis temperatūros kitimas yra nežymus.

#### **8. Sistemų palyginimas**

Norint sujungti "Arduino" sistemą su KNX, reikalingas sąsajos keitiklis BCU. Palyginimui buvo naudojamas "Siemens TP-UART". TP-UART konvertuoja KNX signalą į UART signalą (suderinamą su "Arduino" nuosekliaisiais prievadais) ir aptarnauja jutiklių / vykdiklių lygmens duomenų perdavima. Sasajos duomenų perdavimui naudojamas "Arduino" MEGA 2560 mikrovaldiklis. Šis mikrovaldiklis turi kelis UART, todėl tuo pačiu metu galima prijungti įprastą programavimui skirtą USB ir papildomai TP-UART.

Kiekvienas pastatų automatizavimo projektas yra skirtingas. Galima palyginti tik konkrečias, atskirai paimtas sistemas, nes yra daug skirtingų veiksnių, sąlygojančių sistemos pasirinkimą. Lyginant KNX sistemą su suprojektuota hibridine KNX / "Arduino" sistema buvo atsižvelgiama į KNX specifikacijose pateikiamus parametrus ir paties projekto charakteristikas. Palyginimui standartizuotai KNX sistemai pasirinktas KNX vytos poros kabelis YCYM 0,8 mm<sup>2</sup>. Pagal sistemos nurodomas specifikacijas naudojant tokį kabelį sistemos duomenų perdavimo sparta yra 9 600 bit/s ir maksimalus duomenų perdavimo atstumas 700 metrų. Naudojant hibridinę KNX / "Arduino" sistemą buvo naudojamas CAT5e 0,5 mm<sup>2</sup> vytos poros kabelis, kuriuo duomenys buvo perduodami analogišku greičiu. Tyrimo metu nustatyta, kad maksimalus duomenų perdavimo atstumas – 500 metrų. Skirtumas lyginant su KNX sistema galėtų būti paaiškintas naudojamų kabelių gyslų skerspjūvio ploto skirtumais. Taip pat tyrimų metu nustatyta, kad hibridinėje sistemoje gaunamas programinis 12,6 ms vėlinimas, kuris susidaro dėl "Arduino" mikrovaldiklio ir BCU keitiklio duomenų apdorojimo. Tačiau šis skirtumas reikšmingos įtakos duomenų perdavimui neturi. Energijos suvartojimas kiek išauga dėl 10 mA papildomos įrenginių maitinimo srovės poreikio. Atsižvelgiant į gautus tyrimo rezultatus galima teigti, kad hibridinės sistemos parametrai nežymiai atsilieka nuo standartizuotos sistemos. Tačiau sistemos diegimui reikalingos lėšos yra keletą, o atskirais atvejais ir keliolika kartų mažesnė nei naudojant KNX standartizuotą įrangą. Todėl analizuota hibridinė sistema būtų tinkamesnė mažiems objektams – butams ar biurų patalpoms, nes sistemos perdavimo greitis yra toks pat, kaina mažesnė o perdavimo atstumas yra pakankamas mažų objektų poreikiams.

#### **8.1. Sistemų kainų palyginimas**

Pastatų valdymo sistemų kaina priklauso nuo individualių vartotojo poreikių ir sistemos sudėtingumo. Lyginant sistemų kainas buvo parinkti tą pačią funkciją atliekantys įrenginiai. Sulyginime naudoti mažiausią kainą turinčių elektroninių parduotuvių galimi pasirinkimai. Įrenginių įkainiai buvo paimti iš autorizuotų sistemų elektroninių parduotuvių [37], [32], [22]. Gauti duomenys pateikti 7 lentelėje.

| Irenginio pavadinimas                   | <b>KNX</b> sistema   |                 | "Arduino" sistema |            |  |  |  |
|-----------------------------------------|----------------------|-----------------|-------------------|------------|--|--|--|
|                                         | Modelis              | Kaina, EUR      | Modelis           | Kaina, EUR |  |  |  |
| Temperatūros ir drėgmės jutiklis        | <i>ZS-FSEN</i>       | 132,12          | <i>SHT31</i>      | 15.00      |  |  |  |
| Judesio jutiklis                        | <i>ZNIIO-DETEC-X</i> | 52.25           | C000169           | 8.50       |  |  |  |
| OLED ekranas (128 $\times$ 64 pikselių) | <i>ZVI-FD</i>        | 188.39          | Display $0.96$    | 15.50      |  |  |  |
| Konfigūravimo įrenginys                 | ZSYUSBSC             | 173.14          | Mega $2560$       | 35.00      |  |  |  |
| Programinė įranga (pilna versija)       | <i>ETS</i> 5.0       | 150,00–1 000,00 | IDE 1.8.12        | 0.00       |  |  |  |

**7 lentelė.** Sistemose naudojamų įrenginių kainų palyginimas.

Iš 7 lentelėje pateiktų duomenų matoma, kad panašiomis techninėmis charakteristikomis pasižyminčių įrenginių kainos temperatūros ir drėgmės jutikliui skiriasi apie 9 kartus, judesio jutikliui apie 6 kartus, OLED ekranui apie 12 kartų, konfigūravimo įrenginio apie 5 kartus. Galima daryti išvadą, kad naudojant "Arduino" sistemą kainos vidutiniškai yra 8 kartus mažesnės nei naudojant KNX standartizuotus įrenginius. KNX įrenginių konfigūravimui reikalingos programinės įrangos profesionali versija kainuoja 1 000 eurų, kai tuo tarpu "Arduino" IDE pilna versija su visais priedais yra nemokama.

Tačiau reikėtų pažymėti, kad KNX standartizuoti įrenginiai yra išbaigtas produktas, t. y. kiekvienas irenginys turi savo korpusą ir mikrovaldiklį su integruota programa. Kai tuo tarpu "Arduino" įrenginiams reikalingi papildomi komponentai, skirti užsandarinti įrangą, papildomas mikrovaldiklio programavimas.

#### **8.2. Rekomendacijos sistemos patikimumo tyrimams**

Kad hibridinė sistema būtų pilnai ištirta ir būtų galima pradėti diegti šią pastatų valdymo sistemą, reikėtų atlikti papildomą sistemos patikimumo tyrimą. Iš atliktų sistemos tyrimų buvo nustatyta, kad hibridinės sistemos parametrai yra nežymiai prastesni, nei standartizuotos sistemos. Signalo perdavimo atstumas yra mažesnis 200 metrų, gaunamas papildomas signalo vėlinimas 12,6 ms ir sunaudojama 10 mA elektros energijos. Sistema sudaro papildomą šilumos nuostolį įkaisdama apie 15°C. Iš to galima daryti išvadą, kad norint gauti reikalingus sertifikatus, reikia atlikti papildomus sistemos patikimumo tyrimus. Tam papildomai reikėtų atlikti diagnostinius hibridinės sistemos patikrinimus, 6-12 kartų per metus ir gautus rezultatus sulyginti su tyrimuose pateiktais rezultatais. Iš viso to būtų galima matyti, pasikeitusius sistemos parametrus ir taip apskaičiuoti hibridinės sistemos ilgaamžiškumą, kuri būtų galima sulyginti su standartizuota sistema.

#### **Išvados**

1. Atlikus pastatų valdymo ir automatizavimo sistemų analizę, matoma, kad dauguma sistemų nėra pritaikytos mažiems objektams ar pastatams, taip pat sistemos, turinčios platesnį standartų paketą, sunkiai įdiegiamos į senos statybos pastatus ar objektus. Gamintojai orientuojasi į didelių pastatų automatizavimo sistemų kūrimą.

2. Sistemos, neturinčios kelių standartų apjungimo, palaiko mažą kiekį įrangos ir turi tik vieną galimą sąsają. DALI sistema turi tik apšvietimo sistemos valdymą, "Zigbee" orientuota tik į belaidį ryšį. Kitų sistemų, "LonMark", "BACnet" ir KNX, komponentai ir montavimas yra brangus, šios sistemos labiau orientuotos į didesnius objektus.

3. Išanalizavus visas išmanių namų sistemas, sąsajai su standartine elektronika ir atviro kodo įranga buvo pasirinkta KNX sistema. Pasirinkta sistema turi tinklo sąsają, kuri leidžia KNX sistemą sujungti su visomis kitomis pastatų automatizavimo sistemomis. Taip pat ji palaiko ne tik fizini, bet ir bevielį ryšį bei turi "Iot" ir "Bluetooth 5.0 low energy" technologijas.

4. Suprojektuotos sistemos tyrimas parodė, kad KNX sistema, adaptavus atviro kodo programinę įrangą, gali būti valdoma Arduino ar analogiško mikrokontrolerio pagalba.

5. Analizuojamos sistemos veikimo greitis atitinka teorinį 9600 bit/s KNX magistralės greitį, tačiau dėl protokolų konversijos gaunamas papildomas 12,6 ms programinis vėlinimas.

6. Išmatuotas sistemos magistralės signalo slopinimas yra 0.025 dB/m. Sudaryto matematinio modelio ir išmatuoto dydžio paklaida sudaro 8%. Atlikti modeliavimo rezultatai parodė, kad suprojektuota hibridinė KNX/Arduino sistema gali palaikyti iki 500m magistralės ilgį, be papildomo signalo stiprinimo.

7. Sukurtos hibridinės sistemos techninės įrangos kaina yra apie 8 kartus mažesnė negu analogiškų parametrų KNX sistemos. Bendrą sistemos kainą dar papildomai mažina nemokamas sistemos programinės įrangos paketas.

#### **Literatūros sąrašas**

1. ARAKI M. [interaktyvus]. Communication Systems for Building Automation and Control. June, 2005. [žiūrėta 2019-04-13]. Prieiga per internetą: <http://gpdlpune.ac.in/mainEN/IAM/E6-43-03- 03.pdf>.

2. ASSOCIATION, K. [interaktyvus]. KNX Association KNX System arguments. [žiūrėta 2019-04- 28]. Prieiga per internetą: <http://knx.com.ua/attachments/article/132/KNX-basic\_course\_full.pdf>. 3. C BORGES, P.I. - SUPERIOR TÉCNICO, I. [interaktyvus]. PID CONTROL. 2015. [žiūrėta 2019-

04-13]. Prieiga per internetą: <http://www.atmel.com/products/>.

4. CHENG, Y. [interaktyvus]. Conventional feedback control system According to Fig. 2, the PID. 2015. [žiūrėta 2019-03-30]. Prieiga per internetą: <http://www.diva-portal.org/smash/get/diva2:8594 12/FULLTEXT01.pdf>.

5. CORPORATION, E. [interaktyvus]. Fieldbus Technology in Industrial Automation. 2005. [žiūrėta 2019-04-26]. Prieiga per internetą: <www.echelon.com>.

6. DALI ACTIVITY GROUP [interaktyvus]. What is a Smart Home.2001. [žiūrėta 2019-03-17]. Prieiga per internetą: <https://www.tridonic.se/se/download/technical/DALI-manual\_en.pdf>.

7. GRAM-HANSSEN, K. - DARBY, S.J. "Home is where the smart is"? Evaluating smart home research and approaches against the concept of home. In *Energy Research & Social Science* [interaktyvus]. 2018. Vol. 37, p. 94–101. [žiūrėta 2019-04-07]. Prieiga per internetą: <https://www.sciencedirect.com/science/article/pii/S2214629617303213>.

8. KASTNER, W. et al. Communication Systems for Building Automation and Control [interaktyvus]. 2005. [žiūrėta 2019-04-13]. Prieiga per internetą: <http://citeseerx.ist.psu.edu/viewdoc/download?doi=10.1.1.324.2621&rep=rep1&type=pdf>.

9. MANUAL, O. [interaktyvus]. BACnet MS/TP Overview Manual BACnet MS/TP. [žiūrėta 2019- 04-25]. Prieiga per internetą: <www.neptronic.com>.

10. OUDJI, S. et al. Internet knx spec Radiofrequency Interconnection between Smart Grid and Smart Meters Using KNX-RF and 2.4 GHz Standard Protocols for Efficient Home Automation Applications [interaktyvus]. [žiūrėta 2019-05-01]. Prieiga per internetą: <https://pdfs.semanticscholar.org/f9e2/80 325606324011a9a79b9d1af2302aaa5251.pdf>.

11. PANG, Z. *zigbee Technologies and Architectures of the Internet-of-Things (IoT) for Health and Well-being* [interaktyvus]. 2013. [žiūrėta 2019-04-24]. ISBN 9789175017365. Prieiga per internetą: < https://pdfs.semanticscholar.org/222d/206e8fc758c19ac06680db61a555fd6b71ed.pdf>

12. PATIL1, D.P. et al. BACnet Learning BACnet Concept for Home Automation [interaktyvus]. [žiūrėta 2019-04-24]. Prieiga per internetą: <http://www.ijritcc.org>.

13. PROG BUTTON INTERFACING Hardware [interaktyvus]. [žiūrėta 2020-03-22]. Prieiga per internetą: <https://guiott.com/KNX/C-Hardware/Hardware.htm>.

14. ROBLES, R.J. - KIM, T.-H. [interaktyvus]. SMART HOUSE Applications, Systems and Methods in Smart Home Technology. 2010. [žiūrėta 2019-04-07]. Prieiga per internetą: <https://www.researchgate.net/publication/311414476>.

15. THOMESSE, J.-P. Fieldbus Technology in Industrial Automation. In *Proceedings of the IEEE* [interaktyvus]. 2005. Vol. 93, no. 6, p. 1073–1101. [žiūrėta 2019-04-13]. Prieiga per internetą: <http://ieeexplore.ieee.org/document/1435740/>.

16. THORSTEN GEHRIG thorstengehrig / arduino-tpuart-knx-user-forum — Bitbucket [interaktyvus]. [žiūrėta 2020-01-04]. Prieiga per internetą: <https://bitbucket.org/thorstengehrig/arduino-tpuart-knx-user-forum/src/default/>.

17. VIERINEN, K. - JÄRVINEN, T. [interaktyvus]. Abstract Author(s) Title Number of Pages Date Osmo Sarjakoski Designing a KNX-house Automation system for a private residence 32 pages + 5 appendices. 2015. [žiūrėta 2019-03-17]. Prieiga per internetą: <https://www.theseus.fi/bitstream/handle/10024/88040/Thesis Osmo Sarjakoski.pdf?sequence=1>.

18. WILSON, C. et al. Benefits and risks of smart home technologies. In *Energy Policy* [interaktyvus]. 2017. Vol. 103, p. 72–83. [žiūrėta 2019-04-07]. Prieiga per internetą: <https://www. researchgate.net/publication/312484232 Benefits and risks of smart home technologies>.

19. What is a Smart Home [interaktyvus]. [žiūrėta 2019-04-07]. Prieiga per internetą: <https://www.smarthomeusa.com/smarthome/>.

20. What is smart home or building (home automation or domotics) [interaktyvus]. [žiūrėta 2019-04- 07]. Prieiga per internetą: <https://internetofthingsagenda.techtarget.com/definition/smart-home-orbuilding#>.

21. Arduino Mega 2560 Rev3 [interaktyvus]. [žiūrėta 2019-05-03]. Prieiga per internetą: <https://store.arduino.cc/mega-2560-r3>.

22. Arduino store [interaktyvus]. [žiūrėta 2020-04-27]. Prieiga per internetą: <https://store.ardui $no.$ cc $\geq$ .

23. BACnet - A Tutorial Overview [interaktyvus]. [žiūrėta 2019-04-24]. Prieiga per internetą: <http://www.bacnet.org/Tutorial/HMN-Overview/sld001.htm>.

24. BACnet - The New Standard Protocol [interaktyvus]. [žiūrėta 2019-04-26]. Prieiga per internetą: <http://www.bacnet.org/Bibliography/EC-9-97/EC-9-97.html>.

25. BACnet layer - A standard communication infrastructure for intelligent buildings [interaktyvus]. [žiūrėta 2019-04-25]. Prieiga per internetą: <http://www.bacnet.org/Bibliography/AIC-97/AIC1997.htm>.

26. BACnet Standard - BACnet International [interaktyvus]. [žiūrėta 2019-04-13]. Prieiga per internetą: <https://www.bacnetinternational.org/page/BACnetStandard>.

27. The Language of BACnet-Objects, Properties and Services [interaktyvus]. [žiūrėta 2019-04-24]. Prieiga per interneta: <http://www.bacnet.org/Bibliography/ES-7-96/ES-7-96.htm>.

28. BACnet Testing Laboratories [interaktyvus]. [žiūrėta 2019-04-24]. Prieiga per internetą: <https://www.bacnetlabs.org/>.

29. Bacnet WAGO | BACnet and BACnet IP [interaktyvus]. [žiūrėta 2019-04-14]. Prieiga per internetą: <https://www.wago.com/global/bacnet>.

30. Bus Transceiver Module 117/12 PCBA (TP-UART 2 Evaluation Board) [interaktyvus]. [žiūrėta 2020-01-04] . Prieiga per internetą: <http://www.opternus.com/uploads/media/PCBA\_UP117- 12\_datasheet\_v5\_2012-05-30\_01.pdf>.

31. Conventional feedback control system According to Fig. 2, the PID. | Download Scientific Diagram [interaktyvus]. [žiūrėta 2019-04-13]. Prieiga per internetą: <https://www.researchgate.net/ figure/Conventional-feedback-control-system-According-to-Fig-2-the-PID-controller-is-usedas\_fig1\_256444029>.

32. ETS5 Professional KNX Association [Official website] [interaktyvus]. [žiūrėta 2020-04-27]. Prieiga per internetą: <https://www.knx.org/knx-en/for-professionals/software/ets-5-professional/index.php>.

33. KNX Certified Cable - FSC Global [interaktyvus]. [žiūrėta 2020-01-09]. Prieiga per internetą: <https://www.fscglobal.com/products/knx-cable.html>.

34. KNX communication media [interaktyvus]. [žiūrėta 2020-01-07]. . Prieiga per internetą: <http://knx.fi/doc/esitteet/KNX-Basics\_en.pdf>.

35. KNX STANDART Technology - KNX Association [Official website] [interaktyvus]. [žiūrėta 2019-04-13]. Prieiga per internetą: <https://www2.knx.org/za/knx/technology/introduction/index.php>.

36. Using MSP on KNX Systems [interaktyvus]. [žiūrėta 2020-03-23]. Prieiga per internetą: <http://www.ti.com/lit/an/swra497/swra497.pdf>.

37. KNX Wholesaler & amp; KNX Training Academy from My KNX Store - My KNX Store [interaktyvus]. [žiūrėta 2020-04-27]. Prieiga per internetą: <https://www.myknxstore.co.uk/>.

38. LON standart WAGO | LonWorks® – Fieldbus Standard for Building Automation [interaktyvus]. [žiūrėta 2019-04-14]. Prieiga per internetą: <https://www.wago.com/global/lonworks>.

39. LonWorks Protocol Overview [interaktyvus]. [žiūrėta 2019-04-26]. Prieiga per internetą: <https://www.rtautomation.com/technologies/lonworks/>.

40. LUTRON technical document library RA2 HWQS comparison [Interaktyvus]. [žiūrėta 2019-03- 24]. Prieiga per internetą: <http://www.lutron.com/TechnicalDocumentLibrary/040249.pdf>.

41. Lutron Vive System [interaktyvus]. [žiūrėta 2019-03-17]. Prieiga per internetą:

<http://www.lutron.com/enUS/Products/Pages/WholeBuildingSystems/Vive/Overview.aspx?utm\_c ampaign=VivePrimaryTile – TilePosition1>.

42. LUTRON technical document library RA2 HWQS comparison [Interaktyvus]. [žiūrėta 2019-03- 24]. Prieiga per internetą: <http://www.lutron.com/TechnicalDocumentLibrary/3682773\_RA2\_HW-QS\_comparison.pdf>.

43. Lutron Vive System [interaktyvus]. [žiūrėta 2019-03-24]. Prieiga per internetą: <http://www.lutron.com/en-US/Products/Pages/WholeBuildingSystems/Vive/Overview.aspx>.

44. Siemens Manual for KNX Planning [Interaktyvus]. [žiūrėta 2019-03-17]. Prieiga per internetą: <https://www.downloads.siemens.com/downloadcenter/Download.aspx?pos=download&fct=getass et&id1=A6V11158663>.

45. LONWORKS [Interaktyvus]. [žiūrėta 2019-04-26]. Prieiga per internetą: <http://noel.feld.cvut.cz/hw/motorola/books/sg73/pdf/2\_7lon\_msg.pdf>.

46. The Language of BACnet-Objects, Properties and Services [interaktyvus]. [žiūrėta 2019-04-24]. Prieiga per internetą: <http://www.bacnet.org/Bibliography/ES-7-96/ES-7-96.htm>.

47. TP-UART2 Board BTM2-PCB [interaktyvus]. [žiūrėta 2020-01-04]. Prieiga per internetą: <http://www.opternus.com/en/siemens/development-tools/tp-uart2-board-btm2-pcb.html>.

48. Transmission Line Zo vs. Frequency [interaktyvus]. [žiūrėta 2020-04-04]. Prieiga per internetą: <http://www.prc68.com/I/Zo.shtml>.

49. UTP Solid Cat5e Cable (100m) – Kaaptech [interaktyvus]. [žiūrėta 2020-01-09]. Prieiga per internetą: <https://kaaptech.co.za/product/utp-solid-cat5e-cable/>.

50. UTP Cat5e cable specification [interaktyvus]. [žiūrėta 2020-04-04]. Prieiga per internetą: <https://web.archive.org/web/20120316111058/http://communications.draka.com/sites/eu/Datashee ts/SuperCat5\_24\_U\_UTP\_Install.pdf>.

51. Zigbee characteristics: Overview and Analysis [interaktyvus]. [žiūrėta 2019-04-27]. Prieiga per internetą: <https://www.ukessays.com/essays/information-technology/origin-of-name-zigbee-information-technology-essay.php>.